# **Oracle9i Real Application Clusters**

Setup and Configuration

Release 2 (9.2)

October 2002 Part No. A96600-02

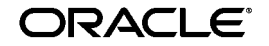

Oracle9*i* Real Application Clusters Setup and Configuration, Release 2 (9.2)

Part No. A96600-02

Copyright © 1998, 2002 Oracle Corporation. All rights reserved.

Primary Author: Mark Bauer.

Primary Contributors: Jonathan Creighton and Raj Kumar.

Contributors: David Austin, Jack Cai, Sashikanth Chandrasekaran, Mitch Flatland, Carmen Frank, Peter Povinec, and Klaus Thielen.

Graphic Designer: Valarie Moore.

The Programs (which include both the software and documentation) contain proprietary information of Oracle Corporation; they are provided under a license agreement containing restrictions on use and disclosure and are also protected by copyright, patent and other intellectual and industrial property laws. Reverse engineering, disassembly or decompilation of the Programs, except to the extent required to obtain interoperability with other independently created software or as specified by law, is prohibited.

The information contained in this document is subject to change without notice. If you find any problems in the documentation, please report them to us in writing. Oracle Corporation does not warrant that this document is error-free. Except as may be expressly permitted in your license agreement for these Programs, no part of these Programs may be reproduced or transmitted in any form or by any means, electronic or mechanical, for any purpose, without the express written permission of Oracle Corporation.

If the Programs are delivered to the U.S. Government or anyone licensing or using the programs on behalf of the U.S. Government, the following notice is applicable:

**Restricted Rights Notice** Programs delivered subject to the DOD FAR Supplement are "commercial computer software" and use, duplication, and disclosure of the Programs, including documentation, shall be subject to the licensing restrictions set forth in the applicable Oracle license agreement. Otherwise, Programs delivered subject to the Federal Acquisition Regulations are "restricted computer software" and use, duplication, and disclosure of the Programs shall be subject to the restrictions in FAR 52.227-19, Commercial Computer Software - Restricted Rights (June, 1987). Oracle Corporation, 500 Oracle Parkway, Redwood City, CA 94065.

The Programs are not intended for use in any nuclear, aviation, mass transit, medical, or other inherently dangerous applications. It shall be the licensee's responsibility to take all appropriate fail-safe, backup, redundancy, and other measures to ensure the safe use of such applications if the Programs are used for such purposes, and Oracle Corporation disclaims liability for any damages caused by such use of the Programs.

Oracle is a registered trademark, and Oracle9*i*, Oracle8*i*, Oracle Names, SQL\*Plus, Oracle Store, and PL/SQL are trademarks or registered trademarks of Oracle Corporation. Other names may be trademarks of their respective owners.

# **Contents**

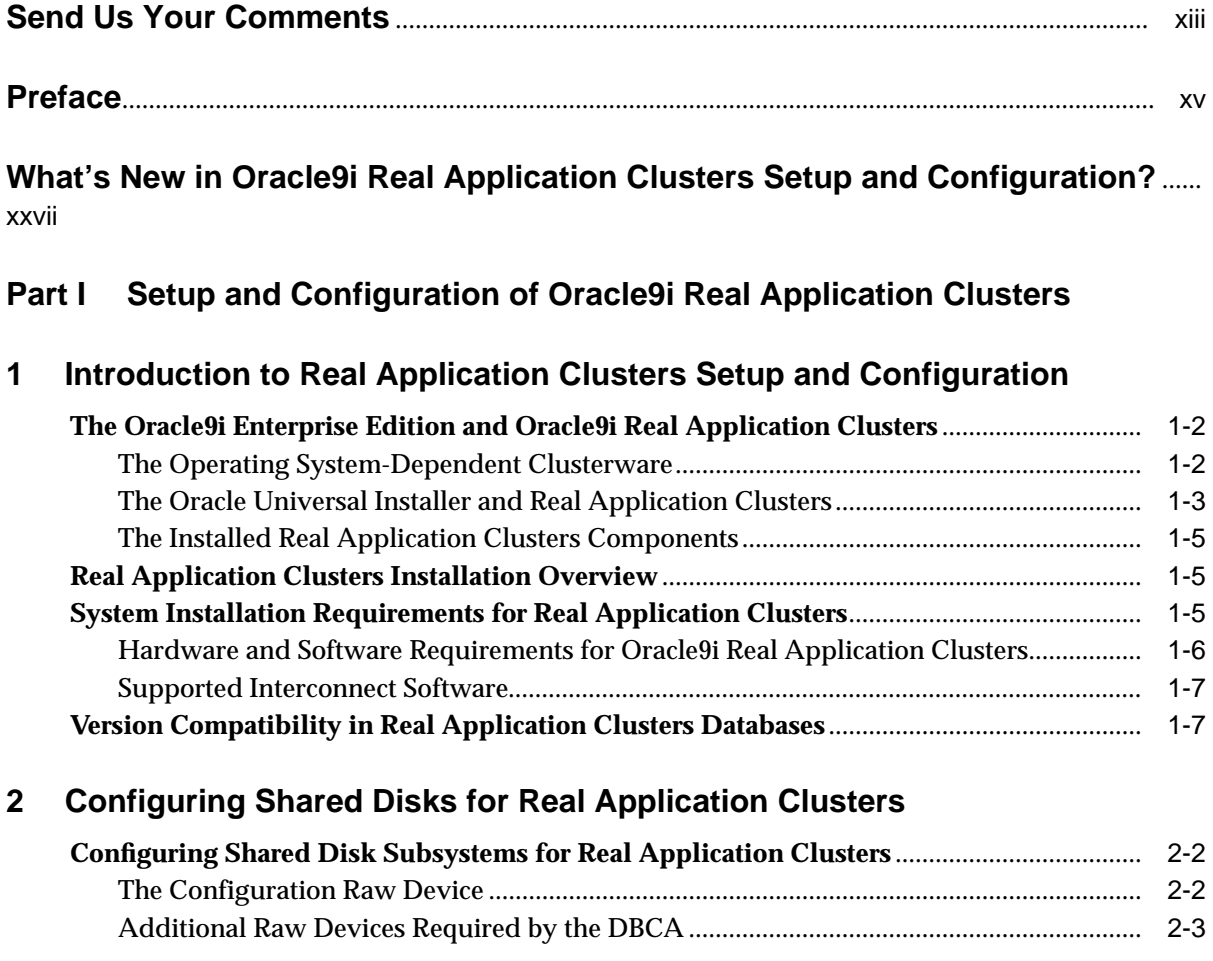

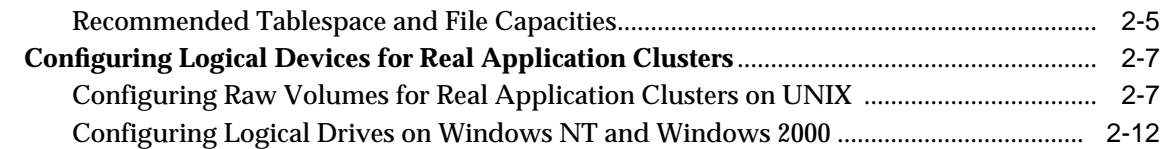

# **[3 Using the Oracle Universal Installer for Real Application Clusters](#page-54-0)**

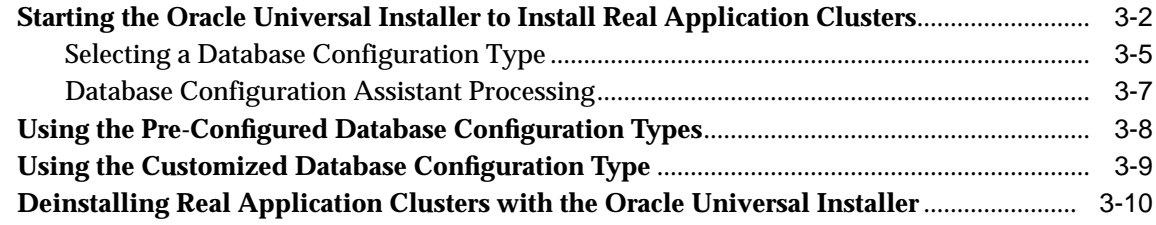

# **[4 Creating Cluster Databases with the Database Configuration Assistant](#page-66-0)**

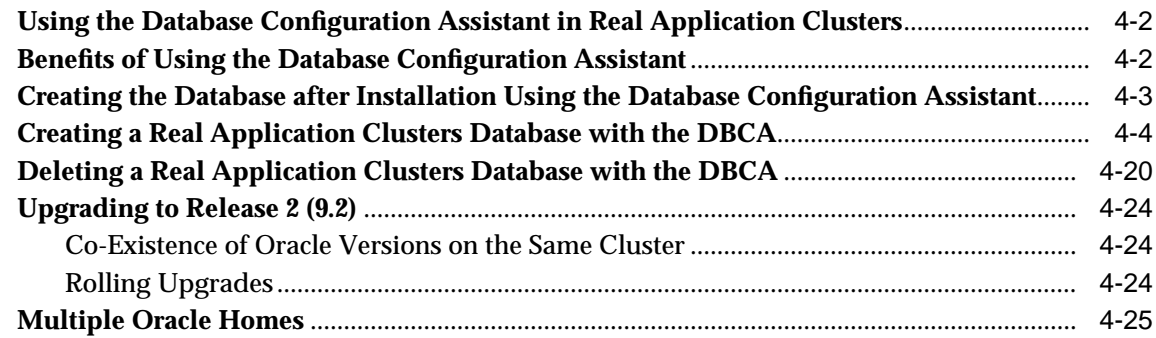

# **[5 Manually Creating Real Application Clusters Databases](#page-92-0)**

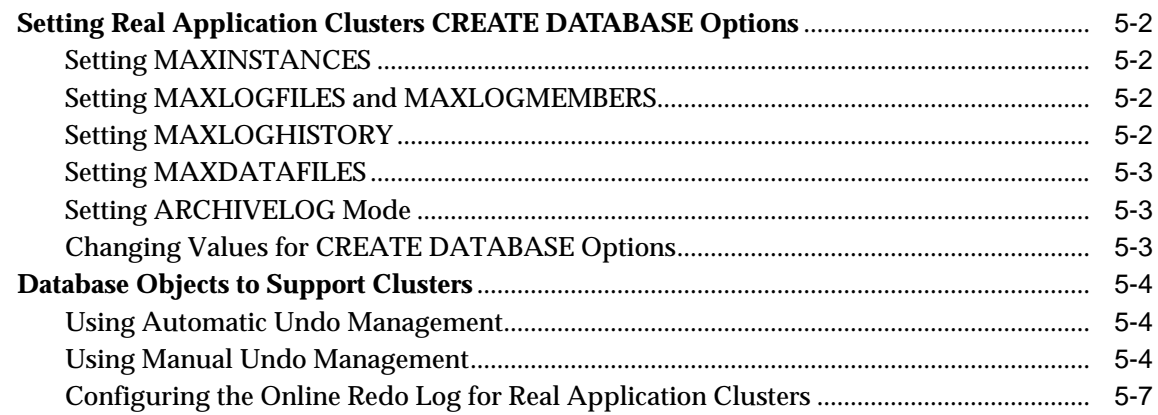

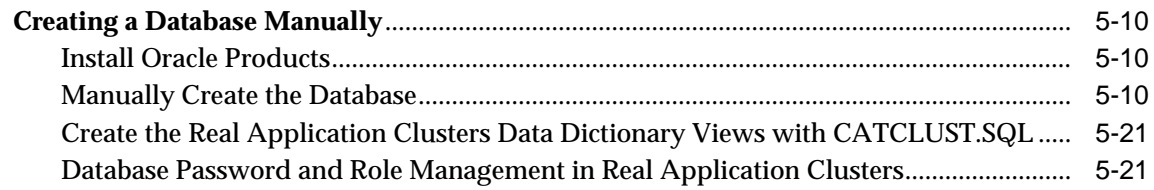

# **[6 Configuring the Server Parameter File in Real Application Clusters](#page-114-0) Environments**

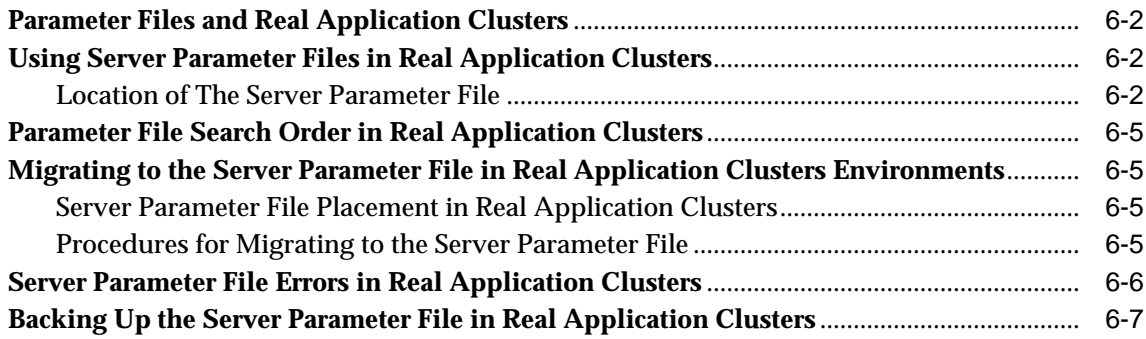

## **[Part II Oracle Enterprise Manager Installation Highlights for Real Application](#page-122-0) Clusters**

## **[7 Configuration Highlights for Enterprise Manager in Real Application](#page-124-0) Clusters Environments**

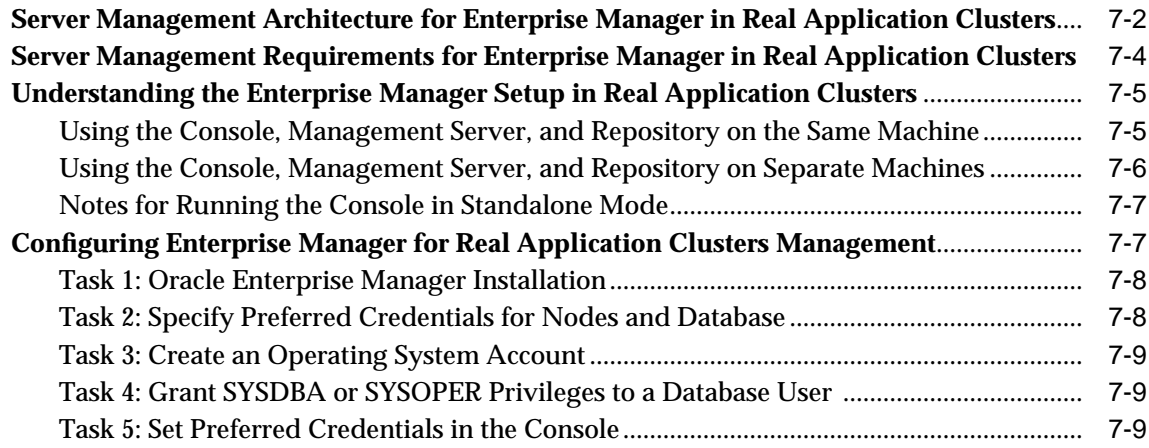

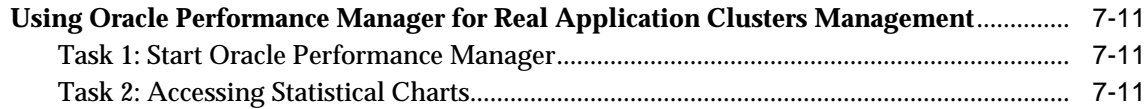

# **[Part III The Real Application Clusters Installed Configuration and High Avail](#page-136-0)ability**

## **[8 Understanding the Real Application Clusters Installed Configuration](#page-138-0)**

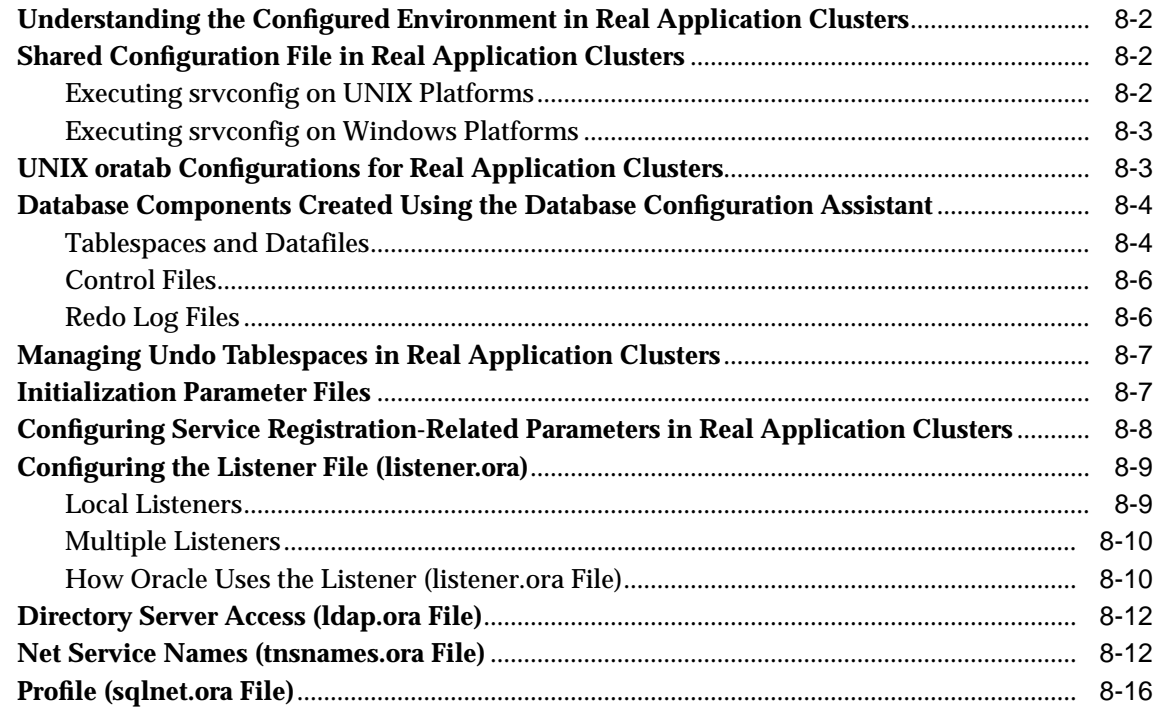

# **[9 Configuring Clients and High Availability Features for Real Application](#page-154-0) Clusters**

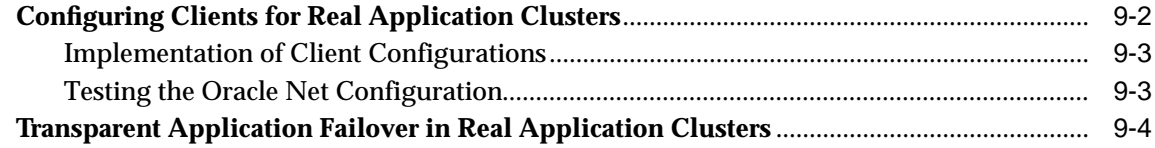

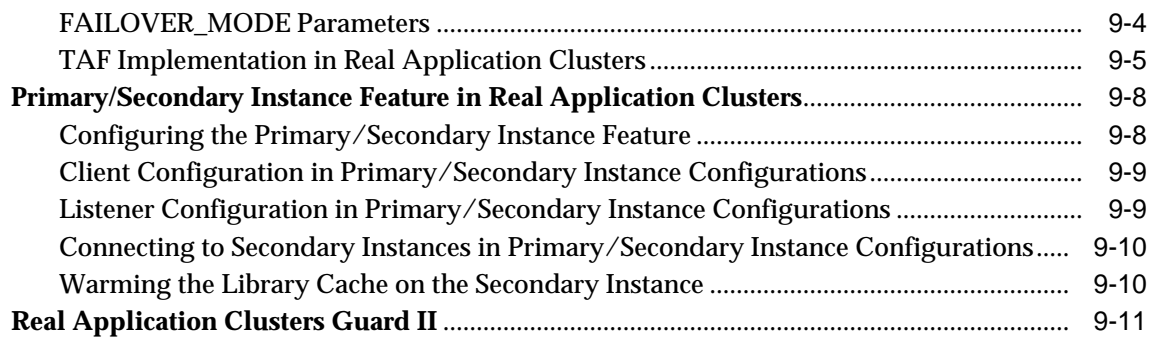

# **[Part IV Converting to Real Application Clusters](#page-166-0)**

## **[10 Converting to Real Application Clusters from Single-Instance Oracle](#page-168-0) Databases**

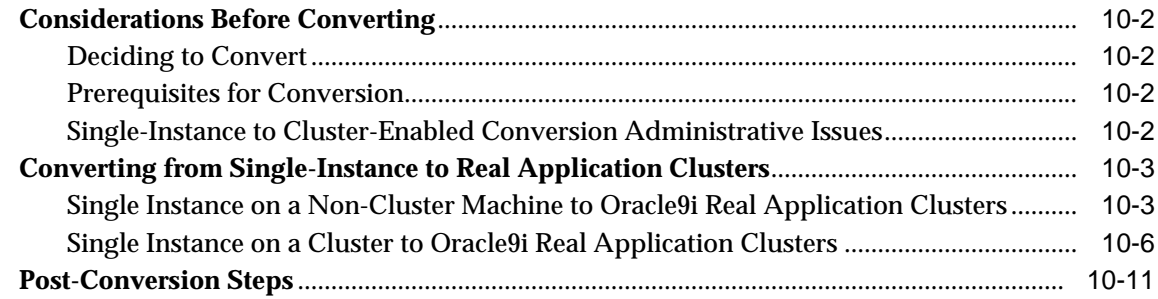

## **[Part V Reference for Real Application Clusters Setup and Configuration](#page-180-0)**

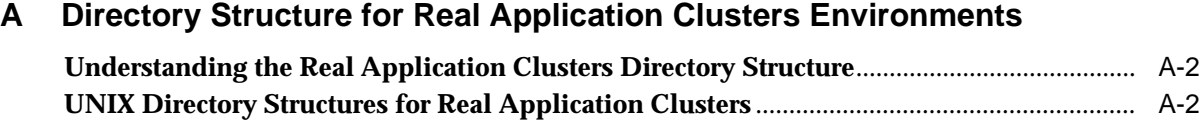

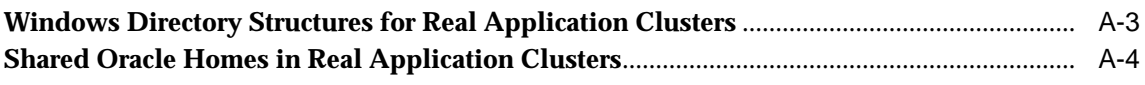

# **[B](#page-186-0) Troubleshooting Oracle Enterprise Manager in Real Application Clusters**

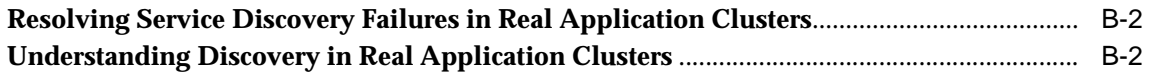

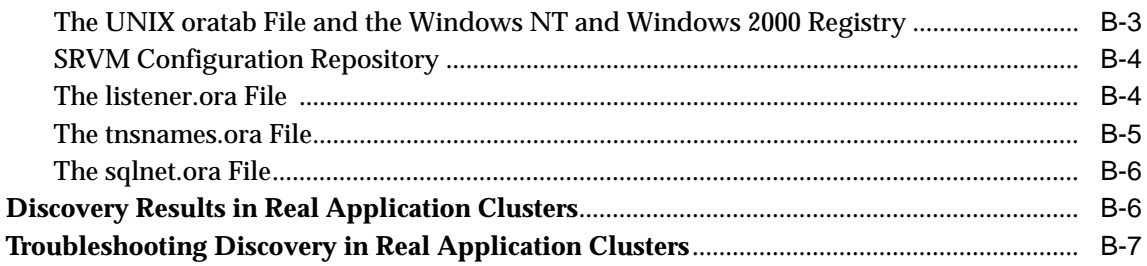

# Glossary

**Index** 

# <span id="page-8-0"></span>**List of Figures**

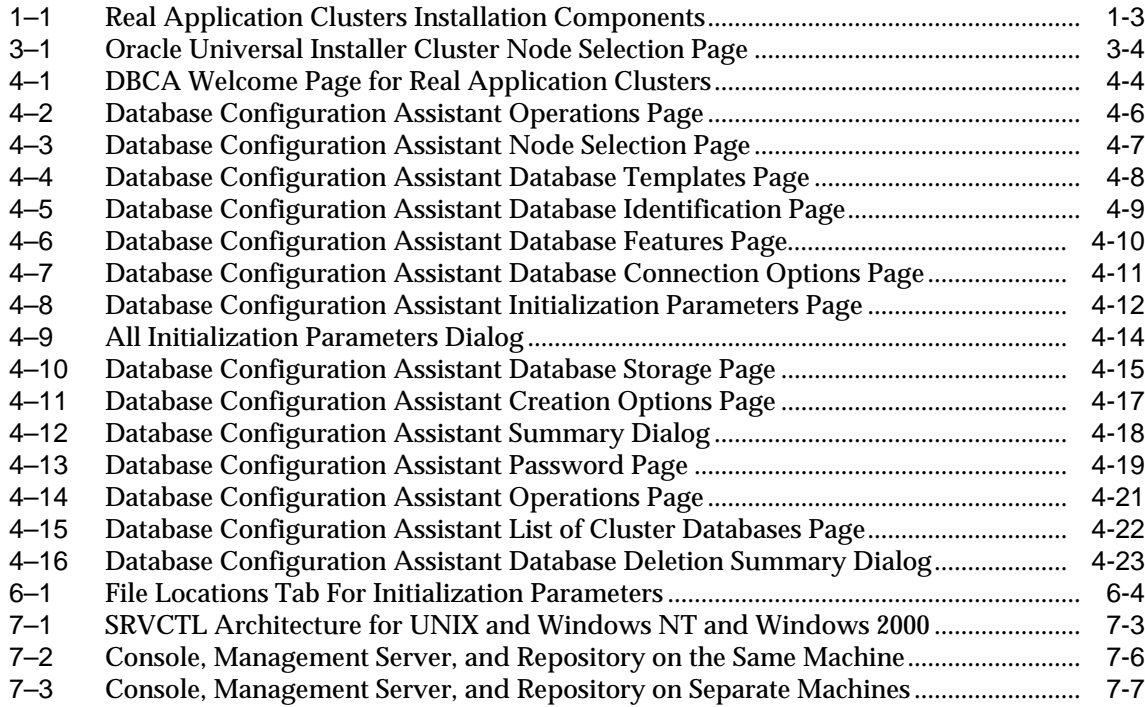

# <span id="page-10-0"></span>**List of Tables**

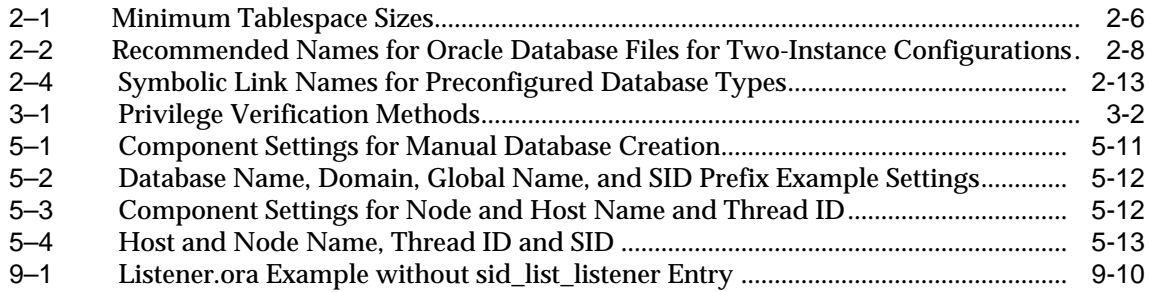

# **Send Us Your Comments**

#### <span id="page-12-0"></span>**Oracle9i Real Application Clusters Setup and Configuration, Release 2 (9.2)**

#### **Part No. A96600-02**

Oracle Corporation welcomes your comments and suggestions on the quality and usefulness of this document. Your input is an important part of the information used for revision.

- Did you find any errors?
- Is the information clearly presented?
- Do you need more information? If so, where?
- Are the examples correct? Do you need more examples?
- What features did you like most?

If you find any errors or have any other suggestions for improvement, please indicate the document title and part number, and the chapter, section, and page number (if available). You can send comments to us in the following ways:

- Electronic mail: infodev us@oracle.com
- FAX:  $(650)$  506-7227 Attn: Server Technologies Documentation Manager
- Postal service:

Oracle Corporation Server Technologies Documentation 500 Oracle Parkway, Mailstop 4op11 Redwood Shores, CA 94065 **USA** 

If you would like a reply, please give your name, address, telephone number, and (optionally) electronic mail address.

If you have problems with the software, please contact your local Oracle Support Services.

# **Preface**

<span id="page-14-0"></span>*Oracle9i Real Application Clusters Setup and Configuration* explains how to configure your Oracle database environment to use **[Oracle Real Application Clusters](#page-202-0)**. Information in this manual applies to Real Application Clusters as it runs on all operating systems. Where necessary, this manual refers to platform-specific documentation.

#### **See Also:**

- The *Oracle9i Real Application Clusters Documentation Online Roadmap* to navigate within the online Oracle9*i* Real Application Clusters Documentation set
- Your platform-specific installation guide for installation information about Oracle Real Application Clusters Guard

This preface contains these topics:

- [Audience](#page-15-0)
- **[Organization](#page-15-1)**
- [Related Documentation](#page-17-0)
- **[Conventions](#page-19-0)**
- **[Documentation Accessibility](#page-25-0)**

# <span id="page-15-0"></span>**Audience**

*Oracle9i Real Application Clusters Setup and Configuration* is primarily for network or Database Administrators (DBAs) responsible for the installation and configuration of Real Application Clusters.

To use this document you should have a conceptual understanding of Real Application Clusters processing and its software and hardware components as described in *Oracle9i Real Application Clusters Concepts*.

# <span id="page-15-1"></span>**Organization**

This document contains the following five parts:

#### **Part I: [Setup and Configuration of Oracle9i Real Application Clusters](#page-30-1)**

Part I describes the Real Application Clusters installation procedures.

#### **[Chapter 1, "Introduction to Real Application Clusters Setup and](#page-32-1) [Configuration"](#page-32-1)**

This chapter describes the Real Application Clusters software installation process and the hardware and software requirements for Real Application Clusters.

#### **[Chapter 2, "Configuring Shared Disks for Real Application Clusters"](#page-40-1)**

This chapter explains how to configure shared disk subsystems for Real Application Clusters in environments that do not support or for which you choose not to use a cluster file system.

#### **[Chapter 3, "Using the Oracle Universal Installer for Real Application](#page-54-1) [Clusters"](#page-54-1)**

This chapter explains how to use the Oracle Universal Installer to install the Oracle Enterprise Edition with the Real Application Clusters software.

#### **[Chapter 4, "Creating Cluster Databases with the Database Configuration](#page-66-1) [Assistant"](#page-66-1)**

This chapter explains how to use the Database Configuration Assistant to create Real Application Clusters databases.

#### **[Chapter 5, "Manually Creating Real Application Clusters Databases"](#page-92-1)**

This chapter explains how to manually create Real Application Clusters databases.

#### **[Chapter 6, "Configuring the Server Parameter File in Real Application](#page-114-1) [Clusters Environments"](#page-114-1)**

This chapter explains how to configure and use the server parameter file for Real Application Clusters databases.

#### **Part II: [Oracle Enterprise Manager Installation Highlights for Real](#page-122-1) [Application Clusters](#page-122-1)**

Part II describes important topics you should be aware of when installing Oracle Enterprise Manager in Real Application Clusters environments.

#### **[Chapter 7, "Configuration Highlights for Enterprise Manager in Real](#page-124-1) [Application Clusters Environments"](#page-124-1)**

This chapter describes the Real Application Clusters-specific topics for installing Oracle Enterprise Manager.

#### **Part III: [The Real Application Clusters Installed Configuration and High](#page-136-1) [Availability](#page-136-1)**

Part III describes the configuration for Real Application Clusters environments. It also describes how to configure Oracle high availability features for Real Application Clusters.

#### **[Chapter 8, "Understanding the Real Application Clusters Installed](#page-138-1) [Configuration"](#page-138-1)**

This chapter describes the installed configuration in detail.

#### **[Chapter 9, "Configuring Clients and High Availability Features for Real](#page-154-1) [Application Clusters"](#page-154-1)**

This chapter explains how to configure High Availability features for Real Application Clusters.

#### **Part IV: [Converting to Real Application Clusters](#page-166-1)**

Part IV provides information about migrating to Real Application Clusters.

#### **[Chapter 10, "Converting to Real Application Clusters from](#page-168-1) [Single-Instance Oracle Databases"](#page-168-1)**

This chapter describes how to convert to Real Application Clusters from single-instance Oracle databases.

#### **Part V: [Reference for Real Application Clusters Setup and Configuration](#page-180-1)**

Part V provides reference information for Real Application Clusters.

#### **[Appendix A, "Directory Structure for Real Application Clusters](#page-182-1) [Environments"](#page-182-1)**

This appendix describes the directory structure for the installed Real Application Clusters software on both UNIX and Windows NT and Windows 2000 platforms.

#### **[Appendix B, "Troubleshooting Oracle Enterprise Manager in Real](#page-186-1) [Application Clusters"](#page-186-1)**

This appendix explains troubleshooting issues for Oracle Enterprise Manager's Server Management Component in Real Application Clusters environments.

#### **[Glossary](#page-194-1)**

The glossary defines terms used in this book as well as terms relevant to the subject matter of this book.

# <span id="page-17-0"></span>**Related Documentation**

For more information, see these Oracle resources:

- *Oracle9i Real Application Clusters Documentation Online Roadmap*
- *Oracle9i Real Application Clusters Concepts*
- *Oracle9i Real Application Clusters Administration*
- **Oracle9i Real Application Clusters Deployment and Performance**
- *Oracle9i Real Application Clusters Real Application Clusters Guard I Concepts and Administration*
- *Oracle9i Real Application Clusters Guard II Concepts, Installation, and Administration* on the Real Application Clusters Guard II software CD

#### **Installation Guides**

- *Oracle9i Installation Guide Release 2 (9.2.0.1) for UNIX Systems: AIX-Based Systems, Compaq Tru64, HP 9000 Series HP-UX, Linux Intel, and Sun Solaris*
- *Oracle9i Database Installation Guide for Windows*
- *Oracle Diagnostics Pack Installation*
- Oracle Real Application Clusters Guard I installation manuals; there are several titles available and they are platform-specific
- *Oracle9i Real Application Clusters Guard II Concepts, Installation, and Administration* on the Real Application Clusters Guard II software CD

#### **Operating System-Specific Administrative Guides**

- *Oracle9i Administrator's Reference Release 2 (9.2.0.1) for UNIX Systems: AIX-Based Systems, Compaq Tru64, HP 9000 Series HP-UX, Linux Intel, and Sun Solaris*
- *Oracle9i Database Administrator's Guide for Windows*
- *Oracle9i Real Application Clusters Real Application Clusters Guard I Concepts and Administration*
- *Oracle9i Real Application Clusters Guard II Concepts, Installation, and Administration* on the Real Application Clusters Guard II software CD

#### **Oracle9i Real Application Clusters Management**

- *Oracle9i Real Application Clusters Administration*
- *Oracle Enterprise Manager Administrator's Guide*
- *Getting Started with the Oracle Diagnostics Pack*

#### **Generic Documentation**

- *Oracle9i Database Concepts*
- *Oracle9i Net Services Administrator's Guide*
- *Oracle9i Database New Features*
- *Oracle9i Database Reference*

Many of the examples in this book use the sample schemas of the seed database, which is installed by default when you install Oracle. Refer to *Oracle9i Sample Schemas* for information on how these schemas were created and how to use them.

In North America, printed documentation is available for sale in the Oracle Store at

http://oraclestore.oracle.com/

Customers in Europe, the Middle East, and Africa (EMEA) can purchase documentation from

http://www.oraclebookshop.com/

Other customers can contact their Oracle representative to purchase printed documentation.

To download free release notes, installation documentation, white papers, or other collateral, please visit the Oracle Technology Network (OTN). You must register online before using OTN; registration is free and can be done at

http://otn.oracle.com/admin/account

If you already have a username and password for OTN, then you can go directly to the documentation section of the OTN Web site at

```
http://otn.oracle.com/docs/index.htm
```
To access the database documentation search engine directly, please visit

```
http://tahiti.oracle.com
```
# <span id="page-19-0"></span>**Conventions**

This section describes the conventions used in the text and code examples of this documentation set. It describes:

- [Conventions in Text](#page-19-1)
- **[Conventions in Code Examples](#page-20-0)**
- [Conventions for Windows Operating Systems](#page-22-1)

#### **Conventions in Text**

We use various conventions in text to help you more quickly identify special terms. The following table describes those conventions and provides examples of their use.

<span id="page-19-1"></span>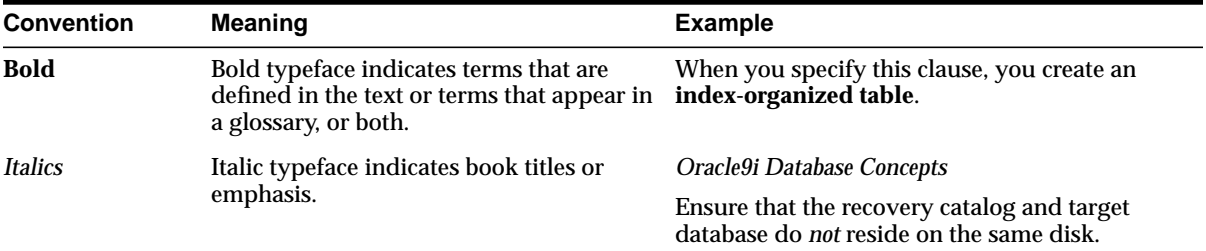

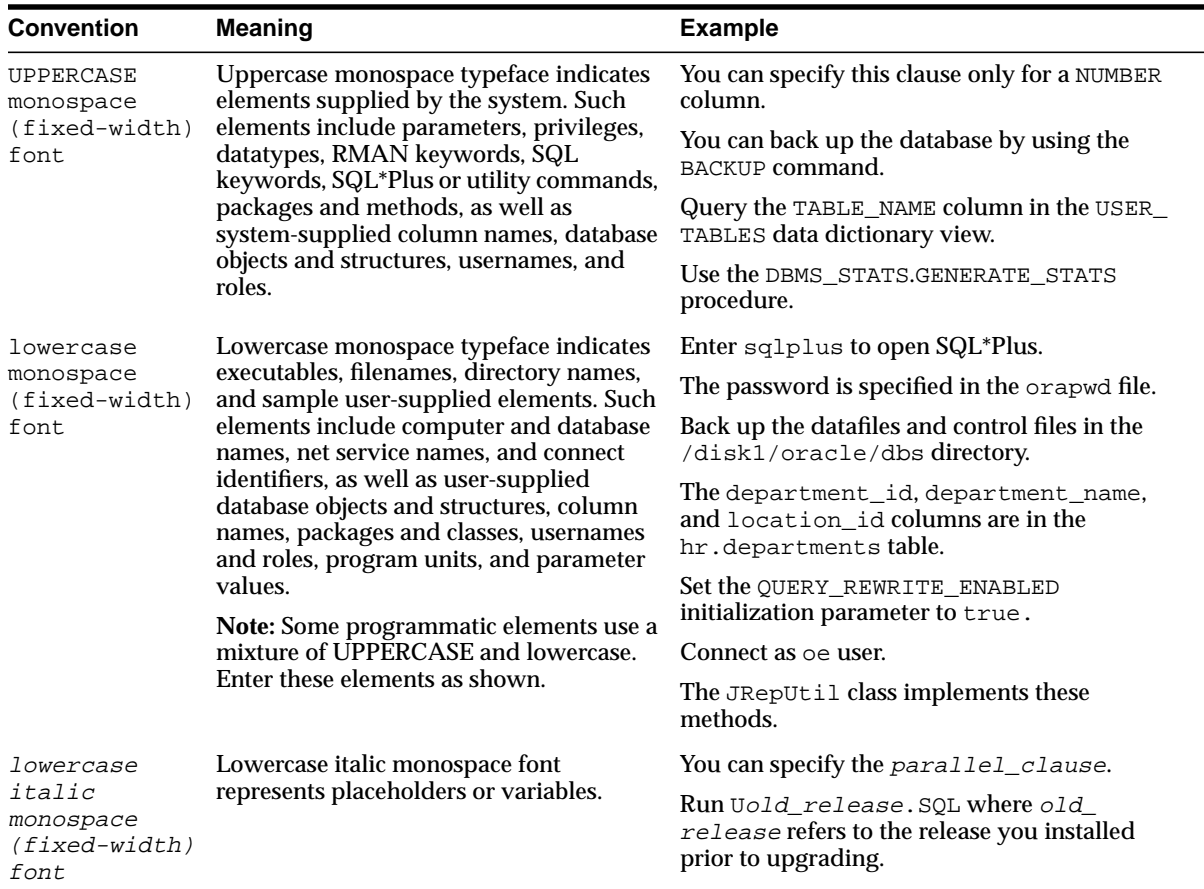

#### <span id="page-20-0"></span>**Conventions in Code Examples**

Code examples illustrate SQL, PL/SQL, SQL\*Plus, or other command-line statements. They are displayed in a monospace (fixed-width) font and separated from normal text as shown in this example:

```
SELECT username FROM dba_users WHERE username = 'MIGRATE';
```
The following table describes typographic conventions used in code examples and provides examples of their use.

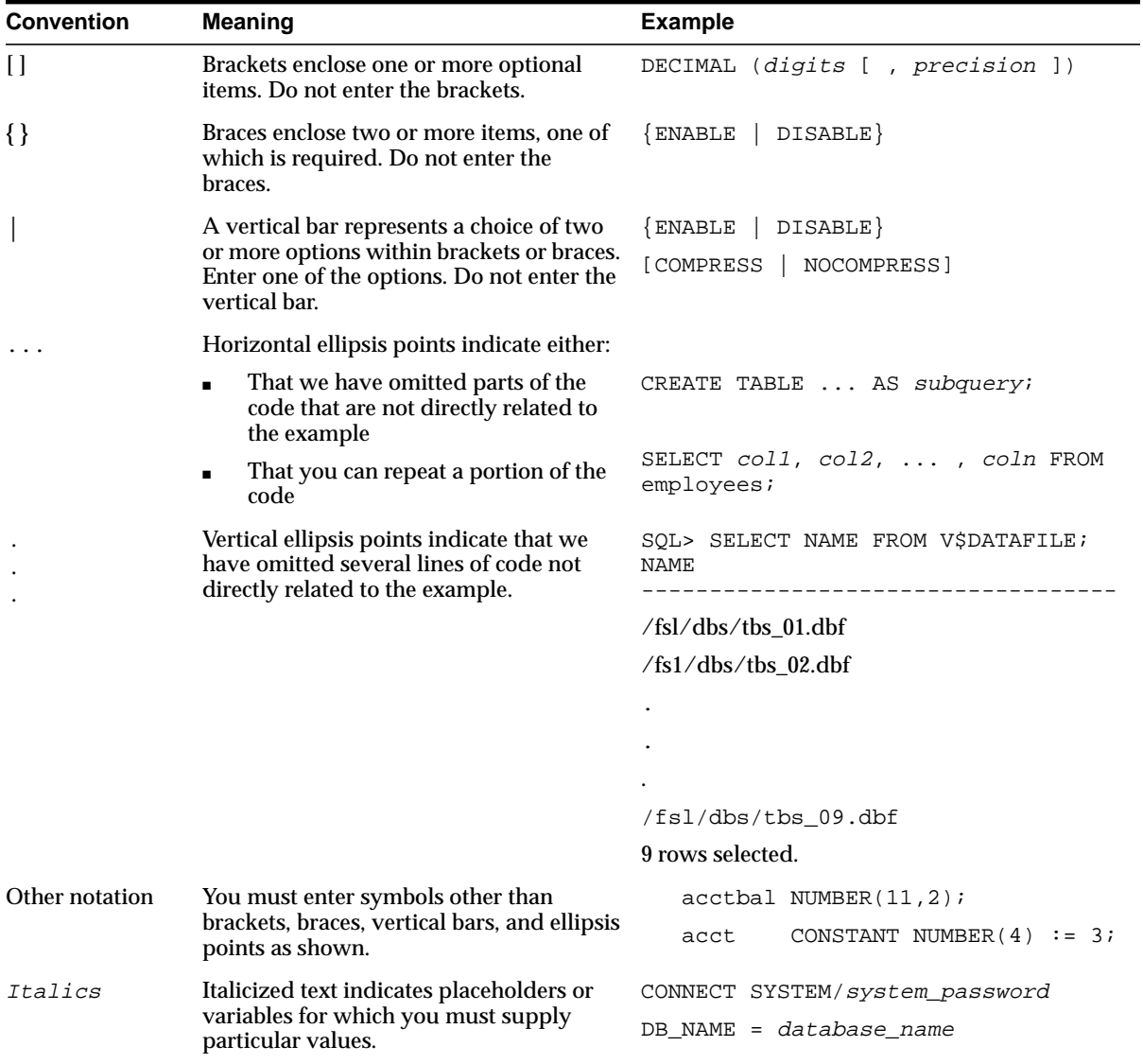

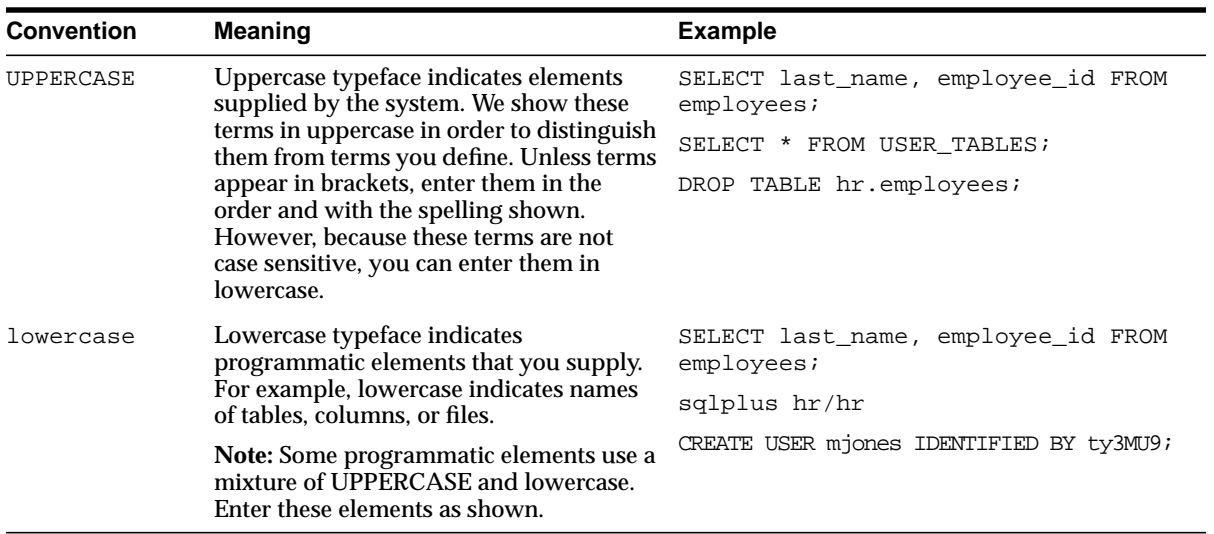

#### **Conventions for Windows Operating Systems**

The following table describes conventions for Windows operating systems and provides examples of their use.

<span id="page-22-1"></span><span id="page-22-0"></span>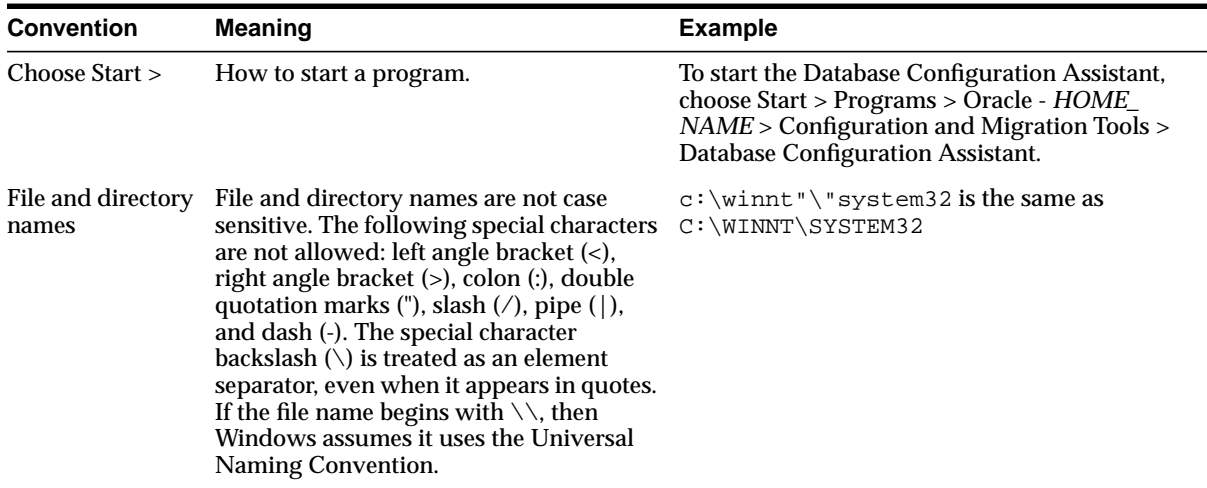

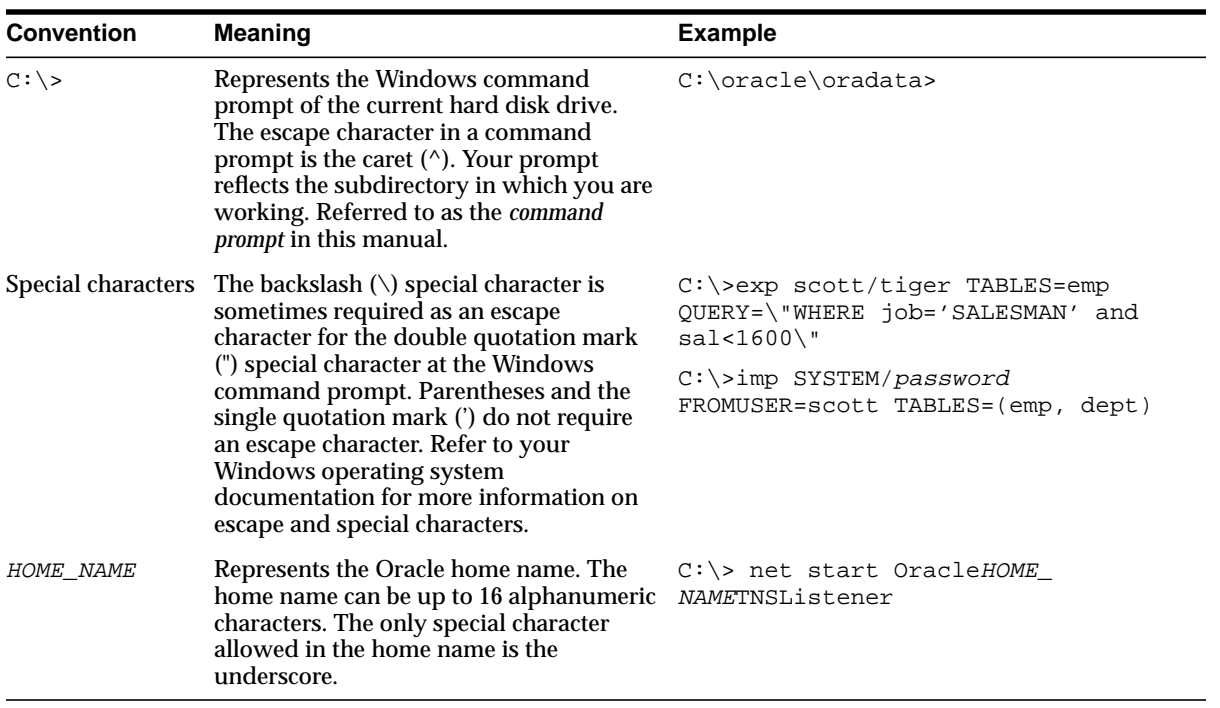

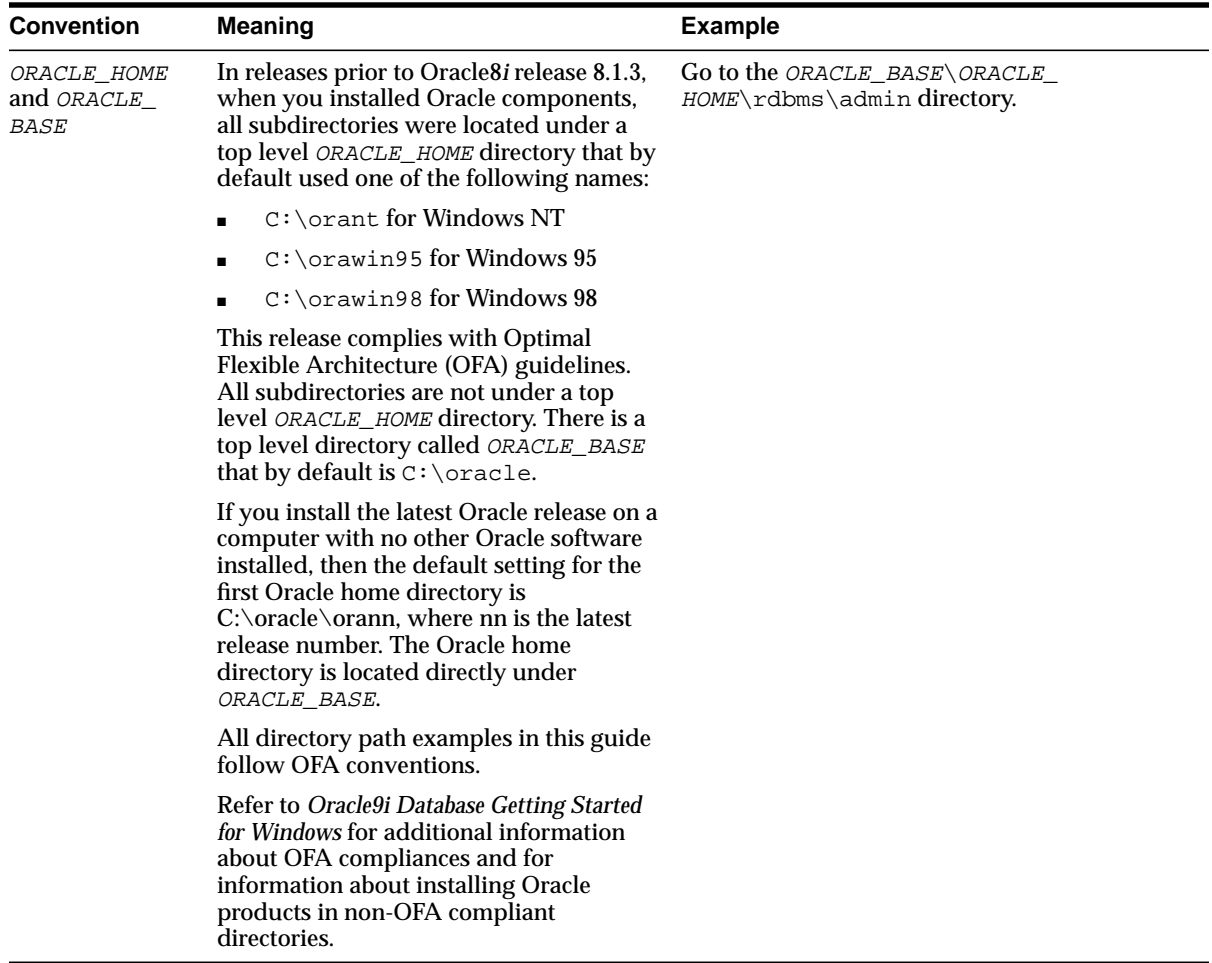

# <span id="page-25-0"></span>**Documentation Accessibility**

Our goal is to make Oracle products, services, and supporting documentation accessible, with good usability, to the disabled community. To that end, our documentation includes features that make information available to users of assistive technology. This documentation is available in HTML format, and contains markup to facilitate access by the disabled community. Standards will continue to evolve over time, and Oracle Corporation is actively engaged with other market-leading technology vendors to address technical obstacles so that our documentation can be accessible to all of our customers. For additional information, visit the Oracle Accessibility Program Web site at

http://www.oracle.com/accessibility/

**Accessibility of Code Examples in Documentation** JAWS, a Windows screen reader, may not always correctly read the code examples in this document. The conventions for writing code require that closing braces should appear on an otherwise empty line; however, JAWS may not always read a line of text that consists solely of a bracket or brace.

**Accessibility of Links to External Web Sites in Documentation** This documentation may contain links to Web sites of other companies or organizations that Oracle Corporation does not own or control. Oracle Corporation neither evaluates nor makes any representations regarding the accessibility of these Web sites.

# <span id="page-26-0"></span>**What's New in Oracle9i Real Application Clusters Setup and Configuration?**

This section describes the Oracle9*i* release 2 (9.2) new features as they pertain to the setup and configuration of **[Oracle Real Application Clusters](#page-202-0)**. The topic in this section is:

■ [Oracle9i Release 2 New Features for Real Application Clusters Setup and](#page-27-0) **[Configuration](#page-27-0)** 

#### **See Also:**

- Platform-specific documentation for information about installing Oracle Real Application Clusters Guard I (except for Windows NT and Windows 2000 where Real Application Clusters Guard I installation information is in the Real Application Clusters Guard I document on the Fail Safe/Real Application Clusters Guard software CD-ROM)
- Real Application Clusters Guard II installation documentation on the Real Application Clusters Guard II software CD for information about installing Real Application Clusters Guard II

# <span id="page-27-0"></span>**Oracle9i Release 2 New Features for Real Application Clusters Setup and Configuration**

- **New Tablespace Requirements**
	- This release requires two additional tablespaces: the XDB and the ODM tablespaces to accommodate the Oracle XML DB and the Oracle Data Mining features respectively.

#### ■ **Oracle Universal Installer Enhancements**

- The Installer propagates its inventory to the remote cluster nodes if you are not using a cluster file system. Therefore, you can perform deinstalls and patch installs from any node in you cluster database.
- Diagnostic and error messages are cluster-aware.
- Registry operations in the Installer are clusterized for Windows NT and Windows 2000 platforms.
- The order and composition of some Installer screens have changed and a Summary page displays the names of the nodes on which installation operations are performed.
- On a machine on which you are installing Oracle for the first time, the Installer prompts you to run the root script for the creation of the instLoc file on all the cluster nodes.
- On UNIX platforms, the Installer displays a message prompting you to run the root.sh script on the selected cluster nodes.
- **Database Configuration Assistant Enhancements**
	- On platforms that support them, you can use cluster file system files to store datafiles for your cluster database.
	- You can specify the raw devices for datafiles in a text file and provide it as input to the Database Configuration Assistant (DBCA). You can also place the SRVM Configuration Repository on a cluster file system.
	- You can customize redo thread assignments to redo log groups. For example, you can customize the default redo log group-to-instance thread assignment using the DBCA Storage page.
	- The DBCA displays an Instance Management summary page that shows the attributes of the instance you are adding or deleting.
	- You can add multiple instances on a cluster node.
- When an operation fails, the DBCA reverses partially completed operations to restore your system to its previous state.
- Whether you use the DBCA in interactive or non-interactive mode, the DBCA displays a password management page and requires that you change the default passwords for the user accounts SYS and SYSTEM.
- **Server Management Architecture Enhancements** 
	- $\blacksquare$  You can use one qsdctl command syntax on all platforms to install, start, stop, and check the status of the GSD.
- **Database Upgrade Assistant Enhancements**
	- The Database Migration Assistant has been renamed the Database Upgrade Assistant (DBUA). In addition, the DBUA is fully functional to upgrade your pre-release 2 (9.2) Oracle cluster database to Oracle9*i* Real Application Clusters release 2 (9.2).
- **Dynamic Support for the Remote Listener Parameter**
	- You can use the ALTER SYSTEM SET SQL statement to dynamically update the REMOTE\_LISTENER initialization parameter. The DBCA also dynamically updates these parameters when you add or delete instances from your cluster database. When Oracle updates these parameters, the PMON process registers the new information with the listener.
- **Parameter Changes for Manual Database Creation**
	- If you create a Real Application Clusters database manually, then you must set the value of the ORACLE\_SID environment variable to a unique value for all instances of a Real Application Clusters database.
	- If you create a Real Application Clusters database manually, then you must set the value of the INSTANCE\_NUMBER initialization parameter to a unique integer for each instance. Oracle Corporation recommends that you set INSTANCE\_NUMBER to the same value as the redo THREAD number for the instance.

# <span id="page-30-0"></span>**Part I**

# <span id="page-30-1"></span> **Setup and Configuration of Oracle9i Real Application Clusters**

Part I describes how to set up and configure Oracle9*i* Real Application Clusters. Part I also describes database creation and how to configure the server parameter file. The chapters in Part I are:

- [Chapter 1, "Introduction to Real Application Clusters Setup and Configuration"](#page-32-1)
- [Chapter 2, "Configuring Shared Disks for Real Application Clusters"](#page-40-1)
- [Chapter 3, "Using the Oracle Universal Installer for Real Application Clusters"](#page-54-1)
- [Chapter 4, "Creating Cluster Databases with the Database Configuration](#page-66-1) [Assistant"](#page-66-1)
- [Chapter 5, "Manually Creating Real Application Clusters Databases"](#page-92-1)
- [Chapter 6, "Configuring the Server Parameter File in Real Application Clusters](#page-114-1) [Environments"](#page-114-1)

<span id="page-32-1"></span><span id="page-32-0"></span>**1**

# **Introduction to Real Application Clusters Setup and Configuration**

This chapter provides an overview of the procedures and components for installing and configuring **[Oracle Real Application Clusters](#page-202-0)**. This chapter includes the following topics:

- [The Oracle9i Enterprise Edition and Oracle9i Real Application Clusters](#page-33-1)
- [Real Application Clusters Installation Overview](#page-36-2)
- [System Installation Requirements for Real Application Clusters](#page-36-1)
- [Version Compatibility in Real Application Clusters Databases](#page-38-1)

# <span id="page-33-1"></span>**The Oracle9i Enterprise Edition and Oracle9i Real Application Clusters**

The Oracle9i Enterprise Edition, which is required for Real Application Clusters, provides single-instance database software and the additional components to operate Real Application Clusters databases. Some of the Real Application Clusters-specific components include:

- Operating system-dependent clusterware
- Real Application Clusters-enabled ORACLE\_HOME
- Oracle Server Management (SRVM) for Real Application Clusters

#### <span id="page-33-0"></span>**The Operating System-Dependent Clusterware**

The clusterware contains operating system-dependent (OSD) components that control the operating system and clusterware. The OSD's two primary subcomponents are the Cluster Manager (CM) and the Interprocess Communication (IPC) software. [Figure 1–1](#page-34-1) illustrates these components in more detail.

- The OSD clusterware installation process varies according to platform:
- For UNIX operating systems, your vendor provides the OSD clusterware.
- For SunClusters, Oracle provides a UDLM patch that you must install onto each node in the cluster from the /racpacth directory on the first CD-ROM before installing and configuring Real Application Clusters.
- For Linux platforms, refer to *Oracle9i Administrator's Reference Release 2 (9.2.0.1) for UNIX Systems: AIX-Based Systems, Compaq Tru64, HP 9000 Series HP-UX, Linux Intel, and Sun Solaris.*
- For Windows NT and Windows 2000 operating systems, use the Oracle Cluster Setup Wizard to install the Oracle OSD clusterware after configuring your logical partitions as described in the online document, *Oracle9i Database Installation Guide for Windows.*

## <span id="page-34-0"></span>**The Oracle Universal Installer and Real Application Clusters**

The Oracle Universal Installer (OUI) provides a graphical user interface for the installation of the Oracle Enterprise Edition software. [Figure 1–1](#page-34-1) shows the OUI process flow.

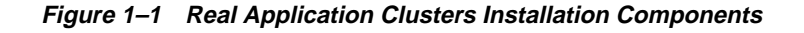

<span id="page-34-1"></span>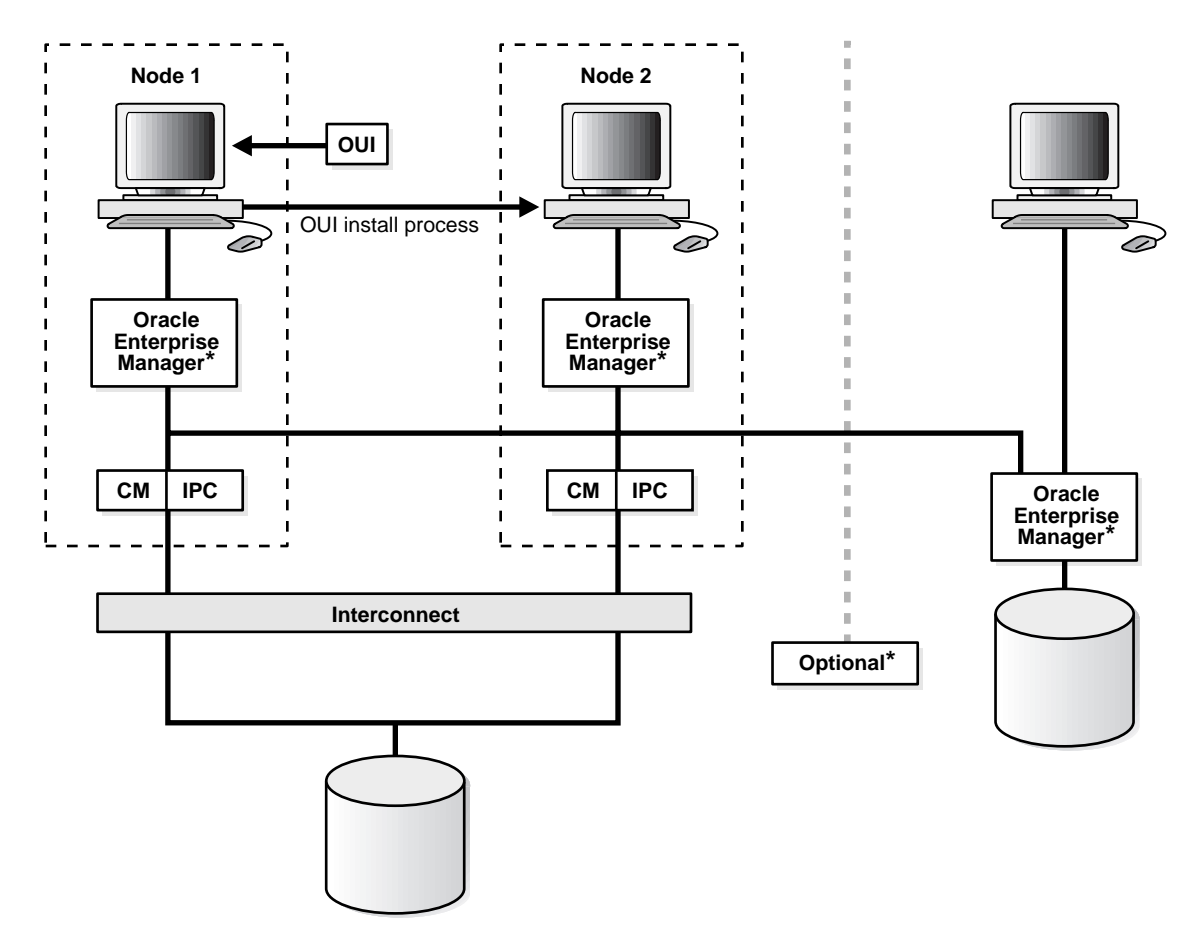

When the OUI runs, Oracle Corporation recommends that you select one of the preconfigured databases or use the Database Configuration Assistant (DBCA) interactively to create your cluster database. You can also manually create your

database. If you are not using a cluster file system, then you must have configured shared raw devices before proceeding with database creation.

When you install Real Application Clusters, the installer copies the Oracle software onto the node from which you are running the installer. The OUI then propagates the software onto the other nodes that you have selected for installation.

The OUI can also install the software for the system management tool, Oracle Enterprise Manager (EM), to integrate this tool into your cluster environment. Or you can install EM onto other client machines outside your cluster as shown in [Figure 1–1](#page-34-1) (\*).

The Oracle Intelligent Agent is installed when you install EM. The Oracle Intelligent Agent must be running on each node that is part of your Real Application Clusters database so that EM can discover and manage the database.

**Note:** You can also use the Installer to deinstall Oracle software.

#### **See Also:**

- *Oracle9i Real Application Clusters Administration* for information about using Enterprise Manager to administer Real Application Clusters environments
- *Oracle9i Real Application Clusters Deployment and Performance* for information about using Performance Manager, which is part of Enterprise Manager, to monitor performance in Real Application Clusters environments
- *Oracle Intelligent Agent User's Guide* for information about the Oracle Intelligent Agent
## **The Installed Real Application Clusters Components**

All instances in Real Application Clusters environments share the control file, server parameter file, redo log files, and all datafiles. These files reside on a shared cluster file system or on shared disks. Either of these types of file configurations are accessed by all the cluster database instances. Each instance also has its own discrete set of redo log files. During failures, shared access to redo log files enables surviving instances to perform recovery.

# **Real Application Clusters Installation Overview**

The Real Application Clusters installation process includes four primary tasks.

- **1.** Install the operating system-dependent (OSD) clusterware. The OSD clusterware installation process varies according to platform:
	- For UNIX, refer to your vendor documentation and to the documentation for the SunCluster UDLM patch.
	- For Windows NT and Windows 2000, use the Oracle Cluster Setup Wizard as described in the online document, *Oracle9i Database Installation Guide for Windows.*
- **2.** If you are not using a cluster file system, then configure the shared disks as described in [Chapter 2](#page-40-0).
- **3.** Run the OUI to install the Oracle9*i* Enterprise Edition and the Oracle9*i* Real Application Clusters software as described in [Chapter 3](#page-54-0).
- **4.** Create and configure your database as described in either:
	- [Chapter 4](#page-66-0) that explains how to use the Database Configuration Assistant (DBCA), or:
	- [Chapter 5](#page-92-0) that explains how to manually create your database

# **System Installation Requirements for Real Application Clusters**

Verify that your system meets the requirements discussed under the following topics before proceeding with installation:

- [Hardware and Software Requirements for Oracle9i Real Application Clusters](#page-37-1)
- [File System Requirements for Using Oracle Managed Files \(Optional\)](#page-37-0)

## <span id="page-37-1"></span>**Hardware and Software Requirements for Oracle9i Real Application Clusters**

Verify the following hardware and software requirements for each node:

#### **Hardware**

Each node in a cluster requires the following hardware:

- Operating system-specific hardware as described in operating system-specific installation guides
- External shared disk(s)

#### **Software**

Each node in a cluster requires the following software:

- Operating system-specific software as described in operating system-specific installation guides
- Certified vendor-supplied operating system-dependent clusterware for UNIX, or Oracle operating system-dependent clusterware for Windows NT and Windows 2000
- Oracle9*i* Enterprise Edition
- Oracle Net
- Oracle Intelligent Agent release 2 (9.2) if using EM
- One of the following Web browsers to view online documentation:
	- Netscape Navigator Version 3.0 or later.

http://www.netscape.com

■ Microsoft Internet Explorer Version 3.0 or later.

http://www.microsoft.com

<span id="page-37-0"></span>**File System Requirements for Using Oracle Managed Files (Optional)** To use Oracle Managed Files (OMF) for a Real Application Clusters databases your platform must support a cluster file system. The OMF feature enables the Oracle database server to automatically create and delete files that Oracle requires to manage the database.

**See Also:** *Oracle9i Database Administrator's Guide* for more information about Oracle Managed Files

## **Supported Interconnect Software**

Interconnects that support Real Application Clusters and Cache Fusion use one of the following protocols:

- Transmission Control Protocol/Interconnect Protocol (TCP/IP)
- User Datagram Protocol (UDP)
- Virtual Interface Architecture (VIA)

Real Application Clusters can use any interconnect product that supports these protocols. You can also use other proprietary protocols that are hardware vendor-specific. The interconnect product that you use must be certified by Oracle for your Oracle9*i* Real Application Clusters hardware platform.

**See Also:** *Oracle9i Real Application Clusters Concepts* for more information about Cache Fusion

# **Version Compatibility in Real Application Clusters Databases**

32-bit instances cannot share access to the same 9.2 database with 64-bit instances. Depending on the platform, for example, 32-bit and 64-bit Oracle9*i* Real Application Clusters executables cannot be used at the same time within the same cluster domain. This is because some cluster manager implementations may not be able to concurrently manage 32-bit and 64-bit clients.

If you have installed and configured the required hardware and software and you are not using a cluster file system, then proceed to [Chapter 2](#page-40-0) to configure the shared disks. Otherwise, proceed to [Chapter 3](#page-54-0) if you are using a cluster file system.

**2**

# <span id="page-40-0"></span>**Configuring Shared Disks for Real Application Clusters**

This chapter describes how to configure shared disk subsystems to deploy Real Application Clusters in environments that do not support (or for which you do not want to use) a cluster file system (CFS). If your system supports CFS and you do not want to use raw devices as described in this chapter, then proceed to [Chapter 3.](#page-54-0) The topics in this chapter include:

- [Configuring Shared Disk Subsystems for Real Application Clusters](#page-41-0)
- [Configuring Logical Devices for Real Application Clusters](#page-46-0)

# <span id="page-41-0"></span>**Configuring Shared Disk Subsystems for Real Application Clusters**

Real Application Clusters requires that each instance share access to unformatted devices on a shared disk subsystem unless you are using a cluster file system for database files. The instances in Real Application Clusters write data onto the shared files to update the control file, server parameter file, each datafile, and each redo log file**.** The number and type of raw devices required depend on several factors as described in the following sections.

You must configure at least one device for configuration information as described under the following heading, ["The Configuration Raw Device"](#page-41-1). If you select one of the preconfigured database options on the Installer's Database Configuration screen, or if you use the Database Configuration Assistant (DBCA) interactively, then you must also configure additional raw devices as described under the heading ["Additional Raw Devices Required by the DBCA" on page 2-3.](#page-42-0)

## <span id="page-41-1"></span>**The Configuration Raw Device**

You must create at least one shared raw device as an information repository for the database server configuration. This device is referred to as the Server Management (SRVM) configuration device and it is a component of Real Application Clusters. Enterprise Manager (EM) uses SRVM to perform Real Application Clusters-specific operations.

The SRVM components include the server configuration file or raw device, the Global Services Daemon (GSD) that manipulates the device, and the Server Control (SRVCTL) utility and interfaces to the configuration. SRVM also provides facilities for the DBCA, the Oracle Universal Installer (OUI), and the Network Configuration Assistant (NetCA) to enable these tools to operate on multiple nodes.

You must create a shared raw device for SRVM:

- If this installation is the first Oracle9*i* Server installation on your cluster
- To migrate from a pre-release 1 (9.0.1) Oracle9*i* Real Application Clusters database to Oracle9*i* Release 2 (9.2)
- To manually create your database

Oracle Enterprise Manager (EM), the Database Configuration Assistant (DBCA), the Server Control (SRVCTL) utility, and other management tools use this raw device to store configuration information about:

- The instances in your Real Application Clusters database
- The node that each instance runs on
- The Oracle home within which the database runs
- SPFILE for each cluster database

**Note:** In Oracle8*i* and releases prior to it, Oracle stored this information in either the db name.conf file on UNIX platforms, or in the Registry on Windows platforms.

The configuration procedures that you use for this raw device depend on your operating system:

- On UNIX, configure a shared raw device for the Server Management (SRVM) configuration; the OUI prompts you for the name of this shared file.
- On Windows NT and Windows 2000, configure a Cluster Manager (CM) voting disk/SRVM Configuration Disk. Label this raw partition as  $\text{srvcfq}$  by creating an Object Link Manager (OLM) symbolic link to a raw partition that is at least 100MB in size.

**Note:** On Windows NT and Windows 2000, SRVM uses the srvcfg raw partition as the configuration repository and as the Cluster Manager voting disk.

Configure additional raw devices as described in the next section if you plan to use the DBCA to create your database.

## <span id="page-42-0"></span>**Additional Raw Devices Required by the DBCA**

To use the Database Configuration Assistant, you must configure raw devices as described in this section. These devices are in addition to the configuration device mentioned in the previous section. Create these devices before running the OUI to install the Oracle Enterprise Edition software. The DBCA cannot create a Real Application Clusters database unless you have properly configured the following raw devices:

- Seven raw devices for seven tablespace datafiles
- At least two raw devices for control files
- One raw device for each instance for its own tablespace for automatic undo management, or one rollback segment tablespace to use manual undo management
- At least two raw devices for redo log files for each instance
- One raw device for the server parameter file and five additional raw devices, one for each of the following features: Context, Oracle9*i inter*Media, OLAP (Online Analytical Processing), XML DB (Extensible Markup Language), and ODM (Oracle Data Mining)

**See Also:** The *Oracle9i Database Installation Guide for Windows* for additional information about raw device requirements for Windows NT and Windows 2000

**Note:** Each instance has its own redo log files, but all instances in a cluster share the control files and datafiles. In addition, each instance's log files must be readable by all other instances for recovery.

#### **Planning Your Raw Device Creation Strategy**

Before installing the Oracle Enterprise Edition software, create enough partitions of specific sizes to support your database and also leave a few spare partitions of the same size for future expansion. For example, if you have space on your shared disk array, select a limited set of standard partition sizes for your entire database. Partition sizes of 50MB, 100MB, 500MB, and 1GB are suitable for most databases. Also create a few very small and a few very large spare partitions that are, for example, 1MB and perhaps 5GB or greater in size. Based on your plans for using each partition, determine the placement of these spare partitions by combining different sizes on one disk, or by segmenting each disk into same-sized partitions.

**Note:** Ensuring that there are spare partitions enables you to perform emergency file relocations or additions if a tablespace datafile becomes full.

#### **DBCA Database Configuration Options**

The DBCA has four database templates, **[General Purpose](#page-197-0), [Transaction Processing](#page-206-0)**, **[Data Warehouse](#page-196-0)**, and **[New Database](#page-200-0)**. [Chapter 3](#page-54-0) describes these configuration templates in more detail. The first three templates contain preconfigured database options. The New Database template does not contain preconfigured options and is fully customizable.

If you use the General Purpose, Transaction Processing, or Data Warehouse configuration, then you must create specific tablespaces using the minimum sizes as described under the heading ["Recommended Tablespace and File Capacities" on](#page-44-0) [page 2-5](#page-44-0).

You can customize these tablespaces if you select the **[Customized](#page-196-1)** database configuration type and the New Database template on the Universal Installer's Database Configuration screen. You can also customize these tablespaces after installing the Oracle software but before creating the database by invoking the DBCA and choosing New Database template on the Template Selection page. You can also specify the datafile names and their sizes.

To use the Customized configuration option, ensure that the raw volumes on UNIX, or raw partitions on Windows NT and Windows 2000, have enough space to accommodate the customized sizes.

#### **Special Considerations for SunClusters: Using Veritas Volume Manager**

Use Veritas Volume Manager to create your volumes and then change the permissions and ownerships on the volumes to the correct user such as oracle user. Also make sure that all the volumes on your disks have the same names and the same permissions on each node. More information about Veritas Volume Manager is available at:

http://www.veritas.com

Make sure that the parent directory of the raw device is owned by root and that this directory does not have write permission for any user other than root.

## <span id="page-44-0"></span>**Recommended Tablespace and File Capacities**

Use the tablespace size requirements in [Table 2–1](#page-45-0) for the General Purpose, Transaction Processing, and Data Warehouse configuration types. These requirements apply to UNIX, Windows NT, and Windows 2000 platforms. If you use the New Database configuration type, then use these recommended sizes as guidelines.

<span id="page-45-0"></span>

| <b>Create a Raw Device For</b> | <b>With File Size</b> |
|--------------------------------|-----------------------|
| SYSTEM tablespace              | 420MB                 |
| Server Parameter File          | 5MB                   |
| USERS tablespace               | 120MB                 |
| TEMP tablespace                | 120MB                 |
| UNDOTBS1 tablespace            | 320MB                 |
| UNDOTBS2 tablespace            | 320MB                 |

**Table 2–1 Minimum Tablespace Sizes**

The DBCA uses automatic undo management by default and you should have one undo tablespace for each instance.

**Note:** Undo tablespace raw device datafiles for all the preconfigured database templates should be at least 320MB in size.

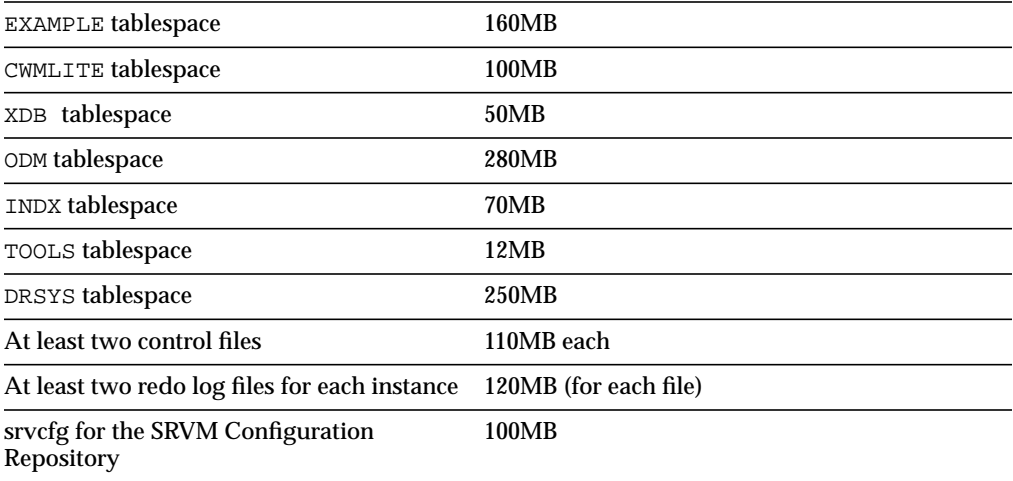

**Note:** If you use manual undo management, then make the RBS tablespace raw device datafile at least 500MB in size.

**Note:** To expand a datafile after your Real Application Clusters database is in use, refer to your platform-specific documentation. To enable Oracle to automatically expand the datafile to the size permitted by your operating system, execute the ALTER DATABASE datafile\_name AUTOEXTEND ON MAXSIZE nM statement, where datafile\_name is the name of the file and *n* megabytes is the maximum size.

Some operating systems require additional space for the partition sizes in [Table 2–1](#page-45-0). Refer to your operating system-specific documentation for the exact raw partition size requirements.

If you do not use the DBCA and instead create your database manually, then the number of raw devices you create depends on the number of instances and database options that you install.

> **See Also:** [Chapter 5, "Manually Creating Real Application](#page-92-0) [Clusters Databases"](#page-92-0) for more information about manual database creation

# <span id="page-46-0"></span>**Configuring Logical Devices for Real Application Clusters**

The configuration of raw devices is operating system-specific as described in the following sections:

- [Configuring Raw Volumes for Real Application Clusters on UNIX](#page-46-1) [on page 2-7](#page-46-1)
- [Configuring Logical Drives on Windows NT and Windows 2000 on page 2-12](#page-51-0)

Refer to the section that corresponds to your operating system.

## <span id="page-46-1"></span>**Configuring Raw Volumes for Real Application Clusters on UNIX**

Use the following procedures to configure raw volumes on UNIX:

**1.** Obtain root privileges.

**See Also:** *Oracle9i Administrator's Reference* for your UNIX operating system

**2.** Oracle Corporation recommends that you create the datafiles, control files, and redo log files using the file naming format in [Table 2–2](#page-47-0). Although you can use

any file naming scheme, the format in [Table 2–2](#page-47-0) simplifies administration. This format uses file names that identify the database with a  $db\_name$  entry and that also identify the raw volume type using object names.

| Database Object                                                           | <b>Example Raw Volume</b>     |  |
|---------------------------------------------------------------------------|-------------------------------|--|
| SYSTEM tablespace                                                         | db name raw system 420m       |  |
| Server Parameter File                                                     | db name raw spfile 5m         |  |
| USERS tablespace                                                          | db name raw users 120m        |  |
| <b>TEMP tablespace</b><br>db name raw_temp_120m                           |                               |  |
| UNDOTBS1 tablespace                                                       | db_name_raw_undotbs1_320m     |  |
| UNDOTBS2 tablespace                                                       | db_name_raw_undotbs2_320m     |  |
| EXAMPLE tablespace                                                        | db name raw example 160m      |  |
| CWMLITE (OLAP) tablespace                                                 | db_name_raw_cwmlite_100m      |  |
| XDB tablespace<br>db name raw xdb 50m                                     |                               |  |
| ODM (Oracle Data Mining) tablespace                                       | db name raw odm 280m          |  |
| INDX tablespace                                                           | db name raw indx 70m          |  |
| <b>TOOLS</b> tablespace<br>db name raw_tools_12m                          |                               |  |
| DRSYS tablespace                                                          | db name raw drsys 250m        |  |
| controlfile1                                                              | db_name_raw_controlfile1_110m |  |
| controlfile2                                                              | db name raw_controlfile2_110m |  |
| Two redo log files for each instance<br>db_name_raw_thread_lognumber_120m |                               |  |

<span id="page-47-0"></span>**Table 2–2 Recommended Names for Oracle Database Files for Two-Instance Configurations**

Where  $thread$  is the thread ID of the instance and  $number$  is the log number, 1 or 2, of the instance.

**Note:** If you do not use automatic undo management, then substitute the undotbs1 and undotbs2 entries with the following entry to accommodate the RBS tablespace raw volume:

```
db_name_raw_rbs_640m
```
The following step is recommended for all configuration types. If you select the New Database configuration type or Customized installation on the OUI, then you can enter the raw device names on the DBCA Database Storage screen.

**3.** On the node from which you plan to run the OUI, create an ASCII file identifying the database object-to-raw-device mapping as shown in [Table 2–3](#page-48-0). The DBCA uses this mapping file during database creation. When creating the ASCII file content for the objects, name them using the format:

database\_object=raw\_device\_file\_path

Where database\_object represents a particular database object and raw\_ device\_file\_path is the path of the datafile for that object.

| Database Object | <b>Used For</b>                              |  |
|-----------------|----------------------------------------------|--|
| system          | SYSTEM tablespace datafile                   |  |
| spfile          | Server parameter file                        |  |
| users           | USERS tablespace datafile                    |  |
| temp            | TEMP tablespace datafile                     |  |
| undotbs1        | Undo tablespace 1 datafile                   |  |
| undot.bs2       | Undo tablespace 2 datafile                   |  |
| example         | EXAMPLE tablespace datafile                  |  |
| cwmlite         | CWMLITE (OLAP) tablespace datafile           |  |
| xdb             | XDB tablespace datafile                      |  |
| odm             | Oracle Data Mining (ODM) tablespace datafile |  |
| indx            | INDX tablespace datafile                     |  |
| tools           | <b>TOOLS</b> tablespace datafile             |  |
| drsys           | DRSYS tablespace datafile                    |  |
| control1        | Control file 1 tablespace datafile           |  |
| control2        | Control file 2 tablespace datafile           |  |
| redol 1         | First redo log file for the first instance   |  |

<span id="page-48-0"></span>**Table 2–3 UNIX ASCII File Contents for the Oracle Universal Installer**

| <b>Database Object</b> | Used For                                     |  |
|------------------------|----------------------------------------------|--|
| redol 2                | Second redo log file for the first instance  |  |
| redo2 1                | First redo log file for the second instance  |  |
| redo2 2                | Second redo log file for the second instance |  |

**Table 2–3 (Cont.) UNIX ASCII File Contents for the Oracle Universal Installer**

**Note:** You must create at least two redo log file entries for each instance. If you do not use automatic undo management, then substitute the entries for undotbs1 and undotbs2 with an entry for rbs to use manual undo management.

When you create the ASCII file, separate each database object from its path with an equal  $(=)$  sign as shown in [Example 2–1:](#page-49-0)

#### <span id="page-49-0"></span>**Example 2–1 Example UNIX ASCII File for a Two-Instance General Purpose Real Application Clusters Database Configuration**

system=/dev/vx/rdsk/oracle\_dg/clustdb\_raw\_system\_420m spfile=/dev/vx/rdsk/oracle\_dg/clustdb\_raw\_spfile\_5m users=/dev/vx/rdsk/oracle\_dg/clustdb\_raw\_users\_120m temp=/dev/vx/rdsk/oracle\_dg/clustdb\_raw\_temp\_120m undotbs1=/dev/vx/rdsk/oracle\_dg/clustdb\_raw\_undotbs1\_320m undotbs2=/dev/vx/rdsk/oracle\_dg/clustdb\_raw\_undotbs2\_320m example=/dev/vx/rdsk/oracle\_dg/clustdb\_raw\_example\_160m cwmlite=/dev/vx/rdsk/oracle\_dg/clustdb\_raw\_cwmlite\_100m xdb=/dev/vx/rdsk/oracle\_dg/clustdb\_raw\_xdb\_50m odm=/dev/vx/rdsk/oracle\_dg/clustdb\_raw\_odm\_280m indx=/dev/vx/rdsk/oracle\_dg/clustdb\_raw\_indx\_70m tools=/dev/vx/rdsk/oracle\_dg/clustdb\_raw\_tools\_12m drsys=/dev/vx/rdsk/oracle\_dg/clustdb\_raw\_dr\_250m control1=/dev/vx/rdsk/oracle\_dg/clustdb\_raw\_controlfile1\_110m control2=/dev/vx/rdsk/oracle\_dg/clustdb\_raw\_controlfile2\_110m redo1\_1=/dev/vx/rdsk/oracle\_dg/clustdb\_raw\_log11\_120m redo1\_2=/dev/vx/rdsk/oracle\_dg/clustdb\_raw\_log12\_120m redo2\_1=/dev/vx/rdsk/oracle\_dg/clustdb\_raw\_log21\_120m redo2\_2=/dev/vx/rdsk/oracle\_dg/clustdb\_raw\_log22\_120m

**Note:** If you are not using automatic undo management, then substitute the entries for undotbs1 and undotbs2 with:

rbs=/dev/vx/rdsk/oracle\_dg/clustdb\_raw\_rbs\_640m

To enable Oracle to determine the raw device volume names, you must specify that Oracle use the ASCII file described in this section. Do this by setting the following environment variable where  $f$  i lename is the complete path name of the ASCII file that contains the entries from [Example 2–1](#page-49-0):

```
setenv DBCA_RAW_CONFIG filename
```
### **UNIX Preinstallation Steps**

After configuring the raw volumes, perform the following steps prior to installation as root user:

- **1.** Make sure you have an osdba group defined in the /etc/group file on all nodes of your cluster. The group names for the osdba and osoper group and their group number must be identical on all nodes of your UNIX cluster that will be part of the Real Application Clusters database. The default UNIX group name for the osdba and osoper groups is dba.
- **2.** Create an oracle user account on each node so that the oracle user:
	- **a.** Is a member of the osdba group
	- **b.** Is used only to install and update Oracle software
	- **c.** Has write permissions on remote directories
- **3.** Create a mount point directory on each node to serve as the top of your Oracle software directory structure so that:
	- **a.** The name of the mount point on each node is identical to that on the initial node
	- **b.** The oracle account has read, write, and execute privileges
- **4.** On the node from which you will run the OUI, set up user equivalence by adding entries for all nodes in the cluster, including the local node, to the .rhosts file of the oracle account, or to the /etc/hosts.equiv file.
- **5.** Exit the root account when you are done.

**6.** As oracle user, check for user equivalence for the oracle user by performing a remote login (rlogin) to each node in the cluster. If you are prompted for a password, then you have not given the oracle user identical attributes on all nodes. You must correct this because the OUI cannot use the rsh or rcp commands to copy Oracle products to the remote nodes' directories without user equivalence.

**Note:** UNIX clusters also require an environment setup similar to single-instance Oracle environments. For these instructions and other operating system-specific Real Application Clusters preinstallation instructions, see the *Oracle9i Installation Guide* for your UNIX operating system.

After configuring your raw volumes, proceed to [Chapter 3](#page-54-0) to install the Oracle9*i* Enterprise Edition software and to configure your Oracle9*i* Real Application Clusters database.

## <span id="page-51-0"></span>**Configuring Logical Drives on Windows NT and Windows 2000**

If you do not use a cluster file system for datafiles, then the datafiles, control files, and redo log files must reside on unformatted raw devices on Windows NT and Windows 2000 platforms. On Windows, these are more commonly referred to as *logical drives* that reside within **[extended partition](#page-197-1)s**. The extended partitions point to raw space on the disks. To configure the logical drives, create multiple logical partitions using Windows NT Disk Administrator or Windows 2000 Disk Management.

Before creating the logical partitions, first create extended partitions that refer to the raw space on the disk. Then create multiple logical partitions within the extended partitions and assign symbolic link names to them using the **[Object Link Manager](#page-200-1) [\(OLM\)](#page-200-1)**.

**See Also:** *Oracle9i Database Installation Guide for Windows* for further information about configuring logical drives for Real Application Clusters on Windows NT and Windows 2000

The DBCA General Purpose, Transaction Processing, and Data Warehouse database configuration types require the symbolic link names shown in the left-hand column of [Table 2–4](#page-52-0) for a two-instance Real Application Clusters database. Oracle uses

these names to map the tablespaces as shown in the sample file in [Example 2–1 on](#page-49-0) [page 2-10](#page-49-0).

| <b>Symbolic Link Name</b>                                                                                                 | Used for                                                                                                    |  |
|----------------------------------------------------------------------------------------------------|----------------------------------------------------------------------------------------------------|--|
| <i>db_name_system</i>                                                                                                    | SYSTEM tablespace                                                                                                    |  |
| db_name_spfile                                                                                                    | Server parameter file                                                                                                    |  |
| db_name_users                                                                                                    | <b>USERS</b> tablespace                                                                                                    |  |
| db_name_temp                                                                                                    | TEMP tablespace                                                                                                    |  |
| db_name_undotbs1                                                                                                    | First UNDO tablespace                                                                                                    |  |
| db_name_undotbs2                                                                                                    | Second UNDO tablespace                                                                                                    |  |
| db name example                                                                                                    | <b>EXAMPLE</b> tablespace                                                                                                    |  |
| db_name_cwmlite                                                                                                    | CWMLITE tablespace                                                                                                    |  |
| db_name_xdb                                                                                                    | XDB tablespace                                                                                                    |  |
| db_name_odm                                                                                                    | ODM tablespace                                                                                                    |  |
| db_name_indx                                                                                                    | INDX tablespace                                                                                                    |  |
| db_name_tools                                                                                                    | TOOLS tablespace                                                                                                    |  |
| db_name_drsys                                                                                                    | DRSYS tablespace                                                                                                    |  |
| db_name_control1                                                                                                    | First control file                                                                                                    |  |
| db name control2                                                                                                    | Second control file                                                                                                    |  |
| srvcfq                                                                                                    | <b>SRVM Configuration Repository</b>                                                                                                    |  |
| db_name_redo_thread_number                                                                                                | Redo Log Files                                                                                                    |  |
| Where <i>thread</i> is the thread ID of the<br>instance and <i>number</i> is the log number<br>(1 or 2) for the instance. | Each instance must have at least two redo log files.<br>If the database name is db, then the link names for<br>the first instance's redo log files should be: |  |
|                                                                                                    | db redol 1<br>db_redo1_2                                                                                                    |  |
|                                                                                                    | The link names for the second instance's redo log<br>files should be:                                                                                         |  |
|                                                                                                    | db_redo2_1<br>db_redo2_2                                                                                                    |  |

<span id="page-52-0"></span>**Table 2–4 Symbolic Link Names for Preconfigured Database Types**

**Note:** If you do not use automatic undo management, then to accommodate a rollback segment tablespace, instead of using db\_ name\_undotbs1 and db\_name\_undotbs2, create this symbolic link:

db\_name\_rbs

To install the Oracle operating system-dependent clusterware, run the Oracle Cluster Setup Wizard. The Cluster Setup Wizard installs the Object Link Manager with which you create persistent symbolic links to the logical drives.

If you do not install the Oracle OSD clusterware, then copy the Object Link Manager software from the preinstall directory on the Oracle CD-ROM. Refer to the online document, the *Oracle9i Database Installation Guide for Windows* for further procedures for completing the configuration using OLM.

After configuring your logical drives, proceed to [Chapter 3](#page-54-0) to install the Oracle9*i* Enterprise Edition software and to configure your Real Application Clusters database.

<span id="page-54-0"></span>**3**

# **Using the Oracle Universal Installer for Real Application Clusters**

This chapter describes how to use the **[Oracle Universal Installer \(OUI\)](#page-202-0)** to install the **[Oracle9i Enterprise Edition](#page-200-2)** and the **[Real Application Clusters](#page-203-0)** software. The topics in this chapter include:

- **[Starting the Oracle Universal Installer to Install Real Application Clusters](#page-55-0)**
- [Using the Pre-Configured Database Configuration Types](#page-61-0)
- [Using the Customized Database Configuration Type](#page-62-0)
- [Deinstalling Real Application Clusters with the Oracle Universal Installer](#page-63-0)

**Note:** If you are not using a cluster file system, then perform the procedures in this chapter only after configuring your disk subsystem as described in [Chapter 2.](#page-40-0) You must complete the procedures in this chapter before continuing with the procedures for using the **[Database Configuration Assistant \(DBCA\)](#page-196-2)** in [Chapter 4](#page-66-0).

## <span id="page-55-2"></span><span id="page-55-0"></span>**Starting the Oracle Universal Installer to Install Real Application Clusters**

Follow these procedures to use the OUI to install the Oracle Enterprise Edition and the Real Application Clusters software.

**1.** Before running the OUI, from the **[node](#page-200-3)** where you intend to run the Installer, verify that you have administrative privileges on the other nodes. Do this using one of the operating system-specific privilege verification methods in [Table 3–1](#page-55-1).

<span id="page-55-1"></span>

| <b>Operating System</b>                  | <b>Verification Method</b>                                                                                                    |  |
|------------------------------------------|----------------------------------------------------------------------------------------------------|--|
| On UNIX                                  | Perform a remote copy $(rcp)$ to all the nodes, including the<br>local node.                                                                                                    |  |
| On Windows NT and<br><b>Windows 2000</b> | Enter the following command for each node that will be<br>part of the <b>cluster database</b> where node_name is the<br>node name returned from the 1snodes. exe utility that is<br>in the preinstall_rac directory on the installation CD:                             |  |
|                                          | NET USE \\node name\C\$                                                                                                    |  |
|                                          | Oracle Corporation recommends using the same user name<br>and password on each node in a cluster or use a domain<br>user name. If you use a domain user name, log on under a<br>domain with a username and password that has<br>administrative privileges on each node. |  |

**Table 3–1 Privilege Verification Methods**

Then for UNIX platforms only, set the environment variables as described in the following two steps. For all other platforms proceed to step [4](#page-56-0).

**2.** If this installation creates the first ORACLE\_HOME on your cluster for Real Application Clusters, then set the SRVM\_SHARED\_CONFIG environment variable to the name of the 100MB volume **[raw device](#page-203-1)** or shared file that you set up for configuration storage by entering, for example:

setenv SRVM\_SHARED\_CONFIG shared\_filename

Where shared  $f$ ilename is the name of the configuration raw device file. If you are using a cluster file system, then make sure the partition on which this file resides has least 100MB of free space.

**3.** Set the DBCA\_RAW\_CONFIG environment variable. Do this, for example, by executing the following where  $f$ *i* lename is the name of the ASCII file containing the configuration information:

setenv DBCA RAW CONFIG filename

If this is the first installation on your cluster and you have not set the environment variable, then the Installer prompts you for the name of the 100MB file by displaying the Shared Configuration File Name page.

- <span id="page-56-0"></span>**4.** Run the Installer using one of the following procedures for your platform:
	- On UNIX execute the runInstaller command from the root directory of the first Oracle CD.
	- On Windows NT and Windows 2000 execute the setup.exe command.

The Installer displays the Welcome page. This page presents the OUI for Real Application Clusters. Click **Next**.

**5.** The Node Selection page appears as shown in [Figure 3–1](#page-57-0).

<span id="page-57-0"></span>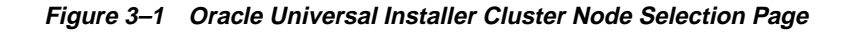

<span id="page-57-1"></span>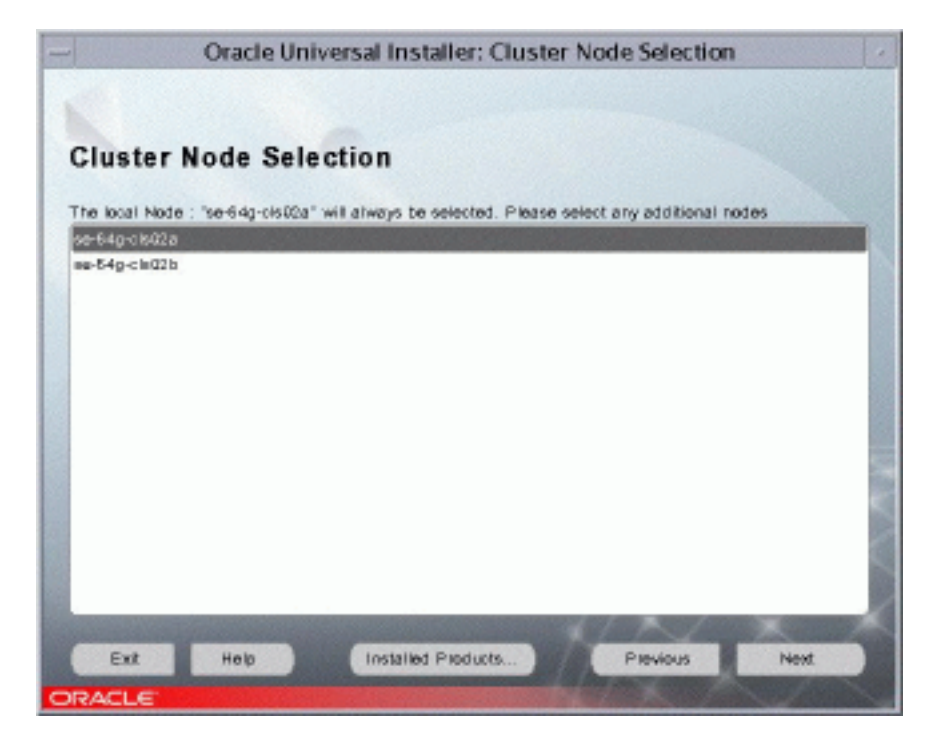

- **6.** If the Installer does not display the Node Selection page, then perform clusterware diagnostics by executing the lsnodes -v command and analyzing the command output according to the following platform-specific instructions:
	- UNIX Clusterware Diagnostics

For UNIX platforms, execute the  $l$  snodes  $-v$  command from the /tmp/OraInstallYYYY-MM-DD\_HH-MM-SSxx directory, where xx is AM or PM).

■ Windows NT and Windows 2000 Clusterware Diagnostics

For Windows platforms, execute the  $1$ snodes  $-v$  command from the preinstall\_rac directory.

For all platforms, refer to your vendor documentation if the output from the lsnodes -v command reveals clusterware problems.

- **7.** Select the nodes to include as part of your Real Application Clusters database. Note that the local node is always selected even though it may not be highlighted on the Node Selection page. Click **Next**. The Installer displays the File Locations page.
- **8.** On the File Locations page in the Path field under the Destination heading, enter the name of the Oracle home into which you are going to install the Oracle Enterprise Edition and Real Application Clusters software. Click **Next**. The Installer displays the Available Products page.
- **9.** On the Available Products page, select **Oracle9***i* and click **Next**. The Installer displays the Install Types page.
- <span id="page-58-1"></span>**10.** On the Install Types page, select **Enterprise Edition** and click **Next**. The Installer displays the Database Configuration page.

Before continuing, read the following section under the heading, ["Selecting a](#page-58-0) [Database Configuration Type" on page 3-5,](#page-58-0) which explains how the DBCA creates your database. This section also describes the configuration types and the underlying configuration that the DBCA creates.

However, if you are familiar with the DBCA and have already chosen a database configuration type, then:

- **11.** On the Database Configuration page, select a configuration type and click **Next** and proceed to one of the following sections:
- ["Using the Pre-Configured Database Configuration Types" on page 3-8](#page-61-0)
- ["Using the Customized Database Configuration Type" on page 3-9](#page-62-0)

## <span id="page-58-0"></span>**Selecting a Database Configuration Type**

When you run the OUI and select the Oracle9*i* Enterprise Edition, you can select the **[General Purpose](#page-197-0)**, **[Transaction Processing,](#page-206-0) [Data Warehouse](#page-196-0),** or **[Customized](#page-196-1)** database configuration type for Real Application Clusters. For the first three configuration types, you must complete additional procedures described later in this chapter. Then the Installer runs without further input.

If you select the Installer's Customized configuration, then you can use the DBCA to create the database as described in [Chapter 4](#page-66-0) or create the database manually as described in [Chapter 5](#page-92-0). Oracle Corporation recommends that you use the DBCA to create you database.

You can also select the OUI Customized configuration and select a preconfigured template, customize the template, and use the DBCA to create a database using a

that customized version of the template. These templates correspond to the Installer's General Purpose, Transaction Processing, and Data Warehouse configuration types. The DBCA can also use the **[New Database](#page-200-0)** template to create a database.

To manually configure your environment, select the **[Software Only](#page-205-0)** database configuration option. However, Oracle Corporation strongly recommends that you use one of the preconfigured database options or use the New Database option and the DBCA.

### **Configuration Type Descriptions**

The configuration type that you select determines how you proceed. [Table 3–2](#page-59-0) describes the installation types.

<span id="page-59-0"></span>**Table 3–2 Oracle Universal Installer Database Configuration Types**

| <b>Configuration Type</b>                                                   | <b>Description</b>                                                                                                    | <b>Advantages</b>                                                                                              |
|-----------------------------------------------------------------------------|----------------------------------------------------------------------------------------------------|----------------------------------------------------------------------------------------------------|
| General Purpose,<br><b>Transaction</b><br>Processing, and Data<br>Warehouse | Installs a preconfigured starter database, licensable Oracle<br>options (including Oracle9i Real Application Clusters),<br>networking services, Oracle9i utilities, and online<br>documentation. At the end of the installation, the DBCA<br>creates a Real Application Clusters database and<br>configures it for use. | Minimal input required.<br>You can create your<br>database more quickly<br>than with the Customized<br>type.   |
| Customized                                                                  | Enables you to customize your database options and<br>storage components.                                                                                                    | Enables you to create<br>arbitrary tablespaces and<br>datafiles and customize all<br>aspects of your database. |
| Software Only                                                               | Installs only the software. Does not configure the listeners —<br>or network infrastructure and does not create a database.                                                                                                    |                                                                                                    |

### **The General Purpose, Transaction Processing, and Data Warehouse Configuration Types**

If you select one of the first three configuration types on the Installer's Database Configuration screen, then complete the procedures in this chapter under the heading ["Using the Pre-Configured Database Configuration Types" on page 3-8](#page-61-0). These three configuration types use preconfigured templates. As mentioned, after you complete these procedures, the Oracle Net Configuration Assistant and the **DBCA** run without further input and the Installer displays a progress indicator while it completes the installation.

The DBCA processing for these configuration types creates a starter database and configures the Oracle network services. As mentioned, if you do not use a cluster

file system, then the DBCA verifies that you configured the raw devices for each tablespace.

> **Note:** If you have not properly configured the raw devices as described in [Chapter 2](#page-40-0), the DBCA cannot create your database.

If you select the Customized configuration, then you must enter specific information as described in the next section.

### **Using The Customized Configuration Type**

When you select the Customized configuration type, the OUI runs the DBCA which offers four database templates:

- General Purpose
- Transaction Processing
- Data Warehouse
- New Database

The first three templates create a database that is optimized for that environment. You also can customize these templates. The New Database type, however, creates a database without using preconfigured options. Therefore, if you are not using a cluster file system, then you *must* enter specific raw device information for the datafiles to complete a New Database installation as described in [Chapter 4,](#page-66-0) ["Creating Cluster Databases with the Database Configuration Assistant"](#page-66-0).

The following section provides more detail about DBCA processing when it creates a Real Application Clusters database.

## **Database Configuration Assistant Processing**

The DBCA runs as part of the OUI installation process. When the Installer begins processing, the **[Oracle Net Configuration Assistant](#page-201-0)** runs. If you configured LDAP directory access with the Oracle Net Configuration Assistant, then the DBCA will add an entry for the database service to the directory. Clients that you configured with directory access can also access the network information for the database service and connect to the database without a tnsnames.ora file.

After the Oracle Net Configuration Assistant completes its processing, the DBCA creates your database using the **[optimal flexible architecture \(OFA\)](#page-200-4)**. This means that the DBCA creates your database files, including the default **[server parameter](#page-204-0)** **[file](#page-204-0)**, using standard file naming and file placement practices. The primary phases of DBCA processing are:

- Verify that you correctly configured the shared disks for each tablespace (for non-cluster file system platforms)
- Create the database
- Configure the Oracle network services
- Start the listeners and database instances

You can also use the DBCA in standalone mode to create a database.

**See Also:** The *Oracle9i Net Services Administrator's Guide* if you experience problems, for example, with the **[listener](#page-199-0)** configuration, and for further information about **[Lightweight Directory Access](#page-199-1) [Protocol \(LDAP\)](#page-199-1)**-compliant support

# <span id="page-61-0"></span>**Using the Pre-Configured Database Configuration Types**

Continuing from Step [10 on page 3-5](#page-58-1), execute the following procedures to complete a General Purpose, Transaction Processing, or Data Warehouse configuration:

- **1.** On the Database Configuration page, select **General Purpose**, **Transaction Processing,** or **Data Warehouse**.
- **2.** The Installer displays the Upgrading or Migrating an Existing Database page if it discovers an Oracle database installation on the node on which it is running. Click **Next**.

**See Also:** *Oracle9i Database Migration* for information about using the Database Upgrade Assistant in Real Application Clusters environments

**3.** The Installer displays the Database Identification page on which you should enter a **[global database name](#page-197-2)**. This is a name that comprises the database name and database domain, such as db.us.acme.com. Acce[pt or change the](#page-204-0) common prefix for the Oracle **[sid](#page-204-1)** for each **[instance](#page-198-0)**.

Each instance has a  $s$  id that comprises the common prefix you enter in this step and a thread ID that is automatically generated. For example, if you enter db for the sid, the first database instance is given a sid of db1, and the second instance is given a sid of db2. Click **Next**.

- **4.** The Installer displays the Database Character Set page. Select a character set and click **Next**.
- **5.** The Installer displays a summary page. Review the components to be installed and click **Install** to begin the installation.

During the installation, the installer displays progress indicators showing which components are installed.

When you complete these procedures, you are ready to administer and deploy your Real Application Clusters environment as described in *Oracle9i Real Application Clusters Administration* and *Oracle9i Real Application Clusters Deployment and Performance.*

The Installer displays the Summary page showing the names of all Oracle products and the nodes onto which the Installer will install the Oracle Real Application Clusters software. After you click OK on the Summary page, the OUI displays a progress message indicator to show that the Installer is performing the remote installations. After installation, the OUI invokes the post-installation tools such as the Cluster Configuration Assistant (ClustCA), Net Configuration Assistant (NetCA), and the DBCA to set up and configure your Real Application Clusters database.

# <span id="page-62-0"></span>**Using the Customized Database Configuration Type**

Continuing from Step [10 on page 3-5](#page-58-1), execute the following procedures to complete a Customized configuration:

- **1.** On the Database Configuration page, select **Customized**.
- **2.** If you have not already set the raw device environment variable *and* if this is the first Oracle installation on this cluster, then the Installer displays the Shared Configuration File Name page. Enter the name of a raw device that is at least 100MB in size, or a cluster file system file and click **Next**.
- **3.** If the Installer detects a pre-existing Oracle database, then the Installer displays the Upgrading or Migrating an Existing Database page. Click **Next**.

**See Also:** *Oracle9i Database Migration* for information about using the Database Upgrade Assistant in Real Application Clusters environments

**4.** The Installer displays the Database Identification page on which you must enter a global database name. This is a name that comprises the database name and database domain, such as db.us.acme.com. Accept or change the common prefix to use for the Oracle sid for each instance.

Each instance has a  $sid$  that comprises the common prefix that you enter in this step and a thread ID that is automatically generated. For example, if you enter db for the sid, Oracle assigns the first database instance a sid of db1, and the second instance is assigned a sid of db2. Click **Next**.

The Installer displays the Database Character Set page. Select a character set and click **Next**.

**5.** The Installer displays a summary page. Review the components to be installed and click **Install** to begin the installation. The Installer displays the Summary page showing the names of all Oracle products and the nodes onto which the Installer will install the Oracle Real Application Clusters software. After you click **OK** on the Summary page, the OUI displays a progress message indicator to show that the Installer is performing the installation.

After installing the Oracle database software, the OUI invokes the post-installation configuration tools such as the Cluster Configuration Assistant (ClustCA), Net Configuration Assistant (NetCA), and the DBCA to set up and configure your Real Application Clusters database.

When you complete these procedures, proceed to [Chapter 4, "Creating Cluster](#page-66-0) [Databases with the Database Configuration Assistant".](#page-66-0)

# <span id="page-63-0"></span>**Deinstalling Real Application Clusters with the Oracle Universal Installer**

Use the following procedures to deinstall the Oracle and Real Application Clusters software with the OUI.

- **1.** Perform Steps [1](#page-55-2) and [4](#page-56-0) under the heading ["Starting the Oracle Universal](#page-55-0) [Installer to Install Real Application Clusters" on page 3-2.](#page-55-0)
- **2.** On the File Locations page in the Path field under the Destination heading, enter the name of the Oracle home from which to deinstall the Oracle Enterprise Edition and Real Application Clusters software.
- **3.** On the Available Products page select **Deinstall** and click **Next**.

**4.** When the Installer displays the deinstallation alert dialog, verify the information for the Oracle home from which the Installer will remove the Oracle software and click **OK**.

The Installer displays progress indicators as it completes deinstallation. The deinstall process deletes the Oracle software from all nodes in your cluster that have an ORACLE\_HOME matching your entry on the File Locations page.

<span id="page-66-0"></span>**4**

# **Creating Cluster Databases with the Database Configuration Assistant**

This chapter describes using the **[Database Configuration Assistant \(DBCA\)](#page-196-2)** to create and delete **[Oracle Real Application Clusters](#page-202-1)** databases. This chapter also briefly discusses upgrades and multiple Oracle home considerations. The topics in this chapter include:

- [Using the Database Configuration Assistant in Real Application Clusters](#page-67-0)
- [Benefits of Using the Database Configuration Assistant](#page-67-1)
- [Creating the Database after Installation Using the Database Configuration](#page-68-0) [Assistant](#page-68-0)
- [Creating a Real Application Clusters Database with the DBCA](#page-69-0)
- [Deleting a Real Application Clusters Database with the DBCA](#page-85-0)
- [Upgrading to Release 2 \(9.2\)](#page-89-0)
- [Multiple Oracle Homes](#page-90-0)

**See Also:** *Oracle9i Real Application Clusters Administration* for procedures on using the DBCA to add and delete instances

# <span id="page-67-0"></span>**Using the Database Configuration Assistant in Real Application Clusters**

The primary phases of DBCA processing are:

- If you did not use a cluster file system, then the DBCA verifies that you correctly configured the shared disks for each tablespace (for non-cluster file system platforms)
- Create the database
- Configure the Oracle network services
- Start the listeners and database instances

#### **See Also:**

- ["Creating the Database after Installation Using the Database](#page-68-0) [Configuration Assistant" on page 4-3](#page-68-0) for more information about using the DBCA in standalone mode
- The *Oracle9i Net Services Administrator's Guide* if you experience problems, for example, with the **[listener](#page-199-0)** configuration, and for further information about **[Lightweight Directory Access](#page-199-1) [Protocol \(LDAP\)](#page-199-1)**-compliant directory support

# <span id="page-67-1"></span>**Benefits of Using the Database Configuration Assistant**

Oracle Corporation recommends that you use the DBCA to create your database. This is because the DBCA's preconfigured databases optimize your environment to take advantage of Oracle9*i* features such as the server parameter file and **[automatic](#page-194-0) [undo management](#page-194-0)**. The DBCA also enables you to create site-specific tablespaces as part of the database creation process. Even if you have datafile requirements that differ from those offered by the DBCA templates, use the DBCA and modify the datafiles afterward. You can also execute user-specified scripts as part of the database creation process.

The DBCA and the **[Oracle Net Configuration Assistant](#page-201-0)** also configure your Real Application Clusters environment for various Oracle high availability features and cluster administration tools.

To manually create your Real Application Clusters database, refer to [Chapter 5](#page-92-0). The remainder of this chapter discusses using the DBCA to create a database.

# <span id="page-68-0"></span>**Creating the Database after Installation Using the Database Configuration Assistant**

If you did not create a database during installation, then you can create one later using the DBCA in standalone mode. To do this without a cluster file system, you must have configured each **[raw device](#page-203-1)** as described in [Chapter 2](#page-40-0). In addition, you must have run the Oracle Net Configuration Assistant to configure your Oracle Net listener file, or you can configure your network manually. The **[Global Services](#page-197-3) [Daemon \(GSD\)](#page-197-3)** must also be running on each **[node](#page-200-3)** in your cluster before you create the database in standalone mode.

If you select a Universal Installer (OUI) database configuration type or one of the DBCA templates that uses preconfigured datafiles and if you do not have a cluster file system, then during database creation the DBCA first verifies that you created the raw devices for each tablespace. If you have not properly set up the raw devices, then you must replace the default datafiles with raw device names on the Storage page to continue database creation.

To start the DBCA, on one of the nodes:

- On UNIX, enter the command dbca from the  $$ORACLE$  HOME/bin directory
- On Windows NT and Windows 2000, choose Start > Programs > Oracle [*HOME\_NAME*] > Configuration and Migration Tools > Database Configuration Assistant

To use the DBCA to create a Real Application Clusters database that uses datafiles from a CFS partition launch the DBCA as follows:

On UNIX, for example, create a directory on the CFS partition called oradata, change its ownership to oracle user, and execute the following command:

dbca -datafileDestination /oradata

On Windows, for example, create a directory on the CFS partition called oradata on the CFS partition, where the CFS partition drive name is  $p:$ , then execute the DBCA from the command prompt using the following syntax:

dbca -datafileDestination p:\oradata

# <span id="page-69-0"></span>**Creating a Real Application Clusters Database with the DBCA**

The following section describes how to use the DBCA to create a database for Real Application Clusters. The first page the DBCA displays is the Database Configuration Assistant Welcome page for Real Application Clusters shown in [Figure 4–1](#page-69-2). The DBCA only displays this page when it detects that your **[Cluster](#page-195-1) [Manager \(CM\)](#page-195-1)** software is running.

<span id="page-69-2"></span>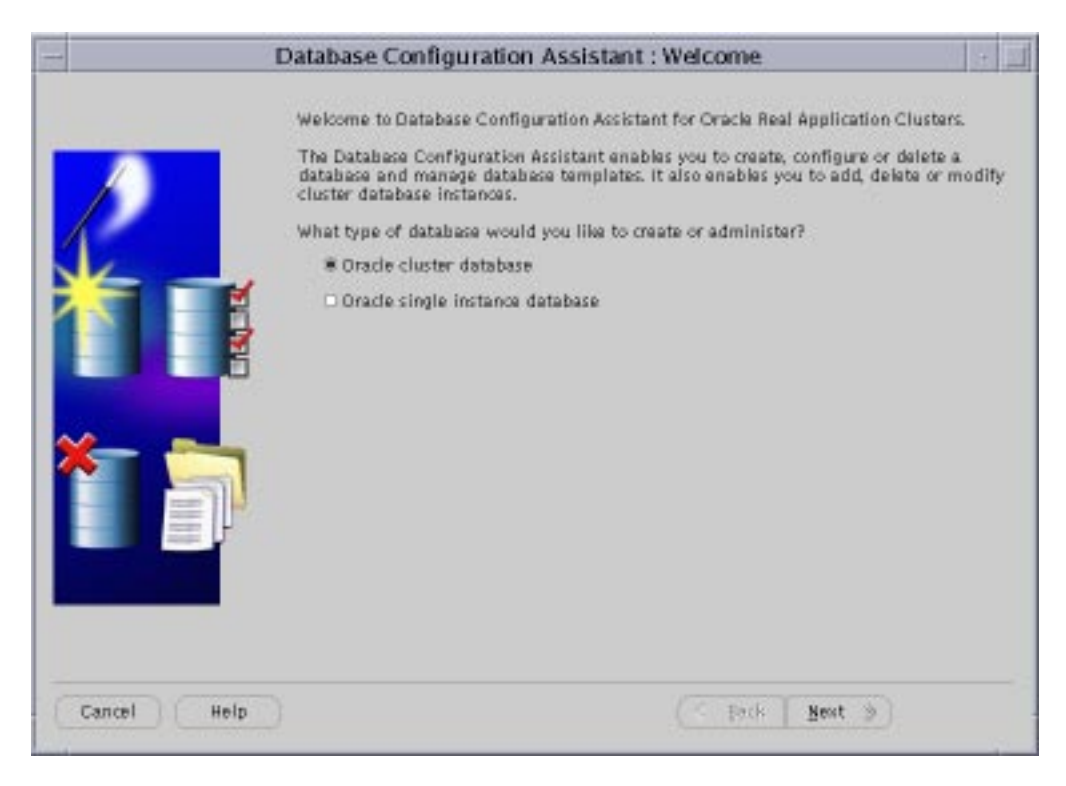

**Figure 4–1 DBCA Welcome Page for Real Application Clusters**

**See Also:** The DBCA online help for more information

<span id="page-69-1"></span>If the DBCA does not display the Real Application Clusters Welcome page with the Oracle cluster database option, then perform clusterware diagnostics as shown in the bulleted items in Ste[p](#page-69-1) [6 on page 3-4](#page-57-1).

**Note:** If the DBCA Welcome page for Real Application Clusters does not display, then it means that the DBCA was unable to:

- Detect whether the operating system-specific clusterware is running on UNIX platforms
- Communicate with the Cluster Manager software on Windows NT and Windows 2000 platforms

To create a Real Application Clusters database:

**1.** Select **Oracle cluster database** and click **Next**.

**Warning:** You cannot successfully click **Back** after clicking **Next**. This prevents configuration problems that result from creating databases for both single-instance and cluster database environments during the same DBCA session.

After you click **Next**, the DBCA displays the Operations page shown in [Figure 4–2](#page-71-0).

<span id="page-71-0"></span>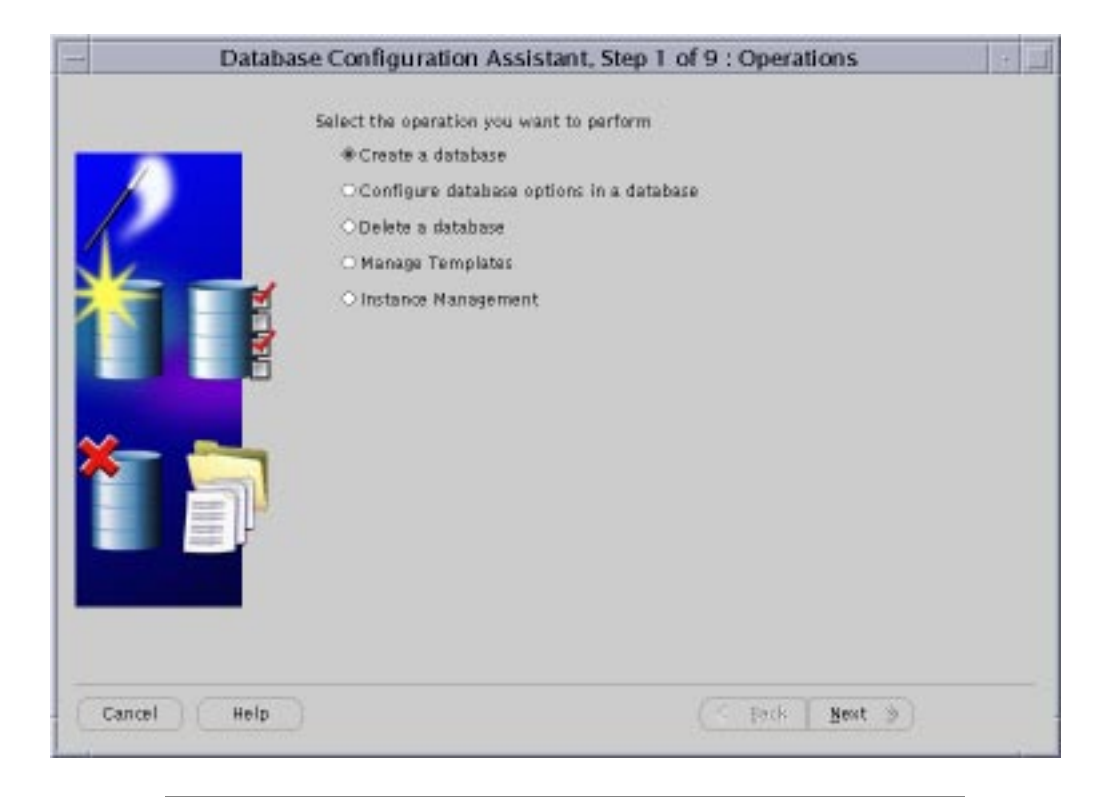

**Figure 4–2 Database Configuration Assistant Operations Page**

**Note:** The DBCA only enables Instance Management if there is at least one Real Application Clusters database configured on your cluster.

**2.** Select **Create a database** and click **Next**, and the DBCA displays the Node Selection page shown in [Figure 4–3.](#page-72-0)
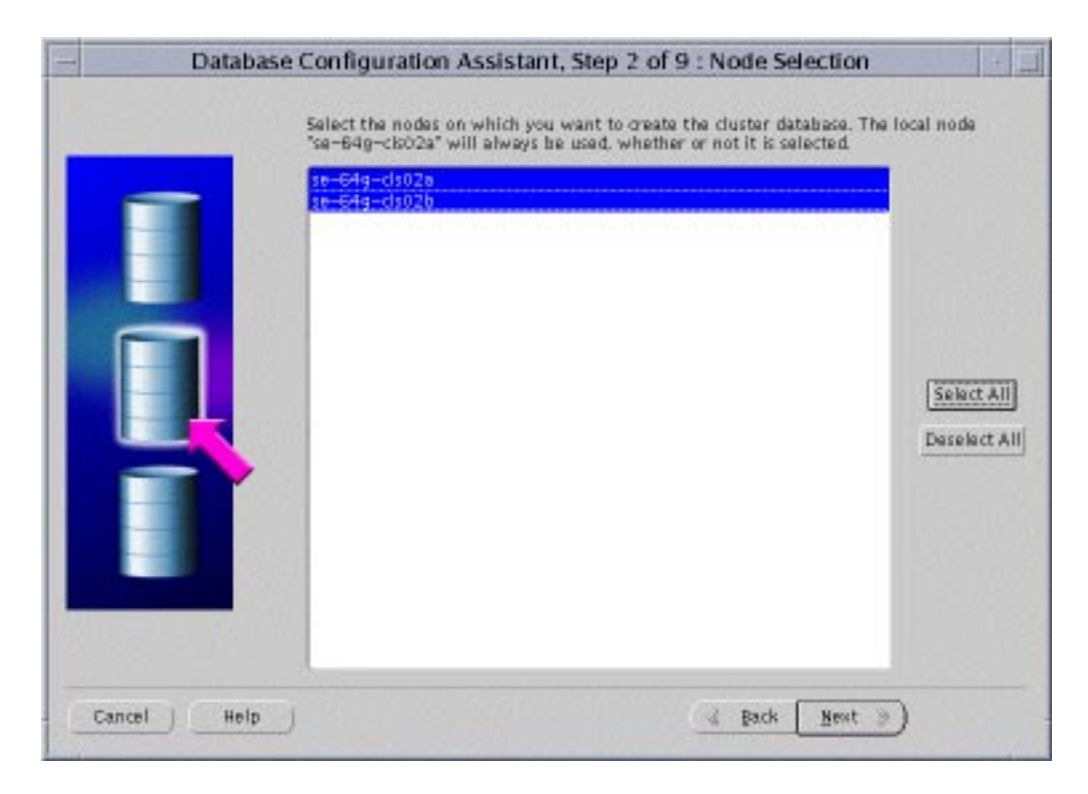

#### **Figure 4–3 Database Configuration Assistant Node Selection Page**

The Node Selection page shows the nodes that the DBCA detects in your cluster.

- **3.** If nodes are missing from the Node Selection page, then perform clusterware diagnostics as described under Step [6 on page 3-4](#page-57-0).
- **4.** Select the nodes that you want to configure as members of your cluster database and click **Next**. The DBCA selects the local node by default.

If the GSD is not running on any of the nodes, then the DBCA displays a dialog explaining how to start the daemon using the gsdctl start command.

After you click **Next**, the DBCA displays the Database Templates page shown in [Figure 4–4](#page-73-0).

<span id="page-73-0"></span>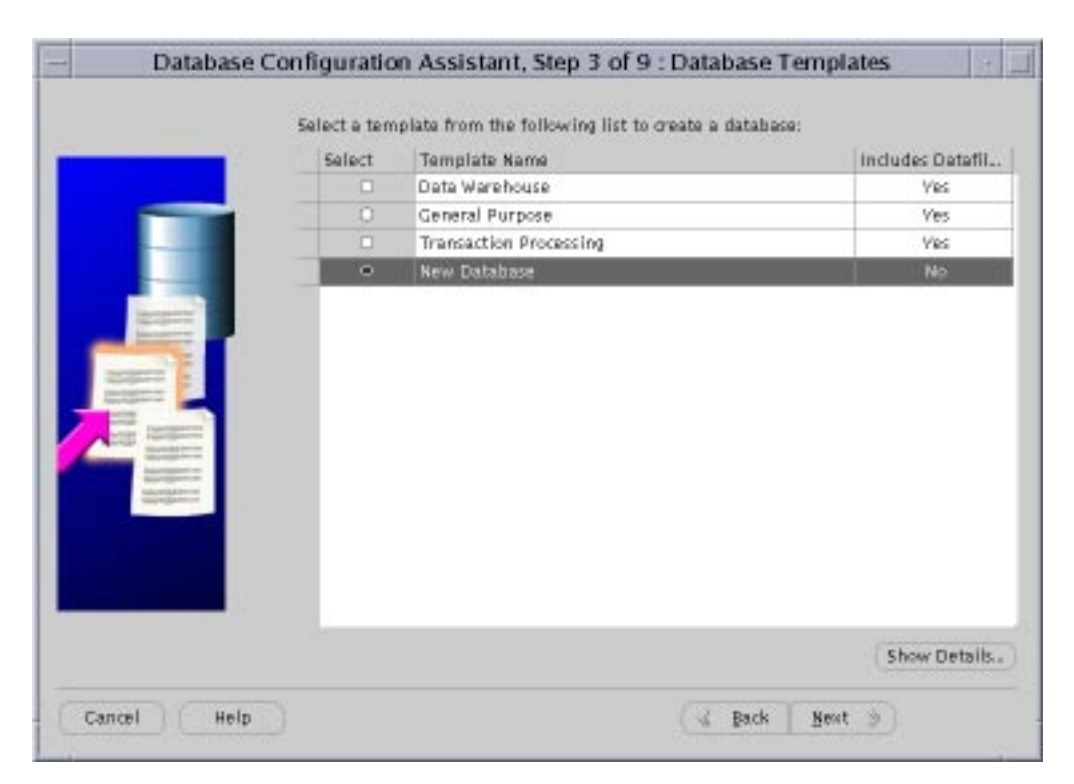

**Figure 4–4 Database Configuration Assistant Database Templates Page**

**5.** Select a template from which to create your cluster database and click **Next**. To create a preconfigured database select a template that includes datafiles.

The templates on this page include the **[Transaction Processing](#page-206-0), [General Purpose,](#page-197-0)** and **[Data Warehouse](#page-196-0)** preconfigured templates. These templates include datafiles and specially configured options for each environment. However, the **[New](#page-200-0) [Database](#page-200-0)** template does not include datafiles or the specially configured options.

After you click **Next**, the DBCA displays the Database Identification page shown in [Figure 4–5](#page-74-0).

<span id="page-74-0"></span>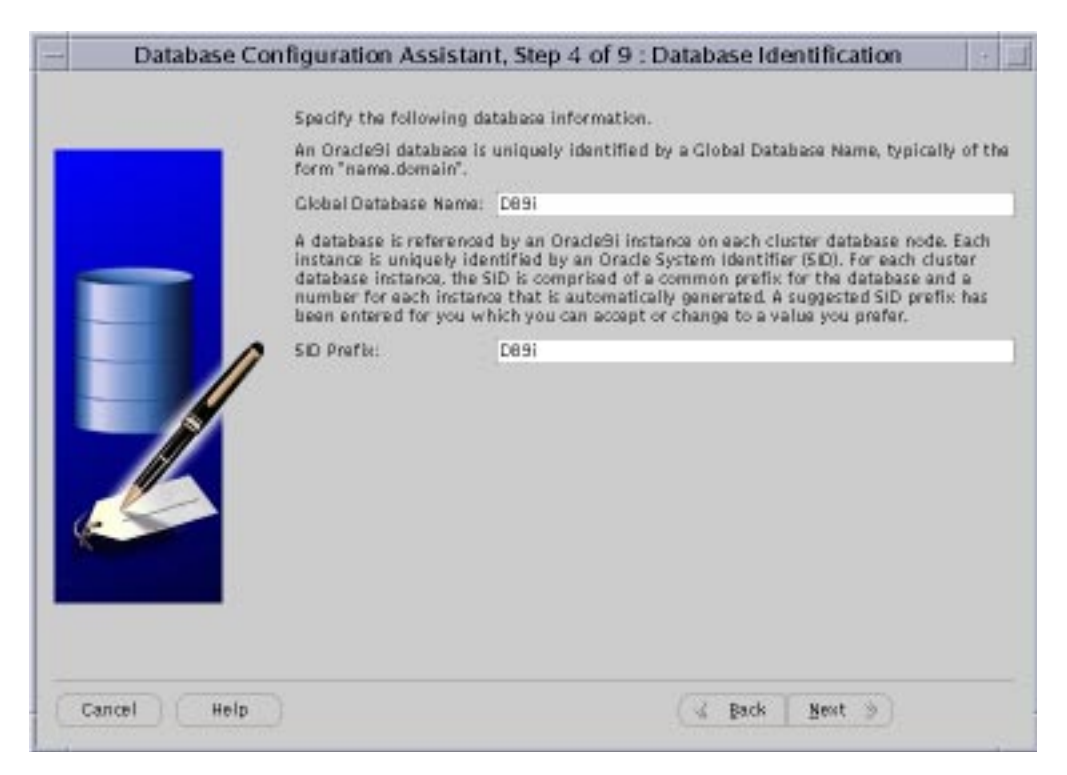

**Figure 4–5 Database Configuration Assistant Database Identification Page**

**6.** Enter the **[global database name](#page-197-1)** and the **[Oracle system identifier \(SID\)](#page-202-0)** prefix for your cluster database and click **Next**.

**Note:** The SID prefix must be between one and five characters in length and the database name can be up to eight characters in length and both must begin with an alphabetical character. The DBCA uses the SID prefix to generate a unique value for the ORACLE SID for each instance.

After you click **Next**, if you selected the **New Database** template, then the DBCA displays the Database Features page shown in [Figure 4–6](#page-75-0). If you selected one of the other preconfigured database options, then after you click **Next** the DBCA displays the Initialization Parameters page shown in [Figure 4–8 on page 4-12.](#page-77-0)

<span id="page-75-0"></span>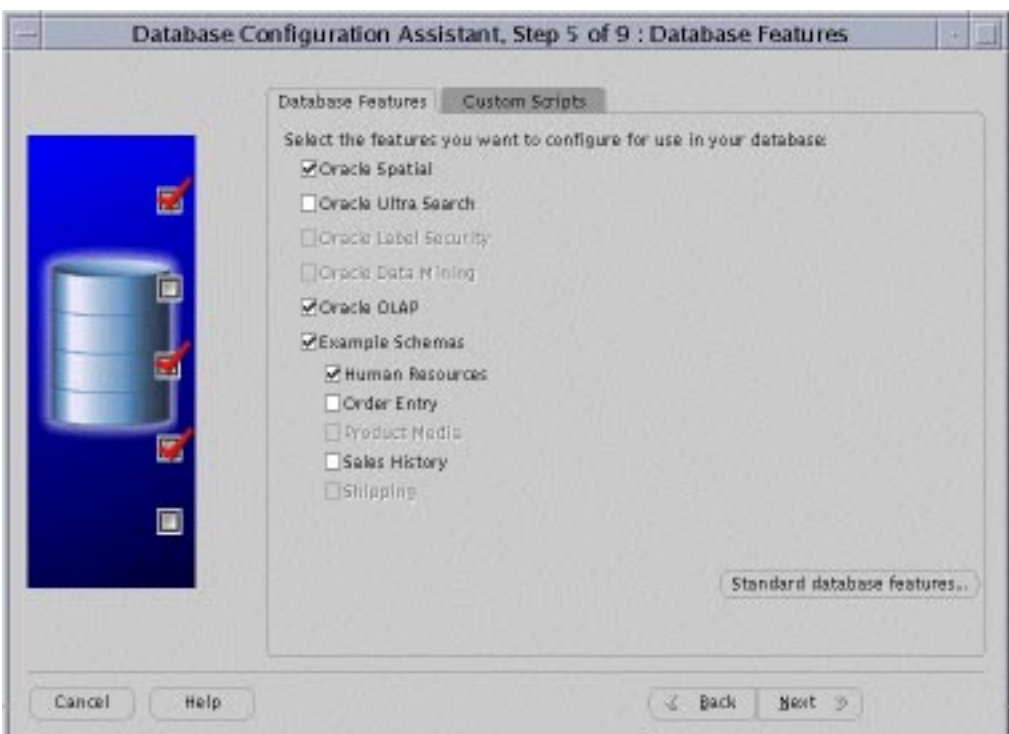

**Figure 4–6 Database Configuration Assistant Database Features Page**

**7.** Select the database features to configure in your cluster database and click **Next**. If you selected the **New Database** template, then the DBCA displays the Database Connection Options page shown in [Figure 4–7.](#page-76-0)

# <span id="page-76-0"></span>Database Configuration Assistant, Step 6 of 9 : Database Connection Options Select the mode in which you went your database to operate by default: @ Dedicated Server Mode For each client connection the database will allocate a resource dedicated to serving only that client. Use this mode when the number of total client connections is expected to be small or when clients will be making persistent, long-running requests to the database. Shared Server Mode Several client connections share a detabase-allocated pool of resources. Use this mode when more than a small number of users need to connect to the database simultaneously while efficiently utilizing system resources. The Oracle shared server feature will be enabled. Edit Shared Connections Parameters... Cancel Help ( << Back Next 9

#### **Figure 4–7 Database Configuration Assistant Database Connection Options Page**

**8.** Select the connection mode for your cluster database, click **Next**, and the DBCA displays the Initialization Parameters page shown in [Figure 4–8.](#page-77-0)

<span id="page-77-0"></span>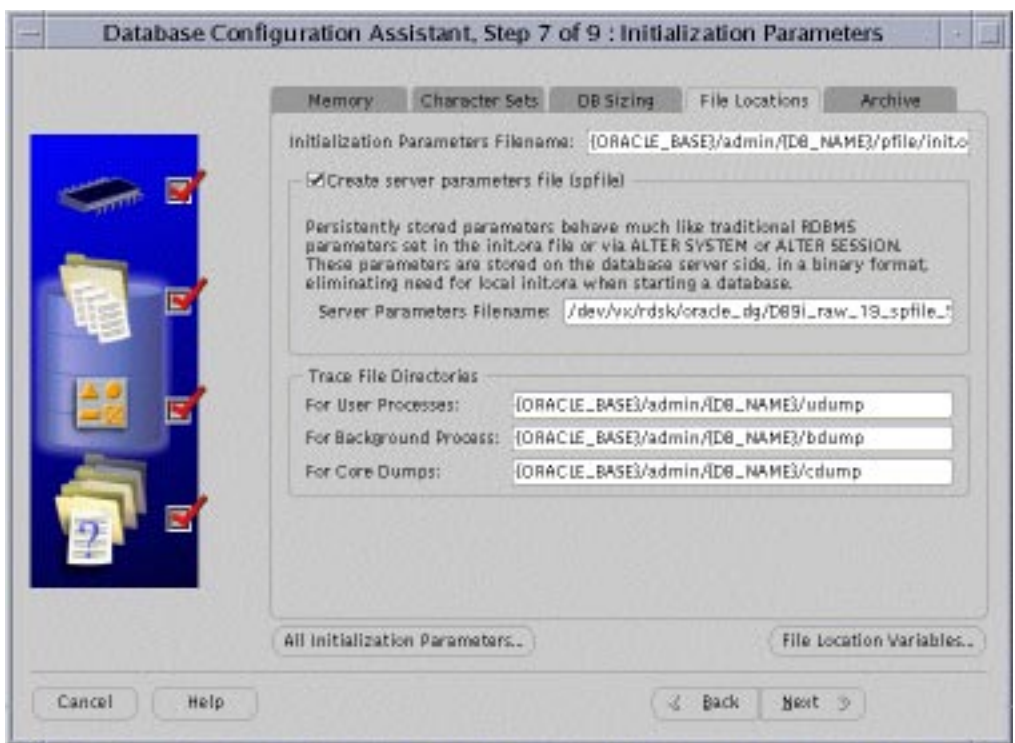

**Figure 4–8 Database Configuration Assistant Initialization Parameters Page**

**9.** Select the **File Locations** tab on the Initialization Parameters page.

If you select **Create server parameter file (spfile)**, then you may need to modify the location for the server parameter file depending on the type of file system you use as described for the following conditions:

- If you use a cluster file system, or if you have a single-node Real Application Clusters environment, then you can place the server parameter file on the file system.
- If you do not use a cluster file system and you are not creating a single-node Real Application Clusters database, then you must enter a raw device name for the location of the server parameter file in the **Server Parameters Filename** field in the center of the Initialization Parameters page shown in [Figure 4–8.](#page-77-0)

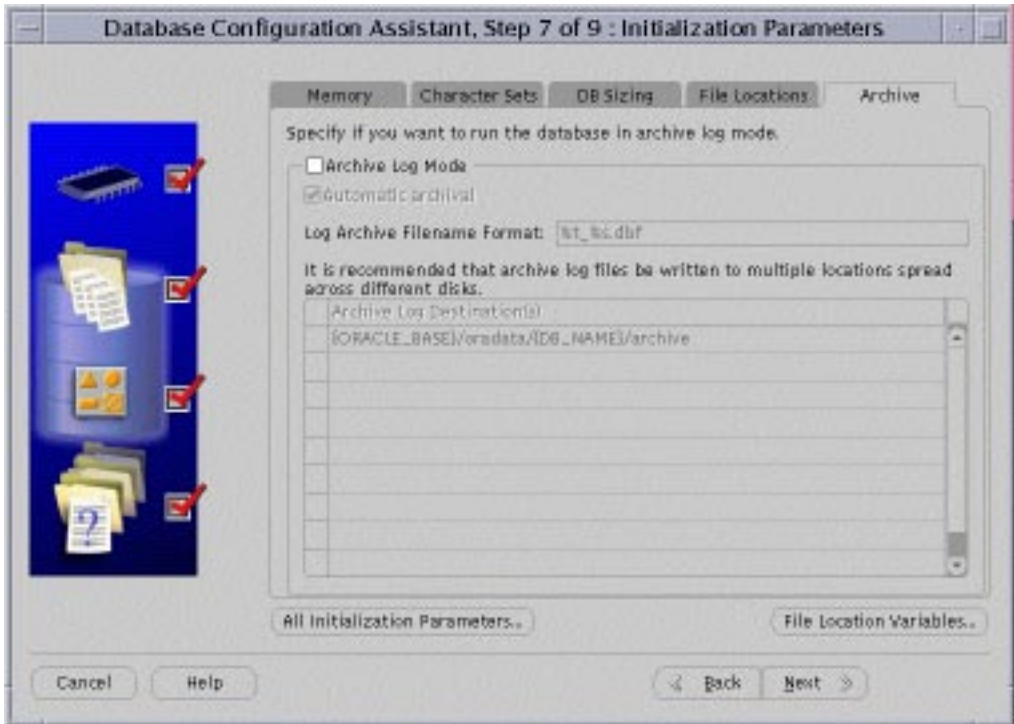

**10.** Select the **Archive** tab on the Initialization Parameters page to see the archive log destination settings.

**Note:** The DBCA does not enable you to specify archive log destinations on a per-instance basis. To set the archive log destination for each instance follow the procedures under the heading ["Setting the Log Mode" on page 5-8.](#page-99-0)

**11.** Click **All Initialization Parameters** and the DBCA displays the All Initialization Parameters dialog similar to the one in [Figure 4–9.](#page-79-0) Carefully review the parameter settings displayed in this dialog because the DBCA will configure these settings in your server parameter file.

| Instance | No me<br>paramet server ma- | Value          | Included (Y., Category) | Citiz William paste               |  |
|----------|-----------------------------|----------------|-------------------------|-----------------------------------|--|
|          | resource_limit              | FALSE          |                         | Resource Manager                  |  |
|          | max transaction             | 8              |                         | Distributed, Replication and Snap |  |
|          | remote_login_pas exclusive  |                | ັ                       | Security and Auditing             |  |
|          | parallel_instance           |                |                         | Cluster Database                  |  |
|          | timed os statistics 0       |                |                         | Diagnostics and Statistics        |  |
|          | down io slaves              | Ď.             |                         | Cache and I/O                     |  |
|          | mts_multiple_list.          | FAISE          |                         | <b>MTS</b>                        |  |
|          | max commit pro              | 700            |                         | Cluster Database                  |  |
|          | circuits                    | o              |                         | <b>MTS</b>                        |  |
|          | nis_territory               | AMERICA        |                         | <b>NLS</b>                        |  |
|          | log_checkpoint_L.           | o              |                         | Redo Log and Recovery             |  |
|          | transaction audit.          | TRUE           |                         | Redo Log and Recovery             |  |
|          | buffer_pool_keep            |                |                         | Cache and UO                      |  |
|          | cluster database            | true           | v                       | Cluster Detabase                  |  |
|          | cluster, database           | $\overline{z}$ | v                       | Cluster Database                  |  |
| D89it    | instance name               | DB911          | v                       | Cluster Database                  |  |
| DB911    | instance number             | 1              | v                       | Cluster Database                  |  |
| D8911    | thread                      | 1              | v                       | Cluster Database                  |  |
| Desiz    | instance_name               | DB912          | v                       | Cluster Database                  |  |
| D8912    | instance number             | $\overline{2}$ | v                       | Cluster Database                  |  |
| DBSi2    | thread                      | $\overline{z}$ | v                       | Cluster Database                  |  |
| Desit    | undo tablespace             | UNDOTB51       | v                       | Cluster Database                  |  |
| DB9i2    | undo_tablespace             | UNDOTB52       | v                       | Cluster Database                  |  |
| D8911    | local, listener             | LISTENER       | v                       | Cluster Database                  |  |
| D8912    | local_listener              | LISTENER       | v                       | Cluster Database                  |  |
|          | remote listener             | LISTENERS      | v                       | Cluster Database                  |  |

<span id="page-79-0"></span>**Figure 4–9 All Initialization Parameters Dialog**

Instance-specific parameter settings for your Real Application Clusters database appear at the bottom of this dialog. The sid prefixes for these entries appear in the left-hand column.

- **12.** To review the instance-specific parameter settings, scroll downward using the scroll bar on the right-hand side of the dialog.
- **13.** Use the check box in the **Included (Y/N)** column to indicate whether the DBCA should place the parameter setting in your server parameter file.

The DBCA only places a parameter entry into the server parameter file if the entry displays a check mark in the **Included (Y/N)** column on the All Initialization

Parameters dialog. Also note the following about the All Initialization Parameters dialog:

- You cannot modify the *sid* in the **Instance column.**
- You can alter self-tuning parameters with this dialog. However, setting these parameters to inappropriate values may disable the Oracle self-tuning features.
- You cannot specify instance-specific values for global parameters with the DBCA.
- **14.** Complete your entries in the All Initialization Parameters dialog and click **Close**. Make sure that your entries for the **File Locations** tab and the other tabs are correct for your Real Application Clusters database, click **Next**, and the DBCA displays the Database Storage page similar to the page in [Figure 4–10.](#page-80-0)

**Figure 4–10 Database Configuration Assistant Database Storage Page**

<span id="page-80-0"></span>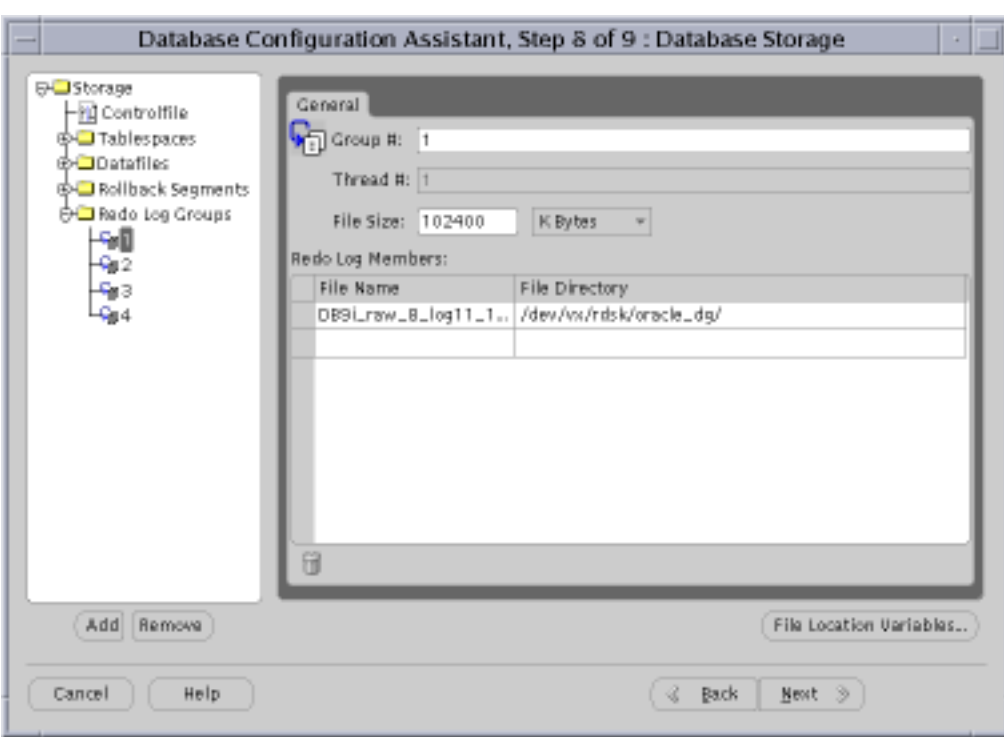

Use the Database Storage page to enter file names for each tablespace such as SYSTEM, USERS, TEMP, DRSYS, TOOLS, INDX, and so on. The Storage page displays these file names in the **Datafiles** folder.

**15.** To enter file names for these objects on the Database Storage page, click the **Tablespaces** icon to expand the object tree. Then click the tablespace objects under the tree and replace the default file names with the actual raw device names.

Platform-specific issues for entering file names in the Database Storage page are:

- On UNIX, if you have not set the  $DECA\_RAW\_CONFIG$  environment variable, then the DBCA displays default datafile names. You must override these names to provide raw device names on this page for each control file, datafile, and redo log group file.
- For Windows NT and Windows 2000, if the default symbolic links exist, then the DBCA replaces the default datafiles with these symbolic link names and displays them in the Storage page. If the symbolic links do not exist, then the DBCA displays the default file system datafile file names on the Storage page. In this case, replace these default datafile file names with the symbolic link names.

If you select a template that includes datafiles, then the Storage page does not display tablespace information. Instead, the Storage page displays default datafile file names that you must replace with raw device file names. If you are creating a database with a preconfigured database template, then the Storage page does not enable you to change tablespace sizes.

- **16.** To rename default file names because you used a template that includes datafiles, click the default file name and overwrite it.
- **17.** Click **Next** after completing your entries on the Database Storage page and the DBCA displays the Creation Options page shown in [Figure 4–11.](#page-82-0)

<span id="page-82-0"></span>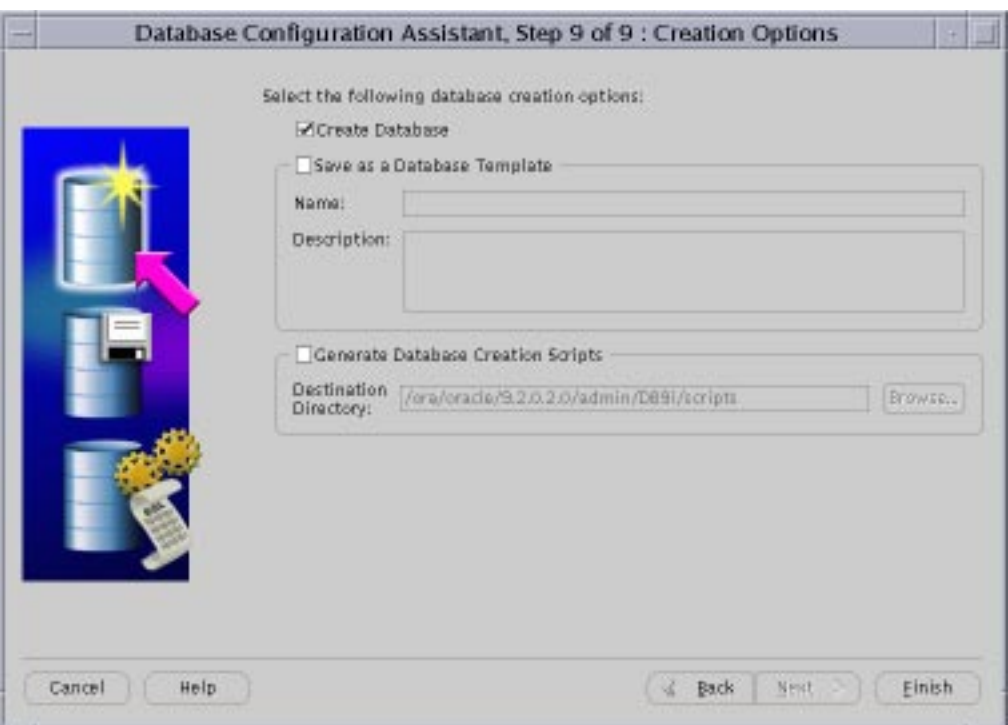

#### **Figure 4–11 Database Configuration Assistant Creation Options Page**

- **18.** Select the database options that you want to use, for example:
- **Create Database—creates the database**
- **Save as a Database Template**—creates a template that records the structure of the database, including user-supplied inputs, initialization parameters, and so on, which you can later use to create a database
- **Generate Database Creation Scripts**—generates database creation scripts

After you click **Finish**, the DBCA displays a Summary dialog similar to the dialog in [Figure 4–12](#page-83-0).

| UNLINE LISERS<br>ONLINE XDB |                                                      | Create database with db name "DB9F.<br><b>PERMINENT</b><br>PERMANENT | <b>LUCAL</b><br>LOCAL                                  |                       |             |
|-----------------------------|------------------------------------------------------|----------------------------------------------------------------------|--------------------------------------------------------|-----------------------|-------------|
|                             | Data Files                                           |                                                                      |                                                        |                       |             |
| Status                      |                                                      | Name                                                                 |                                                        | Tablespace            | Size<br>050 |
|                             |                                                      |                                                                      | ONLINE /dev/w./rdsk/oracle_dg/DB9i_raw_12_log31_160m   | <b>CWMLITE</b>        | 20          |
|                             |                                                      | ONLINE /dev/vx/rdsk/oracle_dq/DB9i_raw_17_dr_90m                     |                                                        |                       | 20          |
|                             | ONLINE /dev/vx/rdsk/oracle_dg/DB9i_raw_13_log32_160m |                                                                      |                                                        | <b>EXAMPLE</b>        | 120         |
|                             | DNLINE /dev/w/rdsk/oracle_dq/DB9i_raw_7_index_70m    |                                                                      |                                                        | <b>INDOC</b>          | Iz5         |
|                             | ONLINE /dev/w/rdsk/oracle_dg/DB9i_raw_21_xdb_120m    |                                                                      |                                                        | <b>CON</b>            | 20          |
|                             |                                                      |                                                                      | ONLINE /dev/vx/rdsk/oracle_dq/DB9i_raw_2_system_450m   | <b>SYSTEM</b>         | 250         |
|                             |                                                      |                                                                      | ONLINE /dev/w/rdsk/oracle_dg/DB9i_raw_5_temp_100m      | <b>TEMP</b>           | 40          |
|                             |                                                      |                                                                      | ONLINE /dev/vx/rdsk/oracle_dq/DB9i_raw_3_oemrepo_20m   | TOO15                 | 10          |
|                             |                                                      |                                                                      | ONLINE /dev/w/rdsk/oracle_dg/DB9i_raw_4_rbs_610m       | UNDOTES1              | 200         |
|                             |                                                      |                                                                      | DNLINE /dev/w/rdsk/oracle_dg/DB9i_raw_18_undotbs2_350m | UNDOTES2              | 200         |
|                             |                                                      |                                                                      | ONLINE /dev/vx/rdsk/oracle_dg/DB9i_raw_6_users_120m    | <b>USERS</b>          | <b>25</b>   |
|                             |                                                      |                                                                      | DNLINE /dev/w/rdsk/oracle_dg/DB9i_raw_20_odm_120m      | <b>DODB</b>           | 20          |
|                             |                                                      | <u>Reda Laa Grauns</u>                                               |                                                        |                       |             |
|                             |                                                      |                                                                      |                                                        | Sava as an HTML file. |             |

<span id="page-83-0"></span>**Figure 4–12 Database Configuration Assistant Summary Dialog**

**19.** Review the Summary dialog information and click **OK**. To stop the database creation process, click **Cancel**.

After you click **OK**, the DBCA displays a password page similar to the page in [Figure 4–13](#page-84-0).

<span id="page-84-0"></span>**Figure 4–13 Database Configuration Assistant Password Page**

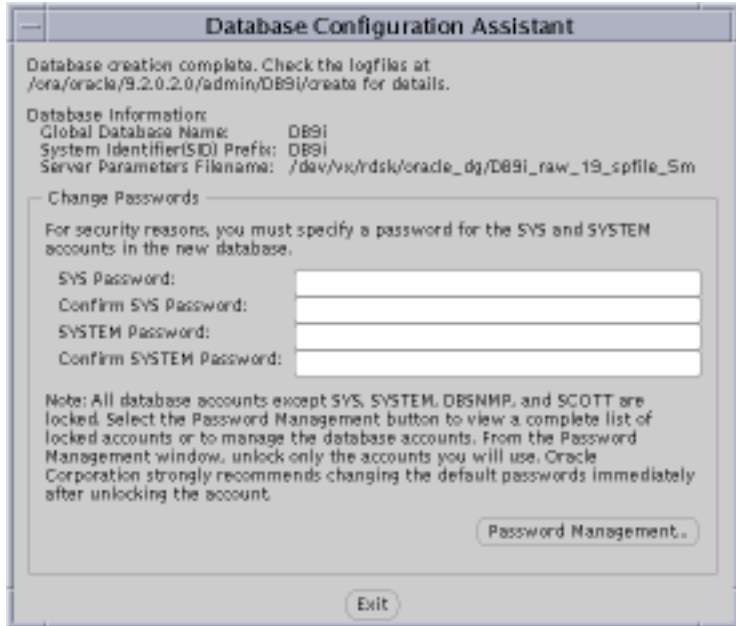

Use the password page to override the default password settings for the SYS and SYSTEM user accounts.

**20.** You must change the default passwords for the user accounts SYS and SYSTEM by entering and confirming new passwords for these accounts and clicking **OK**. If you click **OK**, then the DBCA validates the passwords, saves the new passwords and exits.

If you create a database using the DBCA in silent mode and use the -passwordDialog true parameter, then the DBCA displays the password page and requires that you change the default passwords for these user accounts. You can later activate locked accounts manually by using, for example, ALTER USER statements.

The DBCA password page also provides access to the Password Management page that enables you to selectively unlock and specify new passwords for other Oracle9*i* default user accounts.

After you complete this step, at this point in the database creation process you have:

- Created the Real Application Clusters data dictionary views
- Created an operative Real Application Clusters database
- Configured the network for the cluster database
- Started the services if you are on a Windows NT or Windows 2000 platform
- Started the listeners and database instances

# **Deleting a Real Application Clusters Database with the DBCA**

This section explains how to delete a Real Application Clusters database with the DBCA. Using the DBCA to delete a database removes a database's initialization parameter files, instances, OFA structure, and Oracle network configuration. However, this process does not remove datafiles if you placed the files on raw devices or on raw partitions.

To delete a database with the DBCA:

- **1.** Start the DBCA on one of the nodes:
	- $\Box$  On UNIX, execute the dbca command from the  $$ORACLE$  HOME/bin directory
	- On Windows NT and Windows 2000, choose Start > Programs > Oracle [*HOME\_NAME*] > Configuration and Migration Tools > Database Configuration Assistant

The DBCA Welcome page appears as shown earlier in this chapter in [Figure 4–1](#page-69-0).

**2.** Select **Oracle cluster database** and click **Next**.

After you click **Next**, The DBCA displays the Operations page in [Figure 4–14.](#page-86-0)

<span id="page-86-0"></span>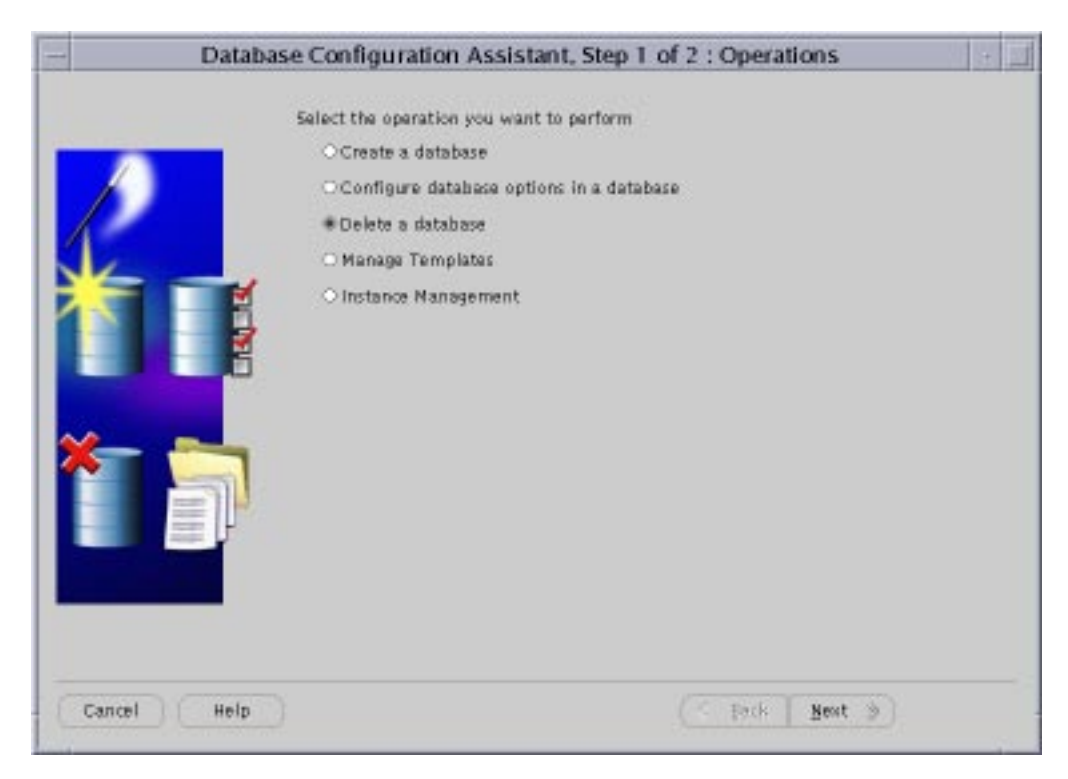

#### **Figure 4–14 Database Configuration Assistant Operations Page**

**3.** Select **Delete a database,** click **Next**, and the DBCA displays the List of Cluster Databases page similar to the page in [Figure 4–15](#page-87-0).

<span id="page-87-0"></span>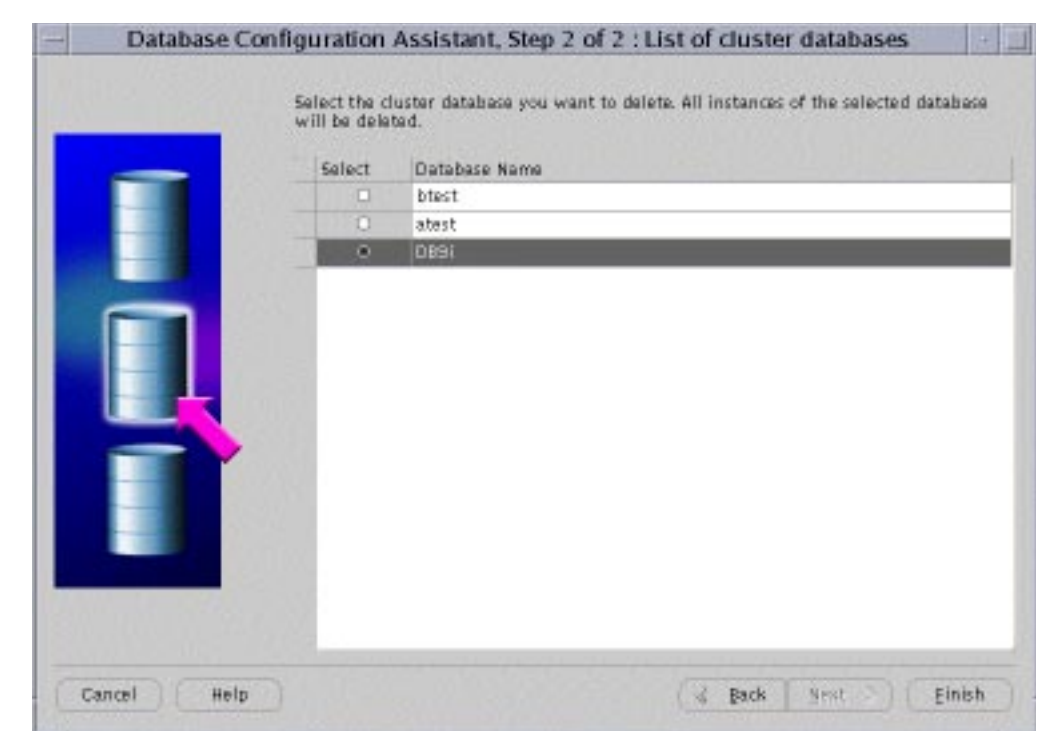

**Figure 4–15 Database Configuration Assistant List of Cluster Databases Page**

**4.** If your user ID and password are not operating-system authenticated, then the List of Cluster Databases page displays the user name and password fields. If these fields appear, then enter a user ID and password that has **[SYSDBA](#page-205-0)** privileges.

**See Also:** ["Database Password and Role Management in Real](#page-112-0) [Application Clusters" on page 5-21](#page-112-0)

**5.** Select the database that you want to delete and click **Finish**.

After you click **Finish**, the DBCA displays a Database Deletion Summary dialog showing the database name and associated instances that the DBCA is going to delete. This Summary dialog, which is similar to the dialog in [Figure 4–16](#page-88-0), also describes the node on which each instance resides.

<span id="page-88-0"></span>**Figure 4–16 Database Configuration Assistant Database Deletion Summary Dialog**

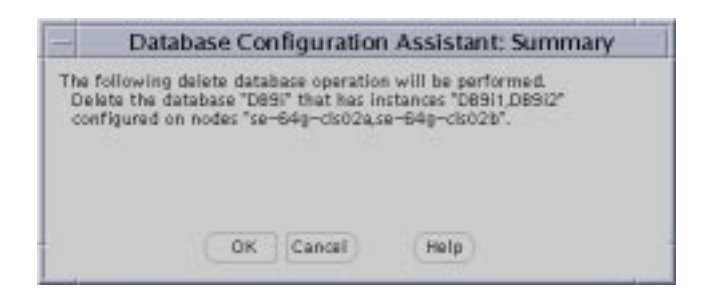

**6.** Click **OK** to begin the deletion of the database and its associated files, services, and environment settings, or click **Cancel** to stop the operation.

When you click **OK**, the DBCA continues the operation and deletes all of the associated instances for this database. The DBCA also removes the parameter files, password files, OracleService*sid* services, and oratab entries.

At this point, you have accomplished the following:

- Recycled the listeners associated with the selected database
- Deleted the selected database from the cluster
- Deleted the selected database's services for Windows NT or Windows 2000
- Deleted the Oracle Net configuration for the database
- Deleted the OFA directory structure from the cluster
- Deleted the datafiles if these were not on raw devices

# **Upgrading to Release 2 (9.2)**

If the **[Oracle Universal Installer \(OUI\)](#page-202-1)** detects an earlier version of Oracle, then the Installer prompts you to upgrade to Oracle9*i* release 2 (9.2). Select the upgrade option to upgrade to Oracle9*i* release 2 (9.2).

**See Also:** The *Oracle9i Database Migration* guide for information about using the Database Upgrade Assistant

#### **Co-Existence of Oracle Versions on the Same Cluster**

The compatible co-existence of different versions of Oracle database software depends on your operating system platform.

For UNIX operating systems, whether different versions of Oracle can exist on the same cluster is platform-dependent. Refer to your platform-specific Oracle documentation for more information about version co-existence.

For Windows NT and Windows 2000 platforms, as long as your Oracle database software versions are greater than 8.1, they can co-exist on the same cluster when you install them in different locations with different Registry keys. This means that you cannot have different versions of Oracle with version numbers that are older than release 8.1 on the same cluster. For example, a release 1 (9.0.1) Real Application Clusters database and a release 8.0 Oracle Parallel Server database cannot co-exist on the same cluster.

#### **Co-Existence of Operating System-Dependent Clusterware on Windows Platforms**

For Windows NT and Windows 2000, operating system-dependent (OSD) clusterware from Oracle9*i* release 2 (9.2) can co-exist with previous versions. However, only one version can be active at a time. In addition, an earlier version of the OSD cannot support a later version of the database. Only Oracle9*i* release 2 (9.2) is backward compatible with Oracle9*i* release 1 (9.2).

#### **Rolling Upgrades**

The term rolling upgrades refers to upgrading different databases or different instances of the same database in Oracle9*i* Real Application Clusters one at a time, without stopping the database. Release 2 (9.2) of Oracle9*i* Real Application Clusters does not support rolling upgrades.

# **Multiple Oracle Homes**

Oracle9*i* Real Application Clusters on UNIX, Windows NT, and Windows 2000 platforms supports multiple Oracle homes, just as the single-instance **[Oracle9i](#page-200-1) [Enterprise Edition](#page-200-1)** database does. The multiple homes feature enables you to install one or more releases on the same machine in multiple Oracle home directories.

**Note:** Do not move the Oracle binaries from one ORACLE\_HOME to another because this causes dynamic link time failures. For example on UNIX, the Oracle server requires that the shared library libskgxp9.so reside in the \$ORACLE\_HOME/lib directory where Oracle was installed.

# **5**

# **Manually Creating Real Application Clusters Databases**

This chapter discusses considerations and procedures for manually creating **[Oracle](#page-202-2) [Real Application Clusters](#page-202-2)** databases. The topics in this chapter are:

- [Setting Real Application Clusters CREATE DATABASE Options](#page-93-0)
- [Database Objects to Support Clusters](#page-95-0)
- **[Creating a Database Manually](#page-101-0)**

# <span id="page-93-0"></span>**Setting Real Application Clusters CREATE DATABASE Options**

This section describes the following CREATE DATABASE options specific to Real Application Clusters.

- **[Setting MAXINSTANCES](#page-93-1)**
- **[Setting MAXLOGFILES and MAXLOGMEMBERS](#page-93-2)**
- [Setting MAXLOGHISTORY](#page-93-3)
- **[Setting MAXDATAFILES](#page-94-0)**

Use this information when writing database creation scripts. A sample database creation script for Real Application Clusters databases appears in the script clustdb.sql that resides in the \$ORACLE\_HOME/srvm/admin directory on UNIX or in the  $8ORACLE$  HOME $8\sqrt{srvm}\$ admin directory on Windows NT and Windows 2000 platforms.

# <span id="page-93-1"></span>**Setting MAXINSTANCES**

The MAXINSTANCES option of CREATE DATABASE limits the number of instances that can access a database concurrently. For Real Application Clusters, set MAXINSTANCES to a value greater than the maximum number of instances you expect to run concurrently.

# <span id="page-93-2"></span>**Setting MAXLOGFILES and MAXLOGMEMBERS**

The MAXLOGFILES option of CREATE DATABASE specifies the maximum number of redo log groups that can be created for the database. The MAXLOGMEMBERS option specifies the maximum number of members or copies for each group. Set MAXLOGFILES to the maximum number of threads possible, multiplied by the maximum anticipated number of groups for each thread multiplied by MAXLOGMEMBERS for each group.

# <span id="page-93-3"></span>**Setting MAXLOGHISTORY**

The MAXLOGHISTORY clause of the CREATE DATABASE statement specifies the maximum number of archived redo log files that can be recorded in the log history of the control file. The log history is used for automatic media recovery of Real Application Clusters databases.

For Real Application Clusters, set MAXLOGHISTORY to a large value, such as 1000. The control files can then only store information for this number of redo log files, which in this case is 1000 files. When the log history exceeds this limit, Oracle

overwrites the oldest entries. The default for MAXLOGHISTORY is 0 (zero), which disables log history.

This parameter is useful only if you are using Oracle in ARCHIVELOG mode with Real Application Clusters. Specify the maximum number of archived redo log files for automatic media recovery. Oracle uses this value to determine how much space in the control file to allocate for the names of archived redo log files. The minimum value is 0. The default value is a multiple of the MAXINSTANCES value and depends on your operating system. The maximum value is limited only by the maximum size of the control file.

#### <span id="page-94-0"></span>**Setting MAXDATAFILES**

The MAXDATAFILES option is generic, but Real Application Clusters databases tend to have more datafiles and log files than single-instance Oracle databases.

#### **See Also:**

- *Oracle9i Real Application Clusters Administration* for more information about redo log groups and members
- *Oracle9i SQL Reference* for complete descriptions of the CREATE DATABASE and ALTER DATABASE SQL statements

#### **Setting ARCHIVELOG Mode**

Create your database using the default of NOARCHIVE log mode. This reduces system overhead during database creation. You can later implement archive logging using the ALTER DATABASE statement with the ARCHIVELOG option. Refer to ["Setting the Log Mode" on page 5-8](#page-99-1) for information on setting the log mode.

> **See Also:** *Oracle9i Database Administrator's Guide* for more information about archive logging

# **Changing Values for CREATE DATABASE Options**

You can use the CREATE CONTROLFILE statement to change the value of the following database parameters for a database:

- **MAXINSTANCES**
- **MAXLOGFILES**
- MAXLOGMEMBERS
- **MAXLOGHISTORY**
- MAXDATAFILES

**See Also:** *Oracle9i SQL Reference* for a description of the CREATE CONTROLFILE and ALTER DATABASE BACKUP CONTROLFILE TO TRACE statements

# <span id="page-95-0"></span>**Database Objects to Support Clusters**

To manually prepare a new database for Real Application Clusters, create and configure additional database objects as described under the following headings:

- **[Using Automatic Undo Management](#page-95-1)**
- [Using Manual Undo Management](#page-95-2)
- [Configuring the Online Redo Log for Real Application Clusters](#page-98-0)

#### <span id="page-95-1"></span>**Using Automatic Undo Management**

Oracle strongly recommends that you use **[automatic undo management](#page-194-0)**. This feature automatically manages undo space. To use automatic undo management, use the CREATE DATABASE statement with the UNDO TABLESPACE clause to create an undo tablespace. You can also use the CREATE UNDO TABLESPACE statement to create additional undo tablespaces for additional instances.

When you use the CREATE DATABASE statement and you have enabled automatic undo management, if you do not specify the UNDO TABLESPACE clause, then Oracle creates an undo tablespace by default. The name and size of the default file varies depending on your operating system. However, if you are not using **[raw device](#page-203-0)s**, this automatically created file will be on your file system where it cannot be shared unless you are using a cluster file system. In this case, you must specify a shared raw device datafile name for the undo tablespace.

#### <span id="page-95-2"></span>**Using Manual Undo Management**

If you create your database in manual undo management mode, you must first create and bring online one additional rollback segment in the SYSTEM tablespace before creating rollback segments in other tablespaces. The instance that creates the database can create this additional rollback segment and new tablespaces, but it cannot create database objects in non-system tablespaces until you bring the additional rollback segment online.

Then you must create at least two rollback segments for each Real Application Clusters instance. To avoid performance issues, create these rollback segments in a tablespace other than the SYSTEM tablespace, for example, use the RBS tablespace.

**Note:** Oracle Corporation strongly recommends against storing these rollback segments in the SYSTEM tablespace.

**See Also:** *Oracle9i Real Application Clusters Administration* for more information about automatic undo management

#### **Manually Creating Rollback Segments**

If you cannot use automatic undo management, then you can manually create rollback segments. Real Application Clusters databases need at least as many rollback segments as the maximum number of concurrent instances plus one; the extra rollback segment is for the SYSTEM rollback segment. An instance cannot start up in shared mode without exclusive access to at least one rollback segment, whether it is public or private.

You can create new rollback segments in any tablespace except for the temporary tablespace. To reduce performance issues between rollback data and table data, partition your rollback segments in a separate tablespace. This facilitates taking tablespaces offline; you cannot take a tablespace offline if it contains active rollback segments.

In general, make each rollback segment extent the same size by specifying identical values for the INITIAL and NEXT storage parameters. To ensure you have correctly created the rollback segments, examine the data dictionary view DBA\_ROLLBACK\_ SEGS. This view shows each rollback segment's name, segment ID number, and owner (PUBLIC or other).

**See Also:** The *Oracle9i Database Administrator's Guide* for information about rollback segment performance and for information on the implications of adding rollback segments

#### **Using Private Rollback Segments**

If you use manual undo management and manually manage rollback segments, Oracle Corporation recommends that you make the rollback segments private. This enables you to closely control which instances use which rollback segments. To do this follow these steps:

**1.** Create a rollback segment with the SQL statement using the syntax:

CREATE ROLLBACK SEGMENT ... TABLESPACE tablespace name;

- **2.** Use the ROLLBACK\_SEGMENTS parameter to specify the rollback segment in the server parameter file by naming it as a value for the parameter. For example, SID.ROLLBACK\_SEGMENTS=(RBS1, RBS2). This reserves the two rollback segments, RBS1 and RBS 2, for the instance identified by the SID prefix.
- **3.** Use ALTER ROLLBACK SEGMENT to bring the rollback segment online. You can also restart the instance to use the reserved rollback segment.

You should specify a particular private rollback segment in either the server parameter file with the appropriate instance identifier, or in only one instance-specific initialization parameter file so that the segment is associated with only one instance. If an instance attempts to acquire a public rollback segment that another instance has already acquired, then Oracle generates an error message and prevents the instance from starting up. Private rollback segments stay offline until brought online or until the owning instance restarts and acquires it.

#### **Using Public Rollback Segments**

Any instance can create public rollback segments and once created, public rollback segments are available for any instance. When an instance uses a rollback segment, the instance uses it exclusively until the instance shuts down. When the instance shuts down, the instance releases the rollback segment for use by other instances.

Use the SQL statement CREATE PUBLIC ROLLBACK SEGMENT to create public rollback segments. Public rollback segments appear as PUBLIC in the data dictionary view DBA\_ROLLBACK\_SEGS. If you do not assign a rollback segment to an instance by setting a value for the ROLLBACK\_SEGMENTS parameter, then the instance uses public rollback segments. The procedures you use to create and manage rollback segments are the same regardless of whether you have enabled or disabled Real Application Clusters.

Typically, the parameter file does not specify public rollback segments because they are by default available to any instance needing them. However, if another instance is not already using a particular public rollback segment, then you can assign the rollback segment to the instance by specifying it in the ROLLBACK\_SEGMENTS parameter for that instance.

An instance brings a public rollback segment online when the instance acquires the rollback segment at startup. However, starting an instance that uses public rollback segments does not ensure that the instance uses a particular public rollback

segment. The exception to this is when the instance acquires all available public rollback segments.

If you need to keep a public rollback segment offline and do not want to drop it and re-create the segment, then you must prevent other instances that require public rollback segments from starting up.

**See Also:** *Oracle9i Database Administrator's Guide* for more information about rollback segments

### <span id="page-98-0"></span>**Configuring the Online Redo Log for Real Application Clusters**

This section explains how to configure online redo threads for cluster database. Each instance has its own *thread* of online redo, consisting of its own online redo log groups. Oracle Corporation recommends that you create at least two members for each redo log group to prevent data loss. Create each thread with at least two redo log groups and enable each thread so the instance can use it.

For improved performance and to minimize the overhead of software mirroring, or *multiplexing*, put the members of each redo log group on separate physical disks or on separate disk arrays. The CREATE DATABASE statement creates thread number 1 as a public thread and enables it automatically. Use the ALTER DATABASE statement to create and enable subsequent threads.

#### **Creating Threads**

Threads can be either public or private. The THREAD initialization parameter assigns a unique thread number to an instance. If you set THREAD to zero, which is the default, the instance acquires a public thread.

The CREATE DATABASE statement creates thread number 1 as a public thread and enables it automatically. Subsequent threads must be created and enabled with the ALTER DATABASE statement. For example, the following statements create and enable thread 2 with two groups of three members each.

```
 ALTER DATABASE ADD LOGFILE THREAD 2
 GROUP 3 (disk1_file4, disk2_file4, disk3_file4) SIZE 100M REUSE,
 GROUP 4 (disk1_file5, disk2_file5, disk3_file5) SIZE 100M REUSE;
 ALTER DATABASE ENABLE PUBLIC THREAD 2;
```
If you do not specify the THREAD parameter in your initialization file, you must specify the THREAD clause when creating new redo log groups. If you specify the THREAD parameter, then you can omit the THREAD clause when creating new redo log groups and the newly created redo log groups will be assigned to the thread of the instance that you used to create them.

**See Also:** *Oracle9i Real Application Clusters Administration* for more information about threads of redo

#### **Disabling Threads**

<span id="page-99-0"></span>Disable a public or private thread with the ALTER DATABASE DISABLE THREAD statement. You cannot disable a thread if an instance using the thread has the database mounted. To change a thread from public to private, or from private to public, disable the thread and then enable it. However, an instance cannot disable its own thread. The database must be open when you disable or enable a thread.

When you disable a thread with the database in ARCHIVELOG mode, Oracle marks its current redo log file as needing to be archived. If you want to drop that file, you might need to first archive it manually.

An error or failure while a thread is being enabled can result in a thread that has a current set of log files but is not enabled. You cannot drop or archive these log files. In this case, disable the thread, even though it is already disabled, then re-enable it.

#### <span id="page-99-1"></span>**Setting the Log Mode**

You typically set the redo log mode, ARCHIVELOG or NOARCHIVELOG, immediately after you create your database. You can later change the archive mode using the ALTER DATABASE statement. When archiving is enabled, online redo log files cannot be reused until they are archived.

The redo log mode is associated with the database rather than with individual instances. If the redo log is being used in ARCHIVELOG mode, for most purposes all instances should use the same archiving method, either automatic or manual.

To switch archiving modes:

- **1.** Set the CLUSTER\_DATABASE parameter to false in the parameter file.
- **2.** Mount the database in exclusive mode.
- **3.** Set the LOG ARCHIVE START parameter to true.
- **4.** Set the LOG\_ARCHIVE\_FORMAT
- **5.** Set the cluster database wide LOG\_ARCHIVE\_DEST\_1 parameter in the parameter file as follows:

LOG\_ARCHIVE\_DEST\_1='LOCATION=\$ORACLE\_BASE/oradata/<db\_name>/archive'

To specify the archive log destinations on a per instance basis for a two-instance cluster database, for example, set the parameter as follows:

```
<sid1>.LOG_ARCHIVE_DEST_1='LOCATION=$ORACLE_BASE/oradata/<db_name>/archive'
<sid2>.LOG_ARCHIVE_DEST_1='LOCATION=$ORACLE_BASE/oradata/<db_name>/archive'
```
Ensure that these archive log destinations are not on a file system which is on a shared disk. If the archive log destinations are on a shared disk, then they should not be cross mounted across the nodes because this would corrupt the file system meta data and Oracle cannot use the archive logs for recovery.

If the archive destinations are on private disks, then these can be cross mounted. Ensure that each instance's archive log destination is mounted as read-write on its node and read only on other nodes. When one of the instances fails, mount its archive log destination as read-only onto the surviving instance's node if it has not been already mounted.

- **6.** Execute the ALTER DATABASE statement with either the ARCHIVELOG or the NOARCHIVELOG clause.
- **7.** Shutdown the database and then restart it with the CLUSTER DATABASE initialization parameter set to true.

#### **Changing the Redo Log**

You can change the configuration of the redo log by adding, dropping, or renaming a log file or log file member while the database is mounted with Real Application Clusters either enabled or disabled. The only restriction is that you cannot drop or rename a log file or log file member currently in use by any thread. Moreover, you cannot drop a log file if that would reduce the number of log groups to less than two for the thread to which the log file is assigned.

Any instance can add or rename redo log files, or members, of any group for any other instance. As long as there are more than two groups for an instance, a redo log group can be dropped from that instance by any other instance. Changes to redo log files and log members take effect on the next log switch.

**See Also:** *Oracle9i Real Application Clusters Administration* for more information about archiving redo log files

# <span id="page-101-0"></span>**Creating a Database Manually**

Create your database manually if you already have scripts, or if you have database requirements that differ greatly from the types of databases that the DBCA creates as described in [Chapter 4.](#page-66-0) The three primary steps for manually creating a database are:

- **[Install Oracle Products](#page-101-1)**
- **[Manually Create the Database](#page-101-2)**
- [Create the Real Application Clusters Data Dictionary Views with](#page-112-1) [CATCLUST.SQL](#page-112-1)

#### <span id="page-101-1"></span>**Install Oracle Products**

Perform the following tasks before manually creating a Real Application Clusters database:

- **1.** Run the **[Oracle Universal Installer \(OUI\)](#page-202-1)** as specified in your platform-specific documentation.
- **2.** At the Installation Types screen select **[Software Only](#page-205-1)** and click **Continue**. Your installation should proceed automatically without creating a Real Application Clusters database.
- **3.** Refer to the following section for procedures on manual database creation.

#### <span id="page-101-2"></span>**Manually Create the Database**

Perform the following tasks to manually create your database:

[Task 1: Back Up Existing Databases](#page-102-0)

[Task 2: Determine the Database and Instance Parameter Settings](#page-102-1)

[Task 3: Create the Real Application Clusters Configuration with SRVCTL](#page-104-0)

[Task 4: Configure the oratab File on UNIX](#page-104-1)

[Task 5: Set ORACLE\\_SID for Each Node's Instance](#page-105-0)

[Task 6: Create the Server Parameter File](#page-106-0)

[Task 7: Create the Password Files](#page-107-0)

[Task 8: Prepare a CREATE DATABASE Script for the Cluster Database](#page-108-0)

[Task 9: Create the Database](#page-109-0)

[Task 10: Back Up the Database](#page-110-0)

[Task 11: Configure Oracle Net on All Nodes](#page-111-0)

Oracle Corporation recommends that you review all the steps in this chapter before performing them.

#### <span id="page-102-0"></span>**Task 1: Back Up Existing Databases**

<u> Andreas Andreas Andreas Andreas Andreas Andreas Andreas Andreas Andreas Andreas Andreas Andreas Andreas Andreas Andreas Andreas Andreas Andreas Andreas Andreas Andreas Andreas Andreas Andreas Andreas Andreas Andreas Andr</u>

Oracle strongly recommends that you make *complete* backups of all databases before creating a new database in case database creation accidentally affects existing files. Your backups should include parameter files, database files, redo log files, control files, and network configuration files.

**See Also:** The *Oracle9i User-Managed Backup and Recovery Guide*

#### <span id="page-102-1"></span>**Task 2: Determine the Database and Instance Parameter Settings**

In Real Application Clusters, each **[node](#page-200-2)** typically has one instance. Being aware of database- and instance-level information enables you to more easily complete Tasks 2 through 12.

**Note:** You can configure multiple instances on one node, but this may reduce scalability.

To determine database- and instance-level information:

**1.** Determine the settings for your database for the items in the left-hand column of [Table 5–1](#page-102-2):

<span id="page-102-2"></span>

| <b>Component</b>     | <b>Description</b>                                                                                                    |
|----------------------|----------------------------------------------------------------------------------------------------|
| Database Name        | The name of your database.                                                                                                    |
| Database Domain      | The domain name of your database.                                                                                                    |
| Global Database Name | A name that comprises the database name and database<br>domain.                                                                                                    |
| SID Prefix           | A prefix for the <b>Oracle system identifier (SID)</b> . The<br>instance's <b>thread number</b> , or number of the redo thread<br>assigned to the instance, is appended to the SID prefix to<br>create the SID for the node's instance. |

**Table 5–1 Component Settings for Manual Database Creation**

**2.** Determine the settings for the items in [Table 5–2.](#page-103-0) For example, [Table 5–2](#page-103-0) shows the settings for a database named db:

<span id="page-103-0"></span>**Table 5–2 Database Name, Domain, Global Name, and SID Prefix Example Settings**

| Database Name | Database<br><b>Domain</b> | Global Database<br>Name | <b>SID Prefix</b> |
|---------------|---------------------------|-------------------------|-------------------|
| db            | us.acme.com               | db.us.acme.com db       |                   |

**3.** Determine the settings for the items in the left-hand column of [Table 5–3](#page-103-1) for each node:

<span id="page-103-1"></span>

| <b>Component</b> | <b>Description</b>                                                                                                    |
|------------------|----------------------------------------------------------------------------------------------------|
| Node name        | The node name defined by the Cluster Manager (CM)<br>software                                                                                                    |
|                  | Use the command $l$ snodes $-l$ -n to obtain the<br>computer's node name.                                                                                                    |
|                  | lsnodes is located in the \$ORACLE_HOME/bin directory on<br>UNIX and in the \$ORACLE_HOME\$\bin directory on<br>Windows NT and Windows 2000.                                                                            |
| Host name        | The host name of the computer. The host name may be the<br>same name as the node name.                                                                                                    |
|                  | On UNIX, Windows NT, and Windows 2000, use the<br>command hostname to obtain the host name for the<br>computer.                                                                                                    |
| Thread ID        | Each instance requires a unique <b>thread number</b> . The thread<br>ID is appended to the SID prefix to create the SID for the<br>instance on the node. Threads are usually numbered<br>sequentially beginning with 1. |

**Table 5–3 Component Settings for Node and Host Name and Thread ID**

**4.** Determine the settings for the items in the column headers in [Table 5–4](#page-104-2), which for example, shows the nodes named node1 and node2:

<span id="page-104-2"></span>

| <b>Node</b><br><b>Name</b> | Host<br><b>Name</b> | <b>Thread ID</b> | <b>SID</b> |
|----------------------------|---------------------|------------------|------------|
| node1                      | node1               |                  | dh1        |
| node2                      | node2               | 2                | db2        |

**Table 5–4 Host and Node Name, Thread ID and SID**

#### <span id="page-104-0"></span>**Task 3: Create the Real Application Clusters Configuration with SRVCTL**

If this is the first Oracle9*i* database created on this **[cluster database](#page-195-1)**, then you must initialize the clusterwide SRVM configuration. Do this by executing the following command:

srvconfig -init

The first time you use the **[SRVCTL Utility](#page-205-2)** to create the configuration, start the **[Global Services Daemon \(GSD\)](#page-197-2)** on each node with the gsdctl start command so that SRVCTL can access your cluster configuration information. Then execute the srvctl add command so that Server Management (SRVM) knows what instances belong to your cluster database. For example, if you are using the server parameter file, then execute the following command:

srvctl add database -d db name -m db domain -o oracle home -s spfile name

If your database does not have a domain name, then do not specify the -m option. If you do not use the server parameter file, then do not specify the -s option. Then for each instance enter the command:

```
srvctl add instance -d db name -i sid -n node
```
#### <span id="page-104-1"></span>**Task 4: Configure the oratab File on UNIX**

To use **[Oracle Enterprise Manager](#page-201-0)**, manually create an entry in the oratab file on each node. This entry identifies the database. Oracle Enterprise Manager uses the information in this file during **[service discovery](#page-204-0)** to determine the database name and the Oracle home from which the database runs.

The oratab file is stored in /etc/oratab or /var/opt/oracle/oratab, depending on your operating system. The syntax for this entry is as follows where *db\_name* is your database's database name, \$ORACLE\_HOME is the directory path to the database, and N indicates that the database should not be started at restart time:

```
db_name:$ORACLE_HOME:N
```
Use the database name and Oracle home you specified in ["Task 2: Determine the](#page-102-1) [Database and Instance Parameter Settings" on page 5-11.](#page-102-1)

The following is an example entry for a database named db:

db:/private/oracle/db:N

#### <span id="page-105-0"></span>**Task 5: Set ORACLE\_SID for Each Node's Instance**

The SID must be defined for each node's instance in the **[cluster database](#page-195-1)**, and the value you set for ORACLE\_SID must be unique for each instance. To simplify administration, Oracle Corporation recommends that you use SIDs that consist of the database name as the common base and the number of the thread assigned to the instance that you specified in ["Task 2: Determine the Database and Instance](#page-102-1) [Parameter Settings".](#page-102-1) For example, if db is the database name, then the first instance in the cluster has a SID of db1 and the second instance has a SID of db2. The SID specification is operating system-specific as described under the following headings:

- [UNIX](#page-105-1)
- [Windows NT and Windows 2000](#page-105-2)

<span id="page-105-1"></span>**UNIX** On UNIX, set the ORACLE SID environment variable.

**See Also:** *Oracle9i Administrator's Reference* for your UNIX operating system for further information about setting this environment variable

<span id="page-105-2"></span>**Windows NT and Windows 2000** On Windows NT and Windows 2000, create an ORACLE\_SID Registry key under the following Registry key. Then set the value of your instance SID in the ORACLE\_SID registry key:

HKEY\_LOCAL\_MACHINE\SOFTWARE\ORACLE\[HOMEID]

**See Also:** *Oracle9i Database Getting Started for Windows* for further information about this Registry value

After creating the SIDs, create an OracleService*sid* service. You can use this service to start or stop an instance from the Control Panel. To create OracleService*sid*:

**1.** On *each* node, use the CRTSRV batch file to create a unique service corresponding to the instance on the node.

C:\%ORACLE\_HOME%\bin\crtsrv.bat sid

For example, to create a service for a SID of db1, OracleServicedb1, enter the following:

C:\%ORACLE\_HOME%\bin\crtsrv.bat db1

**2.** Verify OracleService*sid* exists by entering:

```
C:\net start OracleServicesid
```
**Note:** The Service must already have a status of Started to appear in the list that Oracle displays in response to this command.

#### <span id="page-106-0"></span>**Task 6: Create the Server Parameter File**

When an Oracle instance starts, it refers to the parameter file for configuration information. Oracle Corporation recommends that you use a single server parameter file to designate both global and instance-specific settings. Using this type of parameter file greatly simplifies parameter administration.

Name the server parameter file **[initdbname.ora](#page-198-0)**. To designate instance-specific settings in this file, use the SID prefix and place these entries after the generic, global entries. Specify instance-specific settings using the *instance\_name.parameter\_ name*=*value* syntax.

You can also make parameter files for the database you are about to create by copying the initialization parameter file located in the \$ORACLE\_ HOME/srvm/admin directory on UNIX or by using the file in the %ORACLE\_ HOME%\srvm\admin directory on Windows NT and Windows 2000. Rename this file and customize it for your database.

- **1.** Edit the following parameters in the new inited name.ora parameter file:
- REMOTE LOGIN PASSWORD
- BACKGROUND\_DUMP\_DEST
- CONTROL\_FILES
- DB\_DOMAIN
- DB\_NAME
- DISPATCHERS
- **REMOTE LISTENERS**
- SERVICE\_NAMES
- USER\_DUMP\_DEST
- UNDO\_MANAGEMENT
- **2.** Edit the following instance-specific parameters in the file:
- INSTANCE\_NAME
- INSTANCE\_NUMBER
- UNDO\_TABLESPACE or ROLLBACK\_SEGMENTS
- THREAD
- LOCAL\_LISTENER

Examples of instance-specific settings in the server parameter file are:

- db1.instance\_name=db1
- db1.instance\_number=1
- db2.instance\_name=db2
- db2.instance\_number=2
- **3.** Ensure that the parameter REMOTE\_LOGIN\_PASSWORDFILE is set to EXCLUSIVE.

**See Also:** ["Initialization Parameter Files" on page 8-7](#page-144-0) for further information about initialization parameter files and the parameters to set

#### <span id="page-107-0"></span>**Task 7: Create the Password Files**

Use the Password Utility ORAPWD to create password files. ORAPWD is automatically installed with the Oracle9*i* utilities. Password files are located in the \$ORACLE
HOME/dbs directory on UNIX and in the \$ORACLE\_HOME\$\database directory on Windows NT and Windows 2000. They are named orapwsid on UNIX and pwdsid.ora on Windows NT and Windows 2000, where *sid* identifies the database instance you specified in ["Task 2: Determine the Database and Instance Parameter](#page-102-0) [Settings" on page 5-11.](#page-102-0)

To create a password file on each node:

- **1.** Use ORAPWD to create the password file.
	- On UNIX, run orapwd from  $$ORACLE$  HOME/bin with the following syntax:

orapwd file=\$ORACLE\_HOME/dbs/ORAPW\$ORACLE\_SID password=password

■ On Windows NT and Windows 2000, run orapwd from %ORACLE HOME%\bin with the following syntax:

ORAPWD file=%ORACLE\_HOME%\database\pwd%ORACLE\_SID%.ora password=password

FILE specifies the password file name and PASSWORD sets the password for the SYS account.

**See Also:** ["Database Password and Role Management in Real](#page-112-0) [Application Clusters" on page 5-21](#page-112-0)

#### **Task 8: Prepare a CREATE DATABASE Script for the Cluster Database**

Prepare a CREATE DATABASE script on one of the nodes by using the clustdb.sql sample script, located in the \$ORACLE\_HOME/srvm/admin directory on UNIX or in the %ORACLE\_HOME%\srvm\admin directory on Windows NT and Windows 2000. The sample script is for a two-node cluster. If you use the sample script, edit the following:

**1.** Set PFILE to point to the location of the initdb\_name.ora file.

**Note:** You must use the PFILE parameter to derive the initial parameter settings from which you create the server parameter file.

- **2.** Modify oracle in the CONNECT SYS/oracle AS SYSDBA line to use the password you created in ["Task 7: Create the Password Files" on page 5-16](#page-107-0). You must also be a member of the SYSDBA group.
- **3.** Modify the location of the data dictionary scripts,  $\phi$  or accurate HOME/rdbms/admin on UNIX and %ORACLE\_HOME%\rdms\admin on Windows NT and Windows 2000, to reflect the Oracle home you specified in ["Task 2: Determine the Database and Instance Parameter Settings" on page 5-11.](#page-102-0)
- **4.** Modify the log file and datafile names with the file names or symbolic link names you created in ["Configuring Shared Disk Subsystems for Real](#page-41-0) [Application Clusters" on page 2-2.](#page-41-0)
- **5.** Modify the log file and datafile sizes.
- **6.** If you are not using automatic undo management, then create enough private rollback segments for the number of concurrent users for each transaction. Oracle requires at least two rollback segments for each instance. With the exception of the SYSTEM rollback segment, instances cannot share public rollback segments. An instance explicitly acquires private rollback segments when it opens a database.

#### **Task 9: Create the Database**

To create the new database, run the CREATE DATABASE SQL script (clustdb.sql) from the SQL\*Plus prompt:

@path/clustdb.sql;

The location of the clustdb.sql script is  $$ORACLE$  HOME/srvm/admin on UNIX and & ORACLE\_HOME & \srvm\admin on Windows NT and Windows 2000 platforms. When you execute this script, Oracle creates the following:

- Control files for the database
- Datafiles for the database
- Redo log files for the database
- Data dictionary
- SYSTEM tablespace and the SYSTEM rollback segment
- Users SYS and SYSTEM

Then Oracle mounts and opens the local database instance for use.

#### **Task 10: Back Up the Database**

Make a full backup of the database to ensure you have a complete set of files from which to recover in case of media failure.

**See Also:** *Oracle9i User-Managed Backup and Recovery Guide*

#### **Task 11: Configure Oracle Net on All Nodes**

Configure the **[listener.ora](#page-199-1)**, **[sqlnet.ora](#page-205-0)**, and **[tnsnames.ora](#page-206-0)** files as described in [Table 5–5:](#page-111-0)

| <b>Configuration File Description</b> |                                                                                                    | <b>Configuration Requirements</b>                                                                                                    |
|---------------------------------------|----------------------------------------------------------------------------------------------------|----------------------------------------------------------------------------------------------------|
| listener.ora                          | Includes addresses of each network<br><b>listener</b> on a server, the SIDs of the<br>databases for which they listen, and<br>various control parameters used by the<br>listener. | The listener.ora file on each node must be<br>configured with:                                                                                                    |
|                                       |                                                                                                    | Listener name                                                                                                    |
|                                       |                                                                                                    | A TCP/IP address for Oracle Enterprise<br>Manager                                                                                                    |
|                                       |                                                                                                    | An entry for the SID of the <b>instance</b> in the<br>sid LIST listener name section                                                                                                |
|                                       |                                                                                                    | See Also:                                                                                                    |
|                                       |                                                                                                    | The "Configuring and Administering the<br>Listener" chapter in the Oracle9i Net<br>Services Administrator's Guide for<br>configuration procedures                                   |
| tnsnames.ora                          | Includes a list of network descriptions of<br>each service name, called net service<br>names.                                                                                     | See Also:                                                                                                    |
|                                       |                                                                                                    | "Net Service Names (tnsnames.ora File)"<br>on page 8-12 for net service name<br>requirements                                                                                        |
|                                       |                                                                                                    | The "Configuring Naming Methods"<br>chapter in the Oracle9i Net Services<br>Administrator's Guide for configuration<br>procedures                                                   |
| sqlnet.ora                            | Includes the names resolution method.                                                                                                    | Because the net service names are specified in<br>tnsnames.ora files, the sqlnet.ora file<br>must specify that the tnsnames. ora file be<br>used when resolving a net service name. |
|                                       |                                                                                                    | See Also: "Profile (sqlnet.ora File)" on<br>page 8-16 for a sample configuration                                                                                                    |

<span id="page-111-0"></span>**Table 5–5 Oracle Net Configuration File Requirements**

**See Also:** *Oracle9i Net Services Administrator's Guide* for information about creating these files

#### **Create the Real Application Clusters Data Dictionary Views with CATCLUST.SQL**

Because you manually created your Real Application Clusters database, you must run the CATCLUST.SQL script to create Real Application Clusters-related views and tables. You must have SYSDBA privileges to run this script.

**See Also:** *Oracle9i Database Reference* for more information about dynamic performance views

#### <span id="page-112-0"></span>**Database Password and Role Management in Real Application Clusters**

If you did not enable operating system authentication for the database server, then Oracle uses a password file for each instance of a Real Application Clusters database to authenticate user access to the database. Because these password files are private to each instance, you must administer passwords and roles in Real Application Clusters as follows:

- Changing the Password—If you alter the password for an existing user, then you must execute the same ALTER USER SQL statement on all instances of your cluster database.
- Granting or Revoking the SYSDBA or SYSOPER Roles—If you grant or revoke the SYSDBA or SYSOPER roles to a user, then you must execute the same GRANT ROLE or REVOKE ROLE SQL statement on all instances of the cluster database.

**6**

# **Configuring the Server Parameter File in Real Application Clusters Environments**

This chapter describes server parameter file placement and configuration in **[Oracle](#page-202-0) [Real Application Clusters](#page-202-0)** environments. The topics in this chapter are:

- [Parameter Files and Real Application Clusters](#page-115-0)
- [Using Server Parameter Files in Real Application Clusters](#page-115-1)
- [Parameter File Search Order in Real Application Clusters](#page-118-0)
- [Migrating to the Server Parameter File in Real Application Clusters](#page-118-1) **[Environments](#page-118-1)**
- **[Server Parameter File Errors in Real Application Clusters](#page-119-0)**
- [Backing Up the Server Parameter File in Real Application Clusters](#page-120-0)

**See Also:** *Oracle9i Real Application Clusters Administration* for more information about parameters and *Oracle9i Real Application Clusters Deployment and Performance* for a discussion of parallel execution-related parameters in Real Application Clusters data warehouse environments

#### <span id="page-115-0"></span>**Parameter Files and Real Application Clusters**

Oracle uses parameter settings in parameter files to determine how to control various database resources. You can use two types of files for parameter administration: the **[server parameter file](#page-204-1)** or one or more traditional client-side parameter files.

Oracle Corporation recommends that you administer parameters using the server parameter file. If you use client-side parameter files, then Oracle does not preserve parameter changes made for self-tuning after shutdown.

**See Also:** *Oracle9i Real Application Clusters Administration* for more information about using client-side parameter files

#### <span id="page-115-1"></span>**Using Server Parameter Files in Real Application Clusters**

By default, Oracle creates the server parameter file based on one SPFILE. You can only change parameter settings in the server parameter file using **[Oracle Enterprise](#page-201-0) [Manager](#page-201-0)** or ALTER SYSTEM SET SQL statements; the server parameter file is a binary file that you should not edit.

**Note:** Oracle Corporation recommends that you avoid modifying the values for self-tuning parameters; overriding these settings can adversely affect performance.

If you are upgrading from a previous Oracle release, then create and configure the server parameter file for Real Application Clusters using the procedures described in the following section.

#### **Location of The Server Parameter File**

The default location of the server parameter file when the database creates it from a PFILE is platform-dependent.

The default location of the server parameter file on UNIX is:

\$ORACLE\_HOME/dbs/spfile\$ORACLE\_SID.ora

The default location of the server parameter file on Windows NT and Windows 2000 is:

%ORACLE\_HOME%\database\SPFILE%ORACLE\_SID%.ORA

The default location of the server parameter file is inappropriate for Real Application Clusters databases because all instances must use the same server parameter file.

Instead, for UNIX platforms Oracle Corporation recommends that you use a PFILE in this directory:

\$ORACLE\_HOME/dbs/init\$ORACLE\_SID.ora

For Windows NT and Windows 2000 platforms Oracle Corporation recommends that you use a PFILE in this directory:

%ORACLE\_HOME%\database\init%ORACLE\_SID%.ora

This path is valid for each instance and it refers to a single, shared initialization parameter file. The file must contain the following entry for UNIX platforms:

SPFILE='/dev/vx/rdsk/oracle\_dg/dbspfile'

The file must contain the following entry for Windows NT and Windows 2000 platforms:

SPFILE='dbspfile1'

On UNIX, however, if you use a cluster file system, then use an alternate file location of:

SPFILE='\$ORACLE\_HOME/dbs/spfile.ora'

On Windows, if you use a cluster file system, then use this syntax:

SPFILE=%ORACLE\_HOME%\database\spfile.ora

For Windows use the following location:

SPFILE='C:\oracle\ora92†atabase\spfileMYDB.ora'

You must use the same value of SPFILE so that all instances use the same server parameter file at startup.

To use the DBCA to create your database and to use the server parameter file, on the Initialization Parameters page select the **Create server parameter file (spfile)** box under the File Locations tab. Then enter either a shared file system filename or the **[raw device](#page-203-0)** path name in the Server Parameters Filename field as shown in [Figure 6–1](#page-117-0).

<span id="page-117-0"></span>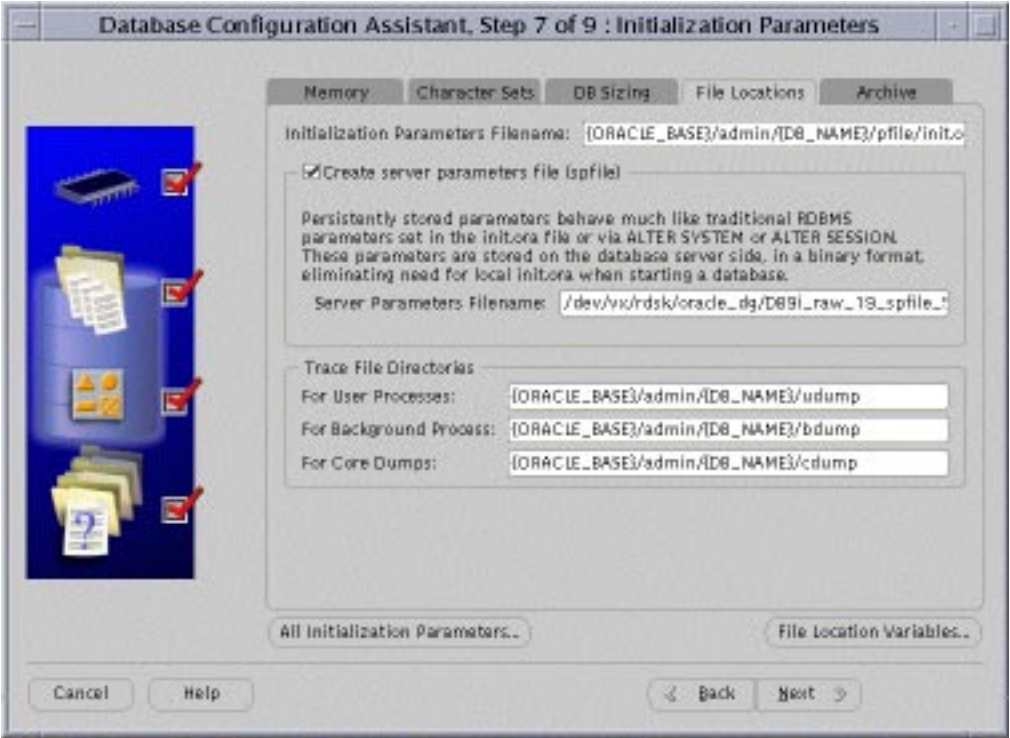

**Figure 6–1 File Locations Tab For Initialization Parameters**

**Note:** When you use the DBCA to create the server parameter file, the PFILE file name is \$ORACLE\_HOME/dbs/init \$ORACLE\_ SID.ora on UNIX and %ORACLE\_HOME%\database\init%ORACLE\_SID%.ora on Windows NT and Windows 2000. These are the default PFILE names.

# <span id="page-118-0"></span>**Parameter File Search Order in Real Application Clusters**

Oracle searches for your parameter file in a particular order depending on your platform. On UNIX platforms, Oracle examines directories in the following order:

- **1.** \$ORACLE\_HOME/dbs/spfilesid.ora
- **2.** \$ORACLE\_HOME/dbs/spfile.ora
- **3.** \$ORACLE\_HOME/dbs/initsid.ora

The search order on Windows NT and Windows 2000 platforms is:

- **1.** %ORACLE\_HOME%\database\spfilesid.ora
- **2.** %ORACLE\_HOME%\database\spfile.ora
- **3.** %ORACLE\_HOME%\database\initsid.ora

## <span id="page-118-1"></span>**Migrating to the Server Parameter File in Real Application Clusters Environments**

Migrate to the server parameter file by creating and editing the server parameter file using the procedures described in this section.

#### **Server Parameter File Placement in Real Application Clusters**

For single-**[node](#page-200-1)** cluster-enabled configurations, or if you are using a cluster file system, place the server parameter file on a file system. Otherwise, place the server parameter file on a raw device that is at least 5MB in size.

#### **Procedures for Migrating to the Server Parameter File**

Migrate to the server parameter file by completing the following procedures:

**Note:** The following procedures show examples for UNIX only.

**1.** Combine the initialization parameter files for all instances into one initdbname.ora file by copying all shared IFILE contents *as is*. All parameters defined in your IFILE parameter files are global. Therefore, create them as "parameter=value" without **[sid](#page-204-2)** prefixes.

**2.** Copy all instance-specific parameter definitions from initsid.ora files using the following syntax where  $sid$  is the  $sid$  of the instance:

sid.parameter=value

**3.** If you are using a cluster file system, then create the server parameter file using the CREATE SPFILE statement as in the following example:

```
CREATE SPFILE='?/dbs/spfile_dbname.ora'
FROM PFILE='?/dbs/initdbname.ora'
```
Otherwise, use syntax as in the following example to create the server parameter file on a raw device:

```
CREATE SPFILE='/dev/vx/rdsk/oracle_dg/dbspfile'
FROM PFILE='?/dbs/initdbname.ora'
```
These statements read your combined init*dbname*.ora file that you created by merging your IFILEs. Then it transfers the settings for the parameters from the merged file into your server parameter file.

**4.** Oracle Corporation recommends that you use the server parameter file by executing the STARTUP command as in this example:

STARTUP PFILE=\$ORACLE\_HOME/dbs/initsid.ora

Where the file init*sid*.ora contains the entry:

SPFILE='/dev/vx/rdsk/oracle\_dg/dbspfile'

If you use this STARTUP command syntax, then Oracle uses the server parameter file entry specified in initsid.ora.

**Note:** The release 8.1 default of using a client-side PFILE to startup a database instance is no longer supported.

# <span id="page-119-0"></span>**Server Parameter File Errors in Real Application Clusters**

Oracle reports errors that occur during server parameter file creation or while reading the file during startup. If an error occurs during a parameter update, then Oracle records the error in your ALERT.LOG file and ignores subsequent parameter updates to the file. If this happens, then do either of the following:

Shutdown the instance, recover the server parameter file, and restart the instance.

■ Allow the instance to continue running without regard for subsequent parameter updates.

Oracle displays errors for parameter changes that you attempt when you incorrectly use the ALTER SYSTEM SET statement. Oracle does this when an error occurs while reading from or writing to the server parameter file.

#### <span id="page-120-0"></span>**Backing Up the Server Parameter File in Real Application Clusters**

Oracle Corporation recommends that you regularly back up the server parameter file for recovery purposes. Do this using the CREATE PFILE statement. For example:

```
CREATE PFILE='?/dbs/initdbname.ora'
FROM SPFILE='/dev/vx/rdsk/oracle_dg/dbspfile'
```
You can also recover by starting up an instance using a client-side initialization parameter file. Then re-create the server parameter file using the CREATE SPFILE statement. You can also use **[RMAN \(Recovery Manager\)](#page-203-1)** to create backups of the server parameter file.

**See Also:** *Oracle9i Recovery Manager User's Guide* for more information about RMAN

**See Also:** *Oracle9i SQL Reference* for more information about the CREATE SPFILE statement

# **Part II**

# <span id="page-122-0"></span> **Oracle Enterprise Manager Installation Highlights for Real Application Clusters**

Part II describes issues for installing Oracle Enterprise Manager and its Server Management (SRVM) and Performance Manager subcomponents in Real Application Clusters environments. The chapter in Part II is:

■ [Chapter 7, "Configuration Highlights for Enterprise Manager in Real](#page-124-0) [Application Clusters Environments"](#page-124-0)

<span id="page-124-0"></span>**7**

# **Configuration Highlights for Enterprise Manager in Real Application Clusters Environments**

This chapter describes the highlights of installing and configuring **[Oracle](#page-201-0) [Enterprise Manager](#page-201-0)** for use in Real Application Clusters environments. The topics in this chapter include:

- **[Server Management Architecture for Enterprise Manager in Real Application](#page-125-0) [Clusters](#page-125-0)**
- [Server Management Requirements for Enterprise Manager in Real Application](#page-127-0) **[Clusters](#page-127-0)**
- [Understanding the Enterprise Manager Setup in Real Application Clusters](#page-128-0)
- [Configuring Enterprise Manager for Real Application Clusters Management](#page-130-0)
- [Using Oracle Performance Manager for Real Application Clusters Management](#page-134-0)

# <span id="page-125-0"></span>**Server Management Architecture for Enterprise Manager in Real Application Clusters**

Oracle Enterprise Manager (EM) supports the administration of cluster databases by using **[Server Management \(SRVM\)](#page-203-2)** to perform Real Application Clusters-specific tasks. SRVM includes all the components of EM, such as the Intelligent Agent Control Utility, the Server Control Utility (SRVCTL), and the Global Services Daemon.

EM provides tools to manage, monitor, and administer even the most complex network of databases from a single point known as the Enterprise Manager Console. You can use EM with single-instance Oracle databases as well as with Real Application Clusters databases. Within the context of EM, SRVM includes the instance management utilities shown in [Table 7–1](#page-125-1):

| <b>Component</b>                       | <b>Description</b>                                                                                                    |
|----------------------------------------|----------------------------------------------------------------------------------------------------|
| Server Control<br>(SRVCTL)             | The <b>SRVCTL</b> Utility serves as a single point of control between the <b>Oracle Intelligent</b><br><b>Agent and each node.</b>                                                                                            |
|                                        | SRVCTL uses Remote Method Invocation (RMI) to communicate with the Global<br>Services Daemon on other nodes.                                                                                                    |
|                                        | SRVCTL is installed on the nodes.                                                                                                    |
| <b>Global Services</b><br>Daemon (GSD) | <b>Global Services Daemon (GSD)</b> receives requests from a SRVCTL command to execute<br>administrative tasks, such as startup or shutdown. You execute a SRVCTL command on<br>any node and the results are returned to you. |
|                                        | The GSD is installed on the nodes and is implemented on UNIX, Windows NT, and<br>Windows 2000 operating systems.                                                                                                    |

<span id="page-125-1"></span>**Table 7–1 SRVM Instance Management Utilities**

The Global Services Daemon (GSD) enables EM or the SRVCTL utility to perform system management tasks. It is important that you do not kill this process.

The Oracle Intelligent Agent invokes SRVCTL to execute jobs. The multiple GSDs then receive a request from an SRVCTL command, and the results are returned to SRVCTL, then to the Agent, and then to the console as shown in [Figure 7–1](#page-126-0):

<span id="page-126-0"></span>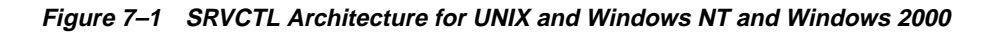

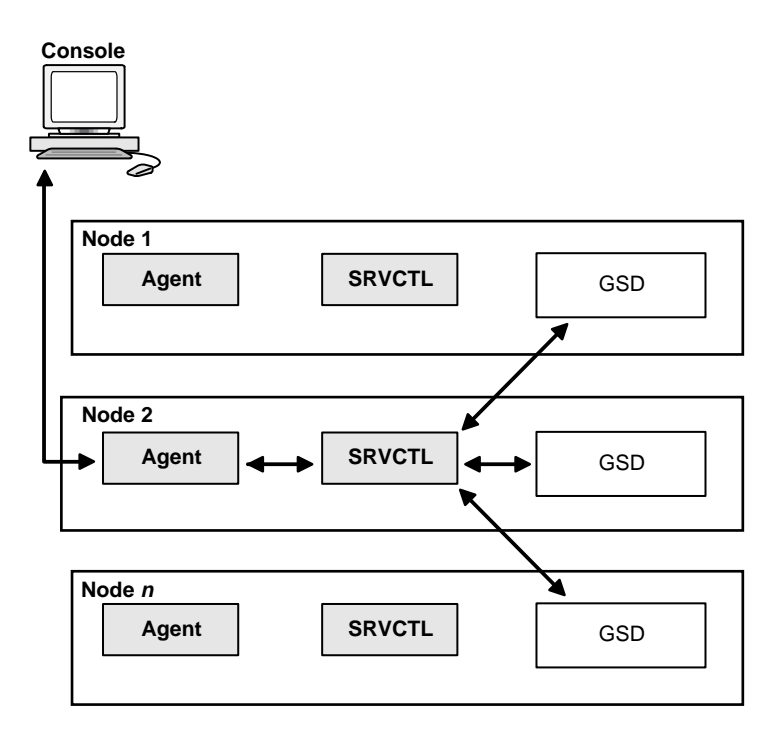

#### **See Also:**

- *Oracle9i Real Application Clusters Administration* for information on using SRVCTL
- *Oracle Intelligent Agent User's Guide* for information about the Oracle Intelligent Agent

# <span id="page-127-0"></span>**Server Management Requirements for Enterprise Manager in Real Application Clusters**

Each node must meet the requirements as shown in [Table 7–2](#page-127-1) to perform Real Application Clusters-specific tasks by way of SRVM from the **[Console](#page-195-0)**. You met these requirements if you followed the database creation procedures described in Part I of this book, ["Setup and Configuration of Oracle9i Real Application Clusters"](#page-30-0).

| <b>Node Requirements</b>                                                                                                    | <b>References</b>                                                                                            |  |
|----------------------------------------------------------------------------------------------------|----------------------------------------------------------------------------------------------------|--|
| Ensure Oracle9i Enterprise Edition, with Real<br>Application Clusters, and the Oracle Intelligent<br>Agent are installed on each node in the cluster.                      | Part I of this book, "Setup and Configuration of Oracle9i<br><b>Real Application Clusters".</b>              |  |
| Each instance's Oracle System Identifiers (sid) in<br>the cluster database must be unique.                                                                                 | Part I of this book, "Setup and Configuration of Oracle9i<br><b>Real Application Clusters".</b>              |  |
| Each node must have a tnsnames. ora file<br>configured with a net service name entry for:                                                                                  | Part III of this book, "Oracle Enterprise Manager<br>Installation Highlights for Real Application Clusters". |  |
| The database                                                                                                    |                                                                                                    |  |
| Each instance                                                                                                    |                                                                                                    |  |
| The listener.ora file must define a listener for each Part III of this book, "Oracle Enterprise Manager<br>node with:                                                      | <b>Installation Highlights for Real Application Clusters".</b>                                               |  |
| A TCP/IP address for the listener                                                                                                    |                                                                                                    |  |
| An entry for the $sid$ of the node's instances in<br>$\blacksquare$<br>the sid_LIST_listener_name section.                                                                 |                                                                                                    |  |
| The oratab file must be configured on UNIX for<br>the agent to discover the database.                                                                                      | Part I of this book, "Setup and Configuration of Oracle9i<br><b>Real Application Clusters".</b>              |  |
| Make sure that the Global Services Daemon is<br>running on each managed node using the gsdctl<br>stat command by executing it from the<br>\$ORACLE HOME/bin directory.     | Part I of this book, "Setup and Configuration of Oracle9i<br><b>Real Application Clusters".</b>              |  |
| On Windows NT and Windows 2000 platforms, this<br>daemon is called OracleGSDService and you<br>should run the gsdctl stat command from the<br>%ORACLE_HOME%\bin directory. |                                                                                                    |  |
| The srvcfg cluster configuration file must have<br>entries for the cluster database and instances.                                                                         | Part I of this book, "Setup and Configuration of Oracle9i<br><b>Real Application Clusters".</b>              |  |

<span id="page-127-1"></span>**Table 7–2 Server Management Node Requirements**

# <span id="page-128-0"></span>**Understanding the Enterprise Manager Setup in Real Application Clusters**

You can run the individual EM components on separate machines or combine the components on separate machines to collaboratively manage the complete Oracle environment. You can also run the console in standalone mode as described under the following headings:

- [Using the Console, Management Server, and Repository on the Same Machine](#page-128-1)
- [Using the Console, Management Server, and Repository on Separate Machines](#page-129-0)

#### <span id="page-128-1"></span>**Using the Console, Management Server, and Repository on the Same Machine**

The Console, with the aid of the **[Management Server](#page-199-2)**, remotely manages the databases for both nodes as shown in [Figure 7–2](#page-129-1). The Console and the Management Server are running on a Solaris, Windows NT, or Windows 2000 machine using an Oracle database as a repository. Although the nodes share an Oracle database, the repository is *not* created in the shared database. In addition, the Oracle Intelligent Agent runs on *both* nodes.

**Note:** The Oracle Intelligent Agent does *not* need to be running unless you are managing the repository database using the EM job and event systems.

<span id="page-129-1"></span>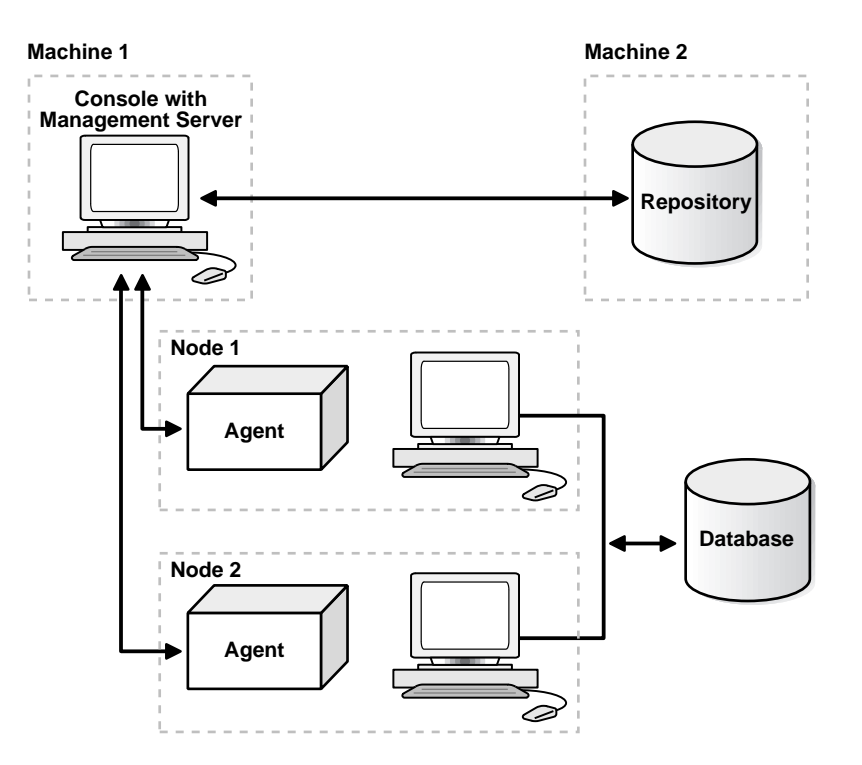

**Figure 7–2 Console, Management Server, and Repository on the Same Machine**

#### <span id="page-129-0"></span>**Using the Console, Management Server, and Repository on Separate Machines**

The Repository is on a separate Solaris, Windows NT, or Windows 2000 machine with an Oracle database that is used solely as a repository as shown in Figure 7-3. The Oracle Intelligent Agent does *not* need to be running on the machine that only hosts the repository.

The Management Server remotely manages the databases for the Console on a Windows machine. The Console is running on a Windows NT, Windows 95, Windows 98, or Windows 2000 machine.

The nodes run an Oracle database. The repository is *not* created in this database, and the Oracle Intelligent Agent runs on *both* nodes.

<span id="page-130-1"></span>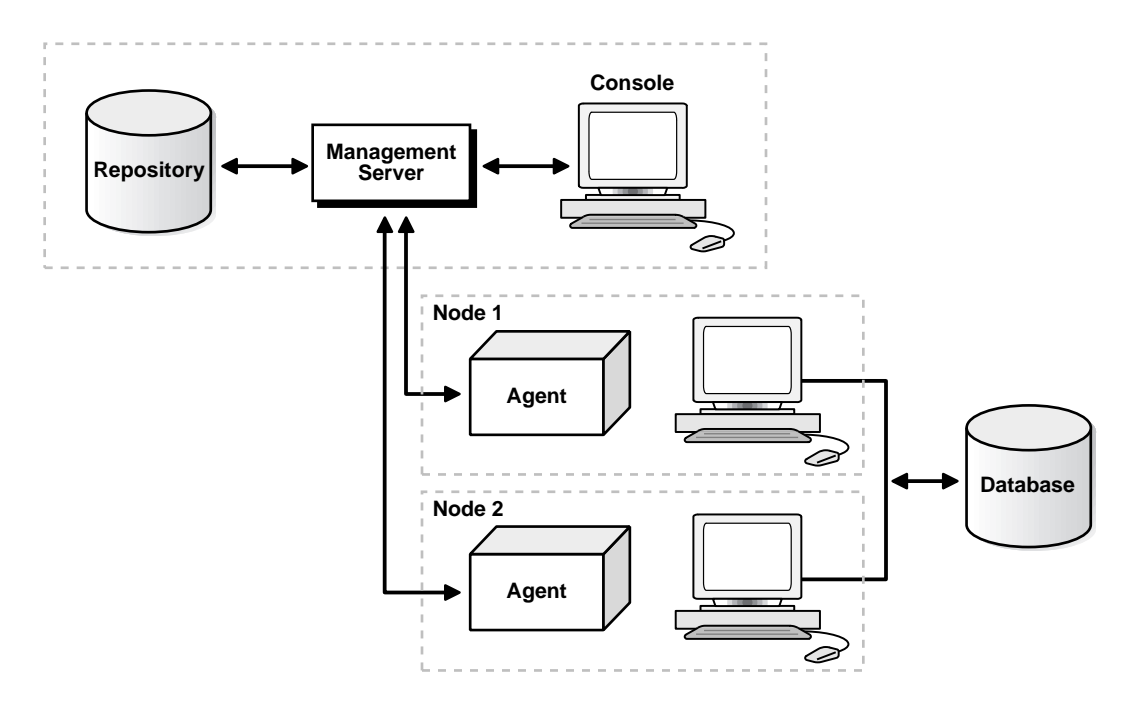

**Figure 7–3 Console, Management Server, and Repository on Separate Machines**

#### **Notes for Running the Console in Standalone Mode**

To run the EM console in standalone mode without a connection to the Management Server, manually enter the connection details for the cluster database instances that you want to manage. If you have a the shames ora file, then you can use the cluster databases listed in it as targets.

If you have entered the connection details for the cluster database, the database is displayed as a single instance database target. In this case, the startup and shutdown menu items would only start and stop the instance to which the connection has been established.

## <span id="page-130-0"></span>**Configuring Enterprise Manager for Real Application Clusters Management**

This section describes the installation and configuration process for EM in Real Application Clusters.

#### **Task 1: Oracle Enterprise Manager Installation**

- **1.** Install EM. Note that you can either install a complete Oracle9*i* database or Oracle9*i* Management and Integration. (EM is included in both software packages.)
- **2.** Use the **[Enterprise Manager Configuration Assistant \(EMCA\)](#page-196-0)** to create and load your version 2 repository. The repository is a set of tables in an Oracle database that stores data required by EM. If you install an Oracle9*i* Management and Integration, then EMCA runs automatically.
- **3.** Start the Oracle Intelligent Agent on each of the nodes using the Intelligent Agent Control Utility
- **4.** Start the Management Server with the Management Server control utility.
- **5.** Start the Enterprise Manager Console.

#### **See Also:**

- *Oracle Enterprise Manager Configuration Guide* **for complete EM** configuration instructions.
- *Oracle9i Installation Guide Release 2 (9.2.0.1) for UNIX Systems: AIX-Based Systems, Compaq Tru64, HP 9000 Series HP-UX, Linux Intel, and Sun Solaris*, and *Oracle9i Database Installation Guide for Windows* to install EM without Oracle Diagnostics Pack
- *Oracle Enterprise Manager Installation* to install EM and the Oracle Diagnostics Pack

#### <span id="page-131-0"></span>**Task 2: Specify Preferred Credentials for Nodes and Database**

You must configure the EM with two types of credentials:

- Cluster Database credentials
- Node credentials

EM uses cluster database credentials when establishing connections to Real Application Clusters, such as when the cluster or database instance is expanded in the Console's navigator. Startup and shutdown operations use the node credentials in addition to the cluster database credentials.

The cluster database credentials you configure must identify a valid DBA user with **[SYSDBA](#page-205-2)** or **[SYSOPER](#page-205-3)** privileges for the database on the target node. This enables you to expand the Database folder in the Navigator window and to perform

connection and job execution operations. If you do not identify a valid database user, EM prompts you for this information each time you attempt to connect to the database.

You must also identify an operating system user to run jobs on particular nodes, such as starting or stopping an instance. Although you submit a job from the Console, the job scripts reside on the node where the Oracle Intelligent Agent runs. For this reason, you must configure a user that has operating system access to the node.

To complete the installation process, you must complete the following tasks related to creating accounts, granting privileges, and setting credentials.

#### **Task 3: Create an Operating System Account**

On UNIX, this user can be the *oracle* account set up during the installation process.

On Windows NT or Windows 2000, create a Windows user account. You must be a member of the "Administrators" group and you must also select the **Logon on as a batch job** User Right policy.

**See Also:** Microsoft Corporation documentation at http://www.microsoft.com for details on setting up User Accounts, Group Membership, and User Right Policy information.

#### **Task 4: Grant SYSDBA or SYSOPER Privileges to a Database User**

Identify a current user, such as SYSTEM, or create a new user that will connect, start, and stop the database.

Once you identify a user, ensure it has SYSDBA or SYSOPER privileges. SYSDBA and SYSOPER privileges contain all the system privileges you need to manage the database.

To grant SYSDBA or SYSOPER privileges to a user, use the GRANT command:

SQL>GRANT sysdba to username; SQL>GRANT sysoper to username;

#### **Task 5: Set Preferred Credentials in the Console**

You must set user credentials for the cluster database, each cluster database instance, and each node.

To set credentials:

**1.** Choose Configuration > Preferences.

The Edit Administrator Preferences dialog box appears.

- **2.** Click the **Preferred Credentials** tab to enter credentials for various target types.
- **3.** Click a node (identified by the Node target type) and enter the operating system user name and password.
- **4.** Perform Step 3 for each node in your cluster.
- **5.** Click the cluster database identified by the target type

Enter a DBA user name and password that has SYSDBA or SYSOPER privileges for the target database, such as SYSTEM/password, and select **SYSDBA** or **SYSOPER** from the Role list.

**Important:** The SYSDBA or SYSOPER privilege is required for the cluster database, instance startup and shutdown, initialization parameter management, and resource plan management.

#### **See Also:**

- *Oracle Enterprise Manager Administrator's Guide* for general Console administration information
- *Oracle Enterprise Manager Configuration Guide* for optional Console configuration

# <span id="page-134-0"></span>**Using Oracle Performance Manager for Real Application Clusters Management**

**Note:** Oracle Performance Manager can be run with or without running EM. If you run this product as a standalone product, then you do not have to configure EM.

To configure Oracle Performance Manager, perform the following tasks:

#### **Task 1: Start Oracle Performance Manager**

Start Oracle Performance Manager in Standalone mode or from the Console.

#### **See Also:**

- *Oracle Enterprise Manager Administrator's Guide* for general Console administration information
- *Oracle Enterprise Manager Configuration Guide* for optional Console configuration

#### **Task 2: Accessing Statistical Charts**

You can access statistical charts from the Cluster Databases folder or from the Databases folder.

#### **Cluster Database Instances Folder**

If the login occurred from the Console or if you selected the **Login to the Oracle Management Server** option in the Performance Manager Login dialog box, then you can expand the Cluster Database Instances folder to display the instances from which the list of available charts can be obtained.

**Note:** When accessing Oracle Parallel Server, version 8.1.7 and earlier, charts with Oracle Parallel Server-specific names appear. When accessing a cluster database of version 9.0.1 and later, you will see charts referred to with Real Application Clusters-specific names.

Once you expand the Instances folder, expand Real Application Clusters.

If you did not specify credentials for the instances, as described in ["Task 2: Specify](#page-131-0) [Preferred Credentials for Nodes and Database" on page 7-8,](#page-131-0) then the Instances Logon dialog appears when you attempt to expand an instance.

**See Also:** *Oracle9i Real Application Clusters Deployment and Performance* for detailed information on the Performance Manager charts

Enter a database user and password.

#### **Databases Folder**

If the login occurred in standalone mode or if you selected the **Standalone, no repository connection** option in the Performance Manager Login dialog box, then you can access the Real Application Clusters charts from the Databases folder:

- **1.** Click the **Databases** folder.
- **2.** Choose File > Add New Service.

The Database Logon dialog prompts you for the required Oracle database credential.

- **3.** Enter the required information, including a database user name and password, and a net service name in the Service field.
- **4.** Expand Databases > Cluster Databases (or Parallel Servers, depending on the software version you are running).

#### **See Also:**

- *Oracle9i Real Application Clusters Deployment and Performance* for more information about viewing Real Application Clusters performance statistics
- *Getting Started with the Oracle Standard Management Pack for* general information about the Oracle Performance Manager application

# **Part III**

# **The Real Application Clusters Installed Configuration and High Availability**

Part III describes the Real Application Clusters installed configuration and it explains how to configure Oracle high availability features. The chapters in Part III are:

- [Chapter 8, "Understanding the Real Application Clusters Installed](#page-138-0) [Configuration"](#page-138-0)
- [Chapter 9, "Configuring Clients and High Availability Features for Real](#page-154-0) [Application Clusters"](#page-154-0)

# <span id="page-138-0"></span>**8**

# **Understanding the Real Application Clusters Installed Configuration**

This chapter describes the **[Oracle Real Application Clusters](#page-202-0)** installed configuration. The topics in this chapter include:

- [Understanding the Configured Environment in Real Application Clusters](#page-139-0)
- [Shared Configuration File in Real Application Clusters](#page-139-1)
- [UNIX oratab Configurations for Real Application Clusters](#page-140-0)
- [Database Components Created Using the Database Configuration Assistant](#page-141-0)
- [Managing Undo Tablespaces in Real Application Clusters](#page-144-0)
- **[Initialization Parameter Files](#page-144-1)**
- [Configuring Service Registration-Related Parameters in Real Application](#page-145-0) **[Clusters](#page-145-0)**
- [Configuring the Listener File \(listener.ora\)](#page-146-0)
- Directory Server Access (Idap.ora File)
- **[Net Service Names \(tnsnames.ora File\)](#page-149-2)**
- [Profile \(sqlnet.ora File\)](#page-153-1)

# <span id="page-139-0"></span>**Understanding the Configured Environment in Real Application Clusters**

The **[Oracle Net Configuration Assistant](#page-201-2)** and the **[Database Configuration Assistant](#page-196-1) [\(DBCA\)](#page-196-1)** configure your environment to meet the requirements for database creation and **[Oracle Enterprise Manager](#page-201-0)** discovery of Real Application Cluster databases.

**Note:** Configuration files are created on each **[node](#page-200-1)** in your **[cluster](#page-195-1) [database](#page-195-1)**.

# <span id="page-139-1"></span>**Shared Configuration File in Real Application Clusters**

The Database Configuration Assistant uses a shared configuration file for storing the configurations for the cluster databases that it creates. This file is a shared file in a cluster file system environment. If you do not use a cluster file system, then you must make this file a shared **[raw device](#page-203-0)** in UNIX environments, or a shared logical partition in Windows environments.

The **[Oracle Universal Installer \(OUI\)](#page-202-1)** automatically initializes this shared configuration file by executing the srvconfig -init command. If this initialization does not complete, manually initialize the shared configuration file by executing the srvconfig -init command.

You can also use the srvconfig command to import or export the contents of the shared configuration file to or from a text file. In Windows environments, you can convert the configuration for a pre-Oracle9*i* Oracle Parallel Server in the Registry entries into a shared configuration file using the srvconfig -convert command. In UNIX environments you can also use the srvconfig command to convert a pre-Oracle9*i* Oracle Parallel Server dbname.conf file into a shared configuration file. Refer to one of the following sections for platform-specific information about the srvconfig command:

- Executing sryconfig on UNIX Platforms
- **[Executing srvconfig on Windows Platforms](#page-140-1)**

#### <span id="page-139-2"></span>**Executing srvconfig on UNIX Platforms**

Executing the srvconfig -init command syntax requires that the srvConfig.loc file exists and that it contains the following entry:

srvconfig\_loc=path\_name

Where  $path$  name is the complete path name for the shared configuration file. The srvConfig.loc file usually resides in the /var/opt/oracle directory. However, on HPUX, it resides in the /etc directory.

#### <span id="page-140-1"></span>**Executing srvconfig on Windows Platforms**

Executing the srvconfig -init command on Windows NT and Windows 2000 platforms requires a symbolic link named srvcfg that you create using the **[Object](#page-200-3) [Link Manager \(OLM\)](#page-200-3)**. This symbolic link must refer to the correct disk partition.

## <span id="page-140-0"></span>**UNIX oratab Configurations for Real Application Clusters**

This section describes the oratab file configuration for UNIX operating systems.

#### **The oratab File on UNIX**

Oracle creates an entry for each Real Application Clusters database in the oratab file. Oracle Enterprise Manager uses this file during **[service discovery](#page-204-3)** to determine the name of the Real Application Clusters database as well whether the database should be auto-started on restart. The Real Application Clusters database entry has the following syntax:

```
db_name:$ORACLE_HOME:N
```
Where  $db$ <sub>name</sub> is the database name for your Real Application Clusters database, \$ORACLE\_HOME is the directory path to the database, and N indicates that the database should not be started at restart time. A sample entry for a database named db is:

db:/private/system/db:N

## <span id="page-141-0"></span>**Database Components Created Using the Database Configuration Assistant**

This section describes the database components that the DBCA creates which include:

- **[Tablespaces and Datafiles](#page-141-1)**
- **[Control Files](#page-143-1)**
- [Redo Log Files](#page-143-0)

#### <span id="page-141-1"></span>**Tablespaces and Datafiles**

An Oracle database for both single-instance and cluster database environments is divided into smaller logical areas of space known as tablespaces**.** Each tablespace corresponds to one or more datafiles stored on a disk. [Table 8–1](#page-141-2) shows the tablespace names used by a Real Application Clusters database and the types of data they contain:

| <b>Tablespace Name</b> | <b>Contents</b>                                                                                                    |
|------------------------|----------------------------------------------------------------------------------------------------|
| <b>SYSTEM</b>          | Consists of the data dictionary, including definitions of tables, views, and stored<br>procedures needed by the database. Oracle automatically maintains information in<br>this tablespace.                                                                                                    |
| <b>USER</b>            | Consists of application data. As you create and enter data into tables, Oracle fills<br>this space with your data.                                                                                                    |
| TEMP                   | Contains temporary tables and indexes created during SQL statement processing.<br>You may need to expand this tablespace if you are executing a SQL statement that<br>involves significant sorting, such as ANALYZE COMPUTE STATISTICS on a very<br>large table, or the constructs GROUP BY, ORDER BY, or DISTINCT. |
| UNDOTBS n              | These are the undo tablespaces for each instance that the DBCA creates for<br>automatic undo management.                                                                                                    |
| <b>RBS</b>             | If you do not use automatic undo management, then Oracle uses the RBS tablespace<br>for the rollback segments.                                                                                                    |
| INDX                   | Stores indexes associated with data in the USER tablespace.                                                                                                    |
| TOOLS                  | Stores tables for Oracle Enterprise Manager.                                                                                                    |
| <b>DRSYS</b>           | Consists of data for Oracle Text.                                                                                                    |
| EXAMPLE                | Stores the Sample Schemas.                                                                                                    |

<span id="page-141-2"></span>**Table 8–1 Tablespace Names that Real Application Clusters Databases Use**

| <b>Tablespace Name</b> | <b>Contents</b>                             |
|------------------------|---------------------------------------------|
| CWMLITE                | Stores the OLAP schemas.                    |
| <b>XDB</b>             | To accommodate XML features.                |
| ODM                    | To accommodate Oracle Data Mining features. |

**Table 8–1 (Cont.) Tablespace Names that Real Application Clusters Databases Use**

You cannot alter these tablespace names when using the preconfigured database configuration options from the Oracle Universal Installer. However, you can change the names of the tablespaces if you use the **[Customized](#page-196-2)** database creation method.

As mentioned, each tablespace has one or more datafiles. The datafile names created by the preconfigured database configuration options vary by operating system. UNIX operating systems, for example, prompt you to set the file names. Windows NT and Windows 2000 operating systems use the **[symbolic link names](#page-205-4)** shown in [Table 8–2](#page-142-0):

| Windows NT and Windows 2000 Symbolic Link<br><b>Names</b> | <b>Tablespaces</b> |  |
|-----------------------------------------------------------|--------------------|--|
| db name system                                            | SYSTEM             |  |
| db name spfile                                            | SPFILE             |  |
| db name users                                             | <b>USERS</b>       |  |
| db_name_temp                                              | TEMP               |  |
| db name undotbs1                                          | UNDOTBS1           |  |
| db name undotbs2                                          | UNDOTBS2           |  |
| db name rbs                                               | RBS (optional)     |  |
| db name example                                           | <b>EXAMPLE</b>     |  |
| db name cwmlite                                           | CWMLITE            |  |
| db name xdb                                               | <b>XDB</b>         |  |
| db name odm                                               | ODM                |  |
| db name indx                                              | <b>INDX</b>        |  |
| db name tools                                             | <b>TOOLS</b>       |  |
| db name drsys                                             | DRSYS              |  |

<span id="page-142-0"></span>**Table 8–2 Windows NT and Windows 2000 Symbolic Link Names**

| <b>Windows NT and Windows 2000 Symbolic Link</b><br><b>Names</b>                                                | <b>Tablespaces</b>                                                                                                    |  |
|----------------------------------------------------------------------------------------------------|----------------------------------------------------------------------------------------------------|--|
| db name controll                                                                                                | Control File 1                                                                                                    |  |
| db name_control2                                                                                                | Control File 2                                                                                                    |  |
| srvcfq                                                                                                    | <b>SRVM</b> Configuration                                                                                                    |  |
| db name redo thread number                                                                                      | Redo Log Files                                                                                                    |  |
| Where <i>thread</i> is the thread ID of the instance and<br>number is the log number (1 or 2) for the instance. | Each instance must have at least two redo log files. If the<br>database name is db, then the link names for the first<br>instance are: |  |
|                                                                                                    | db_redo1_1<br>db redol 2                                                                                                    |  |
|                                                                                                    | The link names for the second instance's redo log files are:                                                                           |  |
|                                                                                                    | db redo2 1<br>db_redo2_2                                                                                                    |  |

**Table 8–2 (Cont.) Windows NT and Windows 2000 Symbolic Link Names**

You can specify different symbolic names with the Customized database configuration option.

#### <span id="page-143-1"></span>**Control Files**

The database is configured with two control files that are stored on the raw devices. The control files' file names that are created by the preconfigured database configuration options vary by operating system. UNIX operating systems prompt you to set the file names. Windows NT and Windows 2000 operating systems use symbolic link names of db\_name\_control1 and db\_name\_control2. You can change the control file names or symbolic link names using the DBCA Storage page.

#### <span id="page-143-0"></span>**Redo Log Files**

Each instance is configured with at least two redo log files that are stored in the shared files. If you have a cluster file system, then these files are file system files. If you do not have a cluster file system, then these files are raw devices. The redo log files' file names created with the preconfigured database configuration options vary by operating system.

You must enter the raw device names on UNIX unless you are using a cluster file system. On Windows NT and Windows 2000 use symbolic link names of  $\setminus \cdot \setminus db$
name thread number, where thread is the thread ID of the instance, and number is the number, 1 or 2, of the redo log file.

To use the Customized database creation method, locate the redo log files in the Database Storage page and replace their default filenames with the correct raw device names or symbolic link names.

> **Note:** Where the notation db name appears in the previous example and throughout this chapter, it refers to the database name you entered when prompted by the DBCA, or it refers to the entry you made for the DATABASE keyword of the CREATE DATABASE statement.

### **Managing Undo Tablespaces in Real Application Clusters**

Oracle stores rollback or *undo* information in undo tablespaces. To manage undo tablespaces, Oracle Corporation recommends that you use **[automatic undo](#page-194-0) [management](#page-194-0)**. Automatic undo management is an automated undo tablespace management mode that is easier to administer than manual undo management.

If you are not using automatic undo management, then the undo rollback segments created for the Customized database creation type have names in the format of rbsthread number, where thread is the thread ID of the instance, and number is the number, 1 or 2, of the rollback segment.

**See Also:** *Oracle9i Real Application Clusters Administration* for more information on managing undo tablespaces

## **Initialization Parameter Files**

Oracle Corporation recommends using the **[server parameter file](#page-204-0)**. This file resides on the server on the shared disk; all instances in a **[cluster database](#page-195-0)** can access this parameter file.

> **See Also:** [Chapter 6, "Configuring the Server Parameter File in](#page-114-0) [Real Application Clusters Environments"](#page-114-0) for more information about the creation and use of parameter files

## <span id="page-145-0"></span>**Configuring Service Registration-Related Parameters in Real Application Clusters**

Two key benefits of Real Application Clusters are connection load balancing and failover. Real Application Clusters extends the ability of single-instance Oracle database load balancing, where connections are distributed among local dispatchers, to the balancing of connections among *all instances* in a cluster database. In addition, Real Application Clusters provides failover by configuring multiple listeners on multiple nodes to manage client connection requests for the same database service. Connection load balancing and failover increase availability by taking advantage of the redundant resources within a cluster database. These features, however, require cross instance registration.

Cross instance registration in Real Application Clusters occurs when an instance's PMON process registers with the local listener *and* with all other listeners. Thus, all instances in the cluster database register with all listeners in the cluster. This enables all listeners to manage connections across all instances for both load balancing and failover.

Cross instance registration requires configuring the LOCAL\_LISTENER and REMOTE\_LISTENER initialization parameters. The LOCAL\_LISTENER parameter identifies the local listener and the REMOTE\_LISTENER parameter identifies the global list of listeners. The REMOTE\_LISTENER parameter is dynamic initialization parameters. Oracle changes the setting for REMOTE\_LISTENER dynamically when you reconfigure your cluster database, for example, when you add or delete instances.

By default, the DBCA configures your environment with dedicated servers. However, if you select the Shared server option on the DBCA, then Oracle configures the shared server. In this case, Oracle uses both dedicated and shared server processing. When shared servers are configured, the DISPATCHERS parameter is specified as in the following example:

DISPATCHERS="(protocol=tcp)"

If the DISPATCHERS initialization parameter does not specify the LISTENER attribute as in the previous example, then the PMON process registers information for all dispatchers with the listeners specified by the LOCAL\_LISTENER and REMOTE\_LISTENER parameters.

However, when the LISTENER attribute is specified, the PMON process registers dispatcher information with the listeners specified by the LISTENER attribute. In this case, setting the LISTENER attribute overrides REMOTE\_LISTENER settings for the specified dispatchers as in the following example:

```
DISPATCHERS="(protocol=tcp)(listener=listeners_db_name)"
```
**See Also:** *Oracle9i Net Services Administrator's Guide* for further information about cross instance registration, shared and dedicated server configurations, and connection load balancing

## **Configuring the Listener File (listener.ora)**

You can configure two types of listeners in the **[listener.ora](#page-199-0)** file as described under the following headings:

- [Local Listeners](#page-146-0)
- [Multiple Listeners](#page-147-0)
- [How Oracle Uses the Listener \(listener.ora File\)](#page-147-1)

#### <span id="page-146-0"></span>**Local Listeners**

If you configured dedicated server mode using the DBCA Database Connection Options page, then DBCA automatically configures the LOCAL\_LISTENER parameter even when the listener uses a default address port 1521.

If you configured the dedicated server mode by setting the REMOTE\_LISTENER initialization parameter, then you must also configure the instance-specific LOCAL\_ LISTENER initialization parameter.

For example, to configure the LOCAL\_LISTENER parameter add the following entry, add the following entry to the initialization parameter file, where listener\_ sid is resolved to a listener address through either a tnsnames.ora file or through the Oracle Names Server:

sid.local\_listener=listener\_sid

The following entry should be in your tnsnames.ora file:

listener\_sid=<address=<protocol=tcp><host=node1><port=1521>>

#### <span id="page-147-0"></span>**Multiple Listeners**

If the DBCA detects more than one listener on the node, it displays a list of the listeners. You can select one or all of these listeners with which to register your database.

#### <span id="page-147-1"></span>**How Oracle Uses the Listener (listener.ora File)**

Services coordinate their sessions using listener file entries by running a process on the server that receives connection requests on behalf of a client application. Listeners are configured to respond to connection requests sent to protocol addresses for a database service or non-database service.

Protocol addresses are configured in the listener configuration file, listener.ora, for a database service or a non-database service. Clients configured with the same addresses can connect to a service through the listener.

During a preconfigured database configuration installation, the Oracle Net Configuration Assistant creates and starts a default listener called LISTENER. The listener is configured with default protocol listening addresses for the database and **[external procedures](#page-197-0)**. A **[Customized](#page-196-0)** installation prompts you to create at least one listener with the Oracle Net Configuration Assistant. The listener is configured to respond to connection requests that are directed at one protocol address you specify, as well as an address for **[external procedures](#page-197-0)**.

**Note:** If your platform supports a cluster file system, then the default name for the listener is listener node name.

Both installation modes configure service information about the Real Application Clusters database and external procedures. An Oracle9*i* Release 2 (9.2) database service automatically registers its information with the listener, such as its **[service](#page-204-2) [name](#page-204-2)**, instance name(s), and load information.

This feature, called **[service registration](#page-204-1)**, does not require configuration in the listener.ora file. However, Oracle Enterprise Manager tools require static service configurations in the listener.ora file to discover the database instance-to-listener mappings. The database service information includes the Oracle home of the database instance and the Oracle System Identifier (**[sid](#page-204-3)**) information of the instance.

After listener creation, the Oracle Net Configuration Assistant starts the listener. A sample listener.ora file with an entry for an instance named  $db1$  is:

```
listener=
   (description=
     (address=(protocol=ipc)(key=extproc)))
     (address=(protocol=tcp)(host=db1-server1)(port=1521)))
sid_list_listener=
   (sid_list=
     (sid_desc=
       (sid_name=plsextproc)
       (oracle_home=/private/system/db)
       (program=extproc)
     (sid_desc=
        (oracle_home=/private/system/db)
        (sid_name=db1)))
```
Notice that the second  $sid$  DESC entry for the instance does not use the GLOBAL DBNAME parameter entry; this prevents the disabling of **[transparent application](#page-206-0) [failover \(TAF\)](#page-206-0)**. This entry is typical for a listener.ora file entry for a single-instance database, as shown in the following:

```
 (sid_desc=
(global_dbname=sales.us.acme.com)
 (sid_name=sales)
  (oracle_home=/private/system/db)))
```
**Note:** In Real Application Clusters environments, the GLOBAL\_ DBNAME parameter disables **[connect-time failover](#page-195-1)** or **[transparent](#page-206-0) [application failover \(TAF\)](#page-206-0)**, Oracle Corporation strongly recommends against adding this parameter to your listener.ora file.

#### **Listener Registration and PMON Discovery**

When a listener starts *after* the Oracle instance starts, and the listener is listed for service registration, registration does not occur until the next time the PMON discovery routine executes. By default, PMON discovery occurs every 60 seconds.

To override the 60 second delay, use the SQL statement ALTER SYSTEM REGISTER. This statement forces PMON to register the service immediately.

Oracle Corporation recommends that you create a script to execute this statement immediately after starting the listener. If you execute this statement while the listener is up and the instance is already registered, or while the listener is down, then the statement has no effect.

**See Also:** *Oracle9i Net Services Administrator's Guide* for further information about the listener and the  $listener$  ora file

## **Directory Server Access (ldap.ora File)**

If you configure access to a **[Lightweight Directory Access Protocol](#page-199-1) [\(LDAP\)](#page-199-1)**-compliant directory server with the Oracle Net Configuration Assistant during a Customized installation, an ldap.ora file is created. The ldap.ora file contains the following types of information:

- Type of directory
- Location of the directory
- **[administrative context](#page-194-1)** from which this server can look up, create, and modify a **[net service name](#page-200-0),** and the database service entries

**See Also:** *Oracle9i Net Services Administrator's Guide* for further information about directory naming configuration and directory server access configuration

## **Net Service Names (tnsnames.ora File)**

A tnsnames.ora file is created on each node with net service names or with an LDAP directory (if configured during a Customized installation) is configured with **[net service name](#page-200-0)s**. A **[connect identifier](#page-195-2)** is an identifier that maps to a **[connect](#page-195-3) [descriptor](#page-195-3)**. A connect descriptor contains the following information:

- The network route to the service, including the location of the listener through a protocol address
- The SERVICE\_NAME for an Oracle release 8.1 or later, or sid for pre-8.1 Oracle releases

**Note:** The SERVICE\_NAME parameter you use in tnsnames.ora is singular because you can only specify one service name.

The DBCA creates net service names for connections as shown in [Table 8–3](#page-150-0):

| <b>Net Service Name Type</b> | <b>Description</b>                                                                                                    |
|------------------------------|----------------------------------------------------------------------------------------------------|
| Database connections         | Clients that connect to any instance of the database use the net service name<br>entry for the database. This entry also enables Oracle Enterprise Manager to<br>discover a Real Application Clusters database.                                                                                                    |
|                              | A listener address is configured for each node that runs an instance of the<br>database. The LOAD_BALANCE option causes Oracle to choose the address<br>randomly. If the chosen address fails, then the FAILOVER option causes the<br>connection request to fail over to the next address. Thus, if an instance fails,<br>then clients can still connect using another instance. |
|                              | In the following example, db. us. oracle. com is used by the client to connect<br>to the target database, db.us.oracle.com.                                                                                                    |
|                              | db.us.acme.com=<br>(description=<br>(load balance=on)<br>(address=(protocol=tcp)(host=db1-server)(port=1521)<br>(address=(protocol=tcp)(host=db2-server)(port=1521)<br>(connect_data=<br>$(s$ ervice name=d $b.us.a$ cme.com)))                                                                                                    |
|                              | Note: FAILOVER=ON is set by default for a list of addresses. Thus, you do not<br>need to explicitly specify the FAILOVER=ON parameter.                                                                                                    |
| <b>Instance connections</b>  | Clients that connect to a particular instance of the database use the net service<br>name entry for the instance. This entry, for example, enables Oracle Enterprise<br>Manager to discover the instances in the cluster. These entries are also used to<br>start and stop instances.                                                                                            |
|                              | In the following example, db1.us.acme.com, is used by Oracle Enterprise<br>Manager to connect to an instance named db1 on db1-server:                                                                                                    |
|                              | db1.us.acme.com=<br>(description=<br>(address=(protocol=tcp)(host=db1-server)(port=1521))<br>(connect_data=<br>(service name=db.us.acme.com)<br>$(instance_name=db1))$                                                                                                    |

<span id="page-150-0"></span>**Table 8–3 Connections for Net Service Names**

| <b>Net Service Name Type</b> | <b>Description</b>                                                                                                    |
|------------------------------|----------------------------------------------------------------------------------------------------|
| Remote listeners             | As discussed in "Configuring Service Registration-Related Parameters in Real<br>Application Clusters" on page 8-8, the REMOTE_LISTENER parameter identifies<br>the global list of listeners and it is dynamic. Oracle changes the setting for<br>REMOTE_LISTENER when you reconfigure your cluster database. |
|                              | Whether using shared servers or dedicated servers, the list of remote listeners is<br>supplied using the REMOTE_LISTENERS parameter, for example:                                                                                                    |
|                              | REMOTE LISTENERS=listeners <dbname></dbname>                                                                                                    |
|                              | This enables the instance to register with remote listeners on the other nodes;<br>listeners_db_name is resolved through a naming method such as a<br>tnsnames.orafile.                                                                                                    |
|                              | In the following example, listeners_db.us.acme.com is resolved to list of<br>listeners available in the cluster database:                                                                                                    |
|                              | listeners db.us.acme.com=<br>(address=(protocol=tcp)(host=db1-server)(port= 1521))<br>(address=(protocol=tcp)(host=db2-server)(port=1521))                                                                                                    |
|                              | The instance uses this list to determine the addresses of the remote listeners<br>with which to register its information.                                                                                                    |
| Nondefault listeners         | As discussed in "Local Listeners" on page 8-9 and "Multiple Listeners" on<br>page 8-10, the LOCAL_LISTENER parameter is set in the initsid. ora file if a<br>non-default listener is configured, for example:                                                                                                |
|                              | <i>sid.</i> local listener=listener <i>sid</i>                                                                                                    |
|                              | Where listener_sid is resolved to a listener address through a naming<br>method such as a tnsmnames.ora file.                                                                                                    |
|                              | In the following sample, listener_db1.us.acme.com is resolved to the<br>nondefault listener address:                                                                                                    |
|                              | listener db1.us.acme.com=<br>$(address=(protocol=tcp)(host=db1-server)(port=1421))$                                                                                                    |
| <b>External procedures</b>   | An entry for connections to external procedures. This enables an Oracle9i<br>database to connect to external procedures.                                                                                                    |
|                              | extproc_connection_data.us.acme.com=<br>(description=<br>(address list=<br>$(address=(protocol=ipc)(key=extproc))$<br>(connect data=<br>$(sid=plsextproc))$                                                                                                    |

**Table 8–3 (Cont.) Connections for Net Service Names**

#### **Example 8–1 Example tnsnames.ora File**

The following is a sample tnsnames.ora file that is created during a preconfigured database configuration installation:

```
db.us.acme.com=
  (description=
   (load_balance=on)
   (failover=on)
   (address_list=
    (address=(protocol=tcp)(host=db1-server)(port=1521))
    (address=(protocol=tcp)(host=db2-server)(port=1521)))
   (connect_data=
      (service_name=db.us.acme.com)))
db1.us.acme.com=
  (description=
   (address=(protocol=tcp)(host=db1-server)(port=1521))
   (connect_data=
     (service_name=db.us.acme.com)
     (instance_name=db1)))
db2.us.acme.com=
  (description=
   (address=(protocol=tcp)(host=db2-server)(port=1521))
   (connect_data=
     (service_name=db.us.acme.com)
     (instance_name=db2)))
listeners_db.us.acme.com=
    (address=(protocol=tcp)(host=db1-server)(port=1521))
    (address=(protocol=tcp)(host=db2-server)(port=1521))
extproc_connection_data.us.acme.com=
  (description=
   (address_list=
     (address=(protocol=ipc)(key=extproc))
   (connect_data=
     (sid=plsextproc)
     (presentation=RO)))
```
**See Also:** *Oracle9i Net Services Administrator's Guide* for further information about the tnsnames.ora file

## **Profile (sqlnet.ora File)**

The **[sqlnet.ora](#page-205-0)** file is automatically configured with:

■ The computer's domain

This domain is automatically appended to any unqualified net service name. For example, if the default domain is set to us . acme.com, then Oracle resolves db in the connect string CONNECT scott/tiger@db as: db.us.acme.com.

■ A **[naming method](#page-200-1)** the server uses to resolve a name to a connect descriptor

The order of naming methods is as follows: directory naming (for the Customized installations only), tnsnames.ora file, Oracle Names server, and host naming.

The following is a sample SQLNET.ORA file created during a preconfigured database configuration install:

names.default\_domain=us.acme.com names.directory\_path=(tnsnames, onames,hostname)

> **See Also:** The *Oracle9i Net Services Administrator's Guide* for further information about the sqlnet.ora file

**9**

## **Configuring Clients and High Availability Features for Real Application Clusters**

This chapter describes how to configure clients and the high availability features of **[Oracle Real Application Clusters](#page-202-0)**. The topics in this chapter are:

- [Configuring Clients for Real Application Clusters](#page-155-0)
- **[Transparent Application Failover in Real Application Clusters](#page-157-0)**
- [Primary/Secondary Instance Feature in Real Application Clusters](#page-161-0)
- **[Real Application Clusters Guard II](#page-164-0)**

## <span id="page-155-0"></span>**Configuring Clients for Real Application Clusters**

This section describes client configuration issues not covered by the database creation process. You should configure the client with a net service name for the database. This entry should have an address list of all the listeners in the database. Additionally, set the connect-time failover and client load balancing options.

If the first listener fails, connect time failover instructs the client to failover to the next listener in the address list. Client load balancing instructs the client to randomly select a listener address which distributes the load to avoid overburdening a single listener.

There are two cases in which a client attempts to connect to another address:

- If the listener is down
- **If the listener is up, but it has not received registration for the given SERVICE** NAME, so the instance is down

**Note:** The PMON process waits 60 seconds to reconnect to a failed listener. You can use the ALTER SYSTEM REGISTER SQL statement to force a reconnection attempt to occur immediately. The registration will only succeed if the listener is running.

The second case implies that the client only attempts to connect to the next listener if the first listener fails. The client also attempts to connect to the next listener if the first listener is running and if that listener does not have a record of the SERVICE\_ NAME given in CONNECT DATA.

Together, connect-time failover and client load balancing instruct the client to randomly choose an address. If the chosen address fails, then the connection request fails over to the next address. If an instance fails, then the client can connect using another instance.

**Warning:** Do not set GLOBAL DB NAME in listener.ora because using this parameter disables connect-time failover and Transparent Application Failover.

#### **Implementation of Client Configurations**

To control how a client executes connection attempts, configure multiple listening addresses and set FAILOVER to ON and LOAD\_BALANCE to ON for the address list. For example:

```
db.us.acme.com=
  (description=
  (load_balance=on)
  (failover=on)
   (address=(protocol=tcp)(host=db1-server)(port=1521))
   (address=(protocol=tcp)(host=db2-server)(port=1521))
   (connect_data=
      (service_name=db.us.acme.com)))
```
**See Also:** *Oracle9i Net Services Administrator's Guide* to configure a connect descriptor to configure an address list and multiple address options, including connect-time failover and client load balancing

**Note:** Client load balancing may not be useful if you implement application partitioning.

#### **Testing the Oracle Net Configuration**

Use the following procedures to ensure that your Oracle networking files are configured correctly:

**1.** On any node or client machine, connect to an instance using the following command:

```
CONNECT SYSTEM/password@net_service_name
```
Oracle displays a "Connected" message.

If Oracle displays a connection error, then troubleshoot your installation. Typically, an error is the result of a problem with the IP address, host name, service name, or instance name.

**2.** On one node, increase the employee Miller's salary by \$1000 and commit the change:

```
UPDATE EMPLOYEE
set sal = sal + 1000where ename = 'miller';
commit;
```
<span id="page-157-2"></span>**3.** On the other nodes, select the EMPLOYEE table again:

SELECT \* FROM EMPLOYEE;

Miller's salary should now be \$2,300, indicating that all the instances can access the records in the database.

## <span id="page-157-0"></span>**Transparent Application Failover in Real Application Clusters**

This section discusses the Real Application Clusters-specific aspects of **[transparent](#page-206-0) [application failover \(TAF\)](#page-206-0)**. This section covers the following topics:

- **FAILOVER MODE Parameters**
- **[TAF Implementation in Real Application Clusters](#page-158-0)**
- **[Transparent Application Failover Verification](#page-160-0)**

To enable TAF, manually configure a **[net service name](#page-200-0)** in the CONNECT\_DATA portion of the **[connect descriptor](#page-195-3)**. In the net service name you can include the FAILOVER MODE and INSTANCE ROLE parameters.

TAF instructs **[Oracle Net](#page-201-0)** to move a failed connection to a different **[instance](#page-198-0)**. This enables users to continue working by using the new connection as if the original connection had never failed.

#### <span id="page-157-1"></span>**FAILOVER\_MODE Parameters**

To configure TAF, you must also set several FAILOVER\_MODE parameters in the CONNECT\_DATA portion of a connect descriptor to specify failover mode. For example, you can specify the type of failover, the speed at which Oracle should process it, as well as the retry behavior.

#### **See Also:**

- *Oracle9i Net Services Administrator's Guide* for detailed information about the sub-parameters for FAILOVER\_MODE
- *Oracle9i Real Application Clusters Real Application Clusters Guard I - Concepts and Administration* for information about configuring TAF for Oracle Real Application Clusters Guard

#### <span id="page-158-0"></span>**TAF Implementation in Real Application Clusters**

Depending on the FAILOVER\_MODE parameters, you can implement TAF using any of the following methods:

- [Implementing TAF with Connect-Time Failover and Client Load Balancing](#page-158-1)
- **[Retrying Connections](#page-159-1)**
- [Pre-Establishing Connections](#page-159-0)

#### <span id="page-158-1"></span>**Implementing TAF with Connect-Time Failover and Client Load Balancing**

You can implement TAF with connect-time failover and **[client load balancing](#page-194-2)** for multiple addresses. In the following example, Oracle Net connects randomly to a **[listener](#page-199-2)** address on **[node](#page-200-2)** db1-server or db2-server. If the instance later fails, then Oracle Net fails over to the other node's instance, preserving any SELECT statements in progress.

```
db.us.acme.com=
  (description=
  (load_balance=on)
             /* only connect time load balancing and connection load balancing */
  (failover=on) /* only connect time failover */
   (address=
        (protocol=tcp)
        (host=db1-server)
        (port=1521))
  (address=
        (protocol=tcp)
        (host=db2-server)
        (port=1521))
   (connect_data=
      (service_name=db.us.acme.com)
       (failover_mode=
         (type=select)
         (method=basic))))
```
**See Also:** *Oracle9i Net Services Administrator's Guide* for more information and examples of load balancing

<span id="page-159-1"></span>**Retrying Connections** TAF also provides the ability to automatically retry connecting with the RETRIES and DELAY parameters if the first connection attempt fails. In the following example, Oracle Net attempts to connect to the listener on db1-server. If the initial connection fails, Oracle moves the connection to addresses in the description lists.

```
db.us.acme.com=
  (description=
   (address=
        (protocol=tcp)
        (host=db1-server)
        (port=1521))
   (address=
        (protocol=tcp)
        (host=db2-server)
        (port=1521))
    (connect_data=
      (service_name=db.us.acme.com)
       (failover_mode=
         (type=select)
         (method=basic)
         (retries=20)
         (delay=15))))
```
**See Also:** *Oracle9i Net Services Administrator's Guide* for detailed information about FAILOVER\_MODE sub-parameters

<span id="page-159-0"></span>**Pre-Establishing Connections** You can pre-establish a backup connection but you must explicitly specify the initial and backup connections. In the following example, Oracle Net connects to the listener on db1-server. If db1-server fails after the connection, then Oracle Net fails over to db2-server, preserving any SELECT statements in progress. If the pre-connect to the failed instance does not succeed at connect time, then fail back to this instance is no longer possible.

```
db.us.acme.com=
  (description=
   (address=
        (protocol=tcp)
        (host=db1-server)
        (port=1521))
   (connect_data=
      (service_name=db.us.acme.com)
      (instance_name=db1-server)
      (failover_mode=
```

```
 (backup=db2.us.acme.com)
        (type=select)
        (method=preconnect))))
db2.us.acme.com=
  (description=
   (address=
        (protocol=tcp)
        (host=db2-server)
        (port=1521))
   (connect_data=
      (service_name=db.us.acme.com)
      (instance_name=db2-server)
      (failover_mode=
      (backup=db1.us.acme.com)
      (type=select)
      (method=preconnect))
      ))
```
#### <span id="page-160-0"></span>**Transparent Application Failover Verification**

Use the V\$SESSION view to obtain information about the connected clients and their TAF status. For example, query the FAILOVER\_TYPE, FAILOVER\_METHOD, and FAILED\_OVER columns to verify that you have correctly configured TAF as in the following SQL statement:

```
SELECT MACHINE, FAILOVER_TYPE, FAILOVER_METHOD, FAILED_OVER, COUNT(*)
FROM V$SESSION
GROUP BY MACHINE, FAILOVER_TYPE, FAILOVER_METHOD, FAILED_OVER;
```
The output before failover resembles the following:

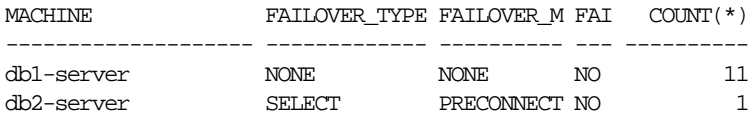

The output after failover is:

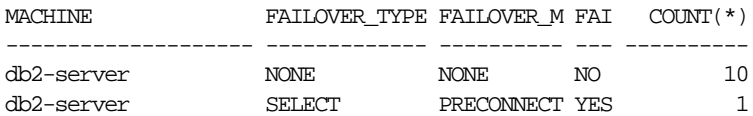

**Note:** You can monitor each step of TAF using OCI TAF CALLBACK functions.

#### **See Also:**

- *Oracle Call Interface Programmer's Guide*
- *Oracle9i Database Reference* for more information about the V\$SESSION view

## <span id="page-161-0"></span>**Primary/Secondary Instance Feature in Real Application Clusters**

The Primary/Secondary Instance feature specifies that the primary instance accepts *primary* connections and the secondary instance only accepts *secondary* connections. You can only implement this feature for two-instance Real Application Clusters environments as described in this section under the following headings:

- [Configuring the Primary/Secondary Instance Feature](#page-161-1)
- [Client Configuration in Primary/Secondary Instance Configurations](#page-162-1)
- [Listener Configuration in Primary/Secondary Instance Configurations](#page-162-0)
- [Connecting to Secondary Instances in Primary/Secondary Instance](#page-163-1) **[Configurations](#page-163-1)**
- [Warming the Library Cache on the Secondary Instance](#page-163-0)

#### <span id="page-161-1"></span>**Configuring the Primary/Secondary Instance Feature**

Enable the primary and secondary instance feature by configuring the ACTIVE\_ INSTANCE\_COUNT parameter to 1 on both instances. The first instance to start is the primary instance. The primary instance registers its status and database service information with its local listener through dynamic **[service registration](#page-204-1)**.

If you configure **[shared server](#page-204-4)** with the LISTENER attribute, then the primary instance can also register with the secondary instance's listener. The LISTENER parameter can specify a listener name alias for the listener to which the **[dispatcher\(](#page-196-1)s)** register information. The alias resolves to a list of listener addresses through a **[naming method](#page-200-1)**, such as a tnsnames.ora file. This enables the primary instance to accept connections from its local listener, as well as from the secondary instance's listener.

Clients connected to the failed primary instance move to the secondary instance if you have configured TAF. Clients connecting to the database after the primary instance fails are automatically routed to the secondary instance.

#### **See Also:**

- ["Transparent Application Failover in Real Application Clusters"](#page-157-0) [on page 9-4](#page-157-0) to configure TAF
- *Oracle9i Real Application Clusters Concepts* for conceptual information about primary and secondary instances

#### <span id="page-162-1"></span>**Client Configuration in Primary/Secondary Instance Configurations**

Oracle Corporation recommends configuring clients with a connect descriptor if the clients use address lists that contain the listener addresses for the primary and secondary instances. When you configure clients, set the LOAD\_BALANCE parameter to OFF because all client connections can only go to the primary instance. FAILOVER is set to ON by default for an address list, so you do not need to explicitly specify the FAILOVER parameter. An example of the client configuration follows:

```
db.us.acme.com=
  (description=
  (load_balance=off) /* connection load balancing */
   (address=(protocol=tcp)(host=db1-server)(port=1521))
   (address=(protocol=tcp)(host=db2-sevrer)(port=1521))
   (connect_data=
      (service_name=db.us.oracle.com)))
```
Oracle does not recommend setting LOAD\_BALANCE to ON. If you do, half of the connections attempt to connect to the listener on the secondary instance that fails to provide connections. The client then attempts to connect using the listener's node on the primary instance, which succeeds.

**See Also:** *Oracle9i Net Services Administrator's Guide* to configure a connect descriptor and to configure an address list and multiple address options, including **[connect-time failover](#page-195-1)** and client load balancing

#### <span id="page-162-0"></span>**Listener Configuration in Primary/Secondary Instance Configurations**

Remove the static service information  $sid$  LIST\_listener\_name entry from the **[listener.ora](#page-199-0)** file. This enables the listener to only use information obtained from

dynamic service registration. For example, the  $sid\_list\_listener$  entry has been removed from the listener.ora file in the right column of Table 9-1:

<span id="page-163-2"></span>**Initial listener.ora File Modified listener.ora File** listener= (description= (address= (protocol=tcp) (host=db1-server) (port=1521))) **sid\_list\_listener= (sid\_desc= (oracle\_ home=/private/system/db) (sid\_name=db1))** listener= (description= (address= (protocol=tcp) (host=db1-server) (port=1521)))

**Table 9–1 Listener.ora Example without sid\_list\_listener Entry**

#### <span id="page-163-1"></span>**Connecting to Secondary Instances in Primary/Secondary Instance Configurations**

Connecting to the secondary instance may be preferable even when the primary instance is active, for example, to perform a batch operation. The optional INSTANCE\_ROLE parameter in the CONNECT\_DATA section of a connect descriptor enables you to do this. In addition to explicitly specifying connections to primary or secondary instances, you can also use this parameter to configure Transparent Application Failover (TAF) pre-connections to secondary instances.

**See Also:** *Oracle9i Net Services Administrator's Guide* for more detailed information and examples of INSTANCE\_ROLE

#### <span id="page-163-0"></span>**Warming the Library Cache on the Secondary Instance**

Retaining information about frequently executed SQL and PL/SQL statements in the library cache improves performance. In Real Application Clusters primary and secondary instance configurations, the library cache associated with the primary instance contains up-to-date information. During failover, the benefit of that information is lost unless the library cache on the secondary instance was previously populated.

Use the DBMS\_LIBCACHE package to transfer information in the library cache of the primary instance to the library cache of the secondary instance. This process is called **[warming the library cache](#page-207-0)**. It improves performance immediately after

failover because the new primary library cache does not need to be populated with parsed SQL statements and compiled PL/SQL units.

#### **See Also:**

- *Oracle9i Real Application Clusters Real Application Clusters Guard I - Concepts and Administration* for more information about this feature
- *Oracle9i Supplied PL/SQL Packages and Types Reference* for more information about using DBMS\_LIBCACHE

## <span id="page-164-0"></span>**Real Application Clusters Guard II**

The installation and setup of active/active cluster configurations is greatly simplified with Real Application Clusters Guard II. However, Real Application Clusters Guard II is *not* merely a two-node configuration. Rather, the size of a Real Application Clusters Guard II environment is only limited by the limitations of your hardware and operating system.

In Real Application Clusters Guard II, all instances are active and able to support services, which are sets of related business functions. Instances can support a particular service while they are also available to support other services. The client selects a database service as part of the connection request where the middle-tier specifies the SERVICE NAME parameter in the tnsnames.ora file's connect data description for each service in the connection pool.

The notion of a database service provides a single-system image for managing competing applications that run within a single instance and across multiple instances. The manageability features of the Real Application Clusters Guard II environment allow you to more easily control the instances on which applications run as well as their failover properties and failover targets.

> **See Also:** *Oracle9i Real Application Clusters Guard II Concepts, Installation, and Administration* on the Real Application Clusters Guard II software CD

# **Part IV**

# **Converting to Real Application Clusters**

Part IV provides information about converting to Real Application Clusters. The chapter in Part IV is:

■ [Chapter 10, "Converting to Real Application Clusters from Single-Instance](#page-168-0) [Oracle Databases"](#page-168-0)

# <span id="page-168-1"></span>**10**

## <span id="page-168-0"></span>**Converting to Real Application Clusters from Single-Instance Oracle Databases**

This chapter describes the procedures for converting from single-instance Oracle databases to **[Real Application Clusters](#page-203-0)** databases. The topics in this chapter are:

- **[Considerations Before Converting](#page-169-0)**
- [Converting from Single-Instance to Real Application Clusters](#page-170-0)
- [Post-Conversion Steps](#page-178-0)

If you are upgrading from Oracle Parallel Server to Real Application Clusters, then use the Database Upgrade Assistant (DBUA).

**See Also:** *Oracle9i Database Migration* for more information on the **DBUA** 

## <span id="page-169-0"></span>**Considerations Before Converting**

Consider the information described in the following sections before beginning your conversion:

- [Deciding to Convert](#page-169-1)
- **[Prerequisites for Conversion](#page-169-2)**
- [Single-Instance to Cluster-Enabled Conversion Administrative Issues](#page-169-3)

#### <span id="page-169-1"></span>**Deciding to Convert**

Do not convert to Real Application Clusters if:

- You are not using a supported configuration of a cluster file system or shared disks
- Your application was specifically designed to *not* use **[cluster database](#page-195-0)** processing

If your platform supports a cluster file system, then you can use it for Real Application Clusters. You can also convert to Real Application Clusters and use a non-shared file system. In either case, Oracle Corporation strongly recommends that you use Oracle Universal Installer (OUI) to perform and Oracle9*i* Enterprise Edition installation on your cluster that sets up the Oracle home in an identical location on each of the selected nodes of the cluster.

#### <span id="page-169-2"></span>**Prerequisites for Conversion**

Your system must meet the following hardware and software requirements to convert to Real Application Clusters:

- A supported hardware and operating system software configuration
- A license for the Oracle9*i* Real Application Clusters

#### <span id="page-169-3"></span>**Single-Instance to Cluster-Enabled Conversion Administrative Issues**

Note the following administrative considerations before conversion:

- Backup procedures should be available before converting from a single-instance Oracle database to Real Application Clusters.
- Additional archiving considerations apply in Real Application Clusters environments. In particular, the archive file format requires a thread number. In addition, the archived logs from all instances of Real Application Clusters

database are required for media recovery. If you archive to a file and you do not use a cluster file system, then a method of accessing the archive logs from all nodes on which the cluster database has instances is required where file systems are not shared.

## <span id="page-170-0"></span>**Converting from Single-Instance to Real Application Clusters**

To convert from single-instance Oracle databases to Real Application Clusters, Oracle Corporation strongly recommends that you use the Database Configuration Assistant (DBCA). This is because the DBCA automates the configuration of the control file attributes, creates the undo tablespaces and the redo logs, and makes the initialization parameter file entries for cluster-enabled environments. It also configures the Oracle Net Services and static configuration for Real Application Clusters database management using Oracle Enterprise Manager (EM) or the SRVCTL utility. This section describes the following scenarios:

- [Single Instance on a Non-Cluster Machine to Oracle9i Real Application Clusters](#page-170-1)
- [Single Instance on a Cluster to Oracle9i Real Application Clusters](#page-173-0)

**Note:** These procedures assume that your original single-instance database and the target Real Application Clusters database are of the same version and running on the same platform.

#### <span id="page-170-2"></span><span id="page-170-1"></span>**Single Instance on a Non-Cluster Machine to Oracle9i Real Application Clusters**

To convert from a single-instance Oracle database that is on a non-cluster machine to Real Application Clusters, perform the following procedures:

#### **Back up the Original Single-Instance Database**

**1.** Use the DBCA to create a seed image of your single-instance database by invoking the DBCA from the bin directory under ORACLE\_HOME and choosing Welcome > Manage Templates > Create a database template [select From an existing database (structure as well as data)] > Database instance [select the database instance name] > Template Name [enter template name, use database instance as the default, and description] > Finish.

The DBCA will generate two files, a database structure file (<template\_ name>.dbc) and database seed image file (<template\_name>.dfj). These files are generated by default in the ORACLE\_HOME/assistants/dbca/templates

directory on UNIX and in the %ORACLE\_ HOME%\assistants\dbca\templates directory on Windows platforms.

#### <span id="page-171-0"></span>**Set up Cluster**

- **1.** Connect the required number of nodes to the cluster interconnect and the shared storage subsystem.
- **2.** Install the cluster software and any required Oracle operating system-dependent (OSD) patches such as the Oracle UDLM patch for Sun Clusters.

For UNIX platforms, refer to your vendor's operating system-dependent documentation for instructions about installing the cluster software. For Sun clusters, also install the Oracle UDLM patch from the first CD of the Oracle9i Enterprise Edition CD set.

For Windows NT and Windows 2000, use the Oracle-supplied clustersetup tool to install the Oracle OSD clusterware.

- **3.** Configure your cluster by adding the desired number of nodes.
- **4.** Start up the clusterware on all nodes of your cluster.

#### <span id="page-171-1"></span>**Set up Shared Storage**

- **1.** If your platform supports a cluster file system, then set up the cluster file system on shared storage. For example, on Windows NT and Windows 2000, install the Oracle Cluster File System (CFS) software on all nodes of the cluster. Then from any node, create two unformatted raw partitions on shared disks and format these partitions as CFS volumes.
- **2.** If your platform does not support a cluster file system or you want to use raw devices for database files for performance reasons, then install the vendor specific logical volume manager (for example, Veritas Cluster Volume Manager) and set up raw devices on shared disks.

**See Also:** Storage vendor-specific documentation for setting up the shared disk subsystem and for information about how to mirror and stripe these disks

**3.** Start up the shared storage management components such as Logical Volume Manager, Veritas Volume Cluster Manager, and so on.

#### <span id="page-172-0"></span>**Copy the Seed Database Image**

This includes copying the database structure *\*.dbc* file and the database seed image *\*.dfj* file that the DBCA created in the step ["Back up the Original](#page-170-2) [Single-Instance Database" on page 10-3](#page-170-2) to a temporary location on the node in the cluster from which you plan to run the DBCA.

#### <span id="page-172-1"></span>**Pre-Installation Steps**

Perform the pre install steps as documented in your platform-specific Oracle documentation. For example, on UNIX platforms, this includes creating the oracle user account and the dba group on all nodes, setting up oracle user equivalence, setting up the SRVM\_SHARED\_CONFIG and DBCA\_RAW\_CONFIG environment variables, and so on.

**See Also:** [Chapter 2](#page-40-0) for setting up the DBCA\_RAW\_CONFIG and [Chapter 3](#page-54-0) for setting up SRVM\_SHARED\_CONFIG for more details.

#### <span id="page-172-2"></span>**Install Oracle Software**

- **1.** Run the Oracle Universal Installer (OUI) to perform an Oracle installation with the Enterprise Edition and Real Application Clusters features.
- **2.** Select the nodes and the same database options that you used in the original database installation.

The Real Application Clusters option will be automatically installed when the OUI runs on a cluster and the OUI will install the Oracle9*i* software in the new Oracle home.

**3.** On the OUI Database Configuration Types page, select the Customized install type and use the template that you copied to a temporary location in th[e"Copy](#page-172-0) [the Seed Database Image"](#page-172-0) procedure. Use the browse option to select the template location.

After installing the Oracle software, the OUI runs the post installation configuration tools such as the Cluster Configuration Assistant, the Network Configuration Assistant (NetCA), the DBCA, and so on.

**4.** On the DBCA File Locations Tab on the Initialization Parameters page and also on the Storage page, replace the data files, control files, and log files, and so on, with the corresponding raw device files if you have not setup the DBCA\_RAW CONFIG environment variable. When the DBCA finishes, you have successfully converted from a single-instance Oracle database to a Real Application Clusters database.

**See Also:** [Chapter 2](#page-40-0) and [Chapter 3](#page-54-0) for more details

After creating the Real Application Clusters database, the DBCA displays the Password Management page on which you must change the passwords for database privileged users who have SYSDBA and SYSOPER roles. Once the DBCA exits, the conversion process is complete.

#### <span id="page-173-0"></span>**Single Instance on a Cluster to Oracle9i Real Application Clusters**

There are three possible scenarios under which a single-instance database can exist on a cluster machine.

- Scenario 1: The Oracle home from which the single-instance database is running *is* cluster installed.
- Scenario 2: The Oracle home from which the single-instance database is running is cluster installed but the Real Application Clusters feature is *disabled*.
- Scenario 3: The Oracle home from which the single-instance database is running is *not* cluster installed.

Use the following procedures to convert your single-instance database on a cluster machine to Real Application Clusters for all of these scenarios.

#### <span id="page-173-2"></span>**Single Instance on a Cluster Running from a Cluster Enabled Oracle Home**

Perform the following procedures to convert a single-instance database on a cluster running from a cluster installed (Oracle9*i* Enterprise Edition with Real Application Clusters) Oracle home.

- <span id="page-173-1"></span>**1.** Use the DBCA to create a seed image of your single-instance database as in ["Back up the Original Single-Instance Database" on page 10-3](#page-170-2). To perform the conversion manually, shut down the single-instance database.
- <span id="page-173-3"></span>**2.** If you need to add nodes to your cluster, add and connect these nodes to as described in ["Set up Cluster" on page 10-4](#page-171-0). Ensure that all of these nodes can access the shared storage.
- **3.** If you are not using a cluster file system for the existing Oracle home, then from one of the newly added nodes, install the Oracle software on the additional nodes using the Software Only Install Type of the OUI. Ensure that the

ORACLE\_HOME path name is same as on the existing node from which the single-instance database was running. Also make sure that you do not select the existing node on the Cluster Node Selection page of the OUI; Oracle software is already installed on this node.

- **4.** From the same node from which you ran the OUI in the previous step, configure the listeners on the additional nodes using the NetCA, choosing the same port number and protocol that you used on the existing node. If the NetCA displays the existing node in the node list page, then do not select this node because the listener is already configured on it.
- **5.** Set up the Server Configuration file:
	- **a.** On UNIX platforms, create the file srvConfig.loc on all nodes. The file must contain the following entry:

srvconfig\_loc= path\_name

Where path\_name is the complete path name for the shared configuration file.

The srvConfig.loc file usually resides in the /var/opt/oracle directory. However, on HPUX, it resides in the /etc directory.

- **b.** On Windows platforms, if you do not use a cluster file system, then create a symbolic link called srycfq to point to a raw partition using OLM.
- **c.** For all platforms, execute the srvconfig -init command from one of the nodes to initialize the configuration.
- **6.** Start the Global Services Daemon (GSD)
	- **a.** On UNIX platforms, execute the gsdctl start command on each of the nodes to start the GSD.
	- **b.** On Windows platforms, install the GSDService by executing the gsdservice -install command and then start the GSD by executing the gsdctl start command on each of the nodes.
- **7.** Convert the database using either the automated or manual procedure:
	- **a. Automated Conversion Procedure:** If you created the seed image of the single instance database in ["Back up the Original Single-Instance Database"](#page-170-2) [on page 10-3,](#page-170-2) then use the DBCA to complete the conversion to a Real Application Clusters database.
	- **b.** Start the DBCA from the initial node. Select the names of the nodes that you want to include as part of your cluster database. On the Template Selection

page, select the seed template that you created in Step [1 on page 10-6](#page-173-1). Enter the database name and respond to the remaining DBCA prompts.

**c.** To use raw devices for the cluster database files, on the Initialization Parameters page enter the raw device name for the SPFILE on the File Locations tab. On the Storage page, replace the default database file names with the raw devices for the control files, redo logs, and datafiles to create the cluster database. Click Finish and create the database.

After creating the Real Application Clusters database, the DBCA displays the Password Management page on which you must change the passwords for database privileged users who have SYSDBA and SYSOPER roles. Once the DBCA exits, the conversion process is complete.

- **a. Manual Conversion Procedure:** Because you did not use the DBCA to create a seed image of the single-instance database in Step [1 on page 10-6](#page-173-1), perform the following steps to complete the conversion:
- **b.** Create the OFA directory structure on all additional nodes that you have added.

**See Also:** ["UNIX Directory Structures for Real Application](#page-183-0) [Clusters" on page A-2](#page-183-0) for more information about OFA

- **c.** If you are converting the single-instance database files on file system to raw devices, then copy the database datafiles, control files, redo logs, and sever parameter file to their corresponding raw devices using the dd command on UNIX or the OCOPY command on Windows platforms. Otherwise, continue to the next step.
- **d.** Re-create the control files by executing the CREATE CONTROLFILE SQL statement with the REUSE keyword and specify MAXINSTANCES and MAXLOGFILES, and so on, as needed for your Real Application Clusters configuration. The MAXINSTANCES recommended default is 32.
- **e.** Shut down the database instance.
- <span id="page-175-0"></span>**f.** If your single-instance database was using an SPFILE parameter file, then create a temporary PFILE from the SPFILE using the procedures under the heading ["Backing Up the Server Parameter File in Real Application](#page-120-0) [Clusters" on page 6-7.](#page-120-0)

**g.** Set the CLUSTER\_DATABASE parameter to TRUE, set the INSTANCE\_ NUMBER parameter to a unique value for each instance, using a <sid>.<parameter>=<value> syntax.

If you optimized memory usage on your single-instance database, adjust the size of the SGA to avoid swapping and paging when you convert to Real Application Clusters. This is because Real Application Clusters requires about 350 bytes for each buffer to accommodate the **[Global Cache](#page-197-1) [Service \(GCS\)](#page-197-1)**. For example, if you have 10,000 buffers, Real Application Clusters requires about 350\*10,000 bytes more memory. Therefore, adjust the size of the SGA by changing the DB\_CACHE\_SIZE and DB\_nK\_CACHE\_ SIZE parameters accordingly.

- **h.** Start up the database instance using the PFILE created in step [f](#page-175-0).
- **i.** If your single-instance database was using automatic undo management, then create an undo tablespace for each additional instance using the CREATE UNDO TABLESPACE SQL statement. If you are using raw devices, then ensure that the datafile for the undo tablespace is on the raw device.
- **j.** If your single-instance database was using manual undo management, then create at least two private rollback segments for each additional instance using the CREATE ROLLBACK SEGMENTS SQL statement. Also set the ROLLBACK SEGMENTS parameter for each instance using the syntax <sid>.ROLLBACK\_SEGMENTS=(RBS<i>, RBS<j>) in the parameter file.
- **k.** Create a redo thread having at least two redo group logs for each additional instance. If you are using raw devices, then ensure that the redo log files are on raw devices. Enable the new threads by using an ALTER DATABASE SQL statement. Then shutdown the database instance.
- **l.** Copy the Oracle password file from the initial node, or the node from which you are working, to the corresponding location on the additional nodes on which the cluster database will have an instance. Make sure that you replace the ORACLE\_SID name in each password file appropriately for each additional instance.
- **m.** Add REMOTE\_LISTENER=LISTENERS\_<DB\_NAME> and <sid>.LOCAL\_ LISTENER=LISTENER\_<SID> parameters to the PFILE.
- **n.** Configure the net service entries for the database and instances and address entries for the LOCAL\_LISTENER for each instance and REMOTE\_ LISTENER in the tnsnames.ora file and copy it to all nodes. Also, configure the static service entries in the listener.ora file on each node.
- **o.** Create the SPFILE from the PFILE using the procedures under the heading ["Procedures for Migrating to the Server Parameter File" on page 6-5.](#page-118-0) If you are not using a cluster file system, then ensure that the SPFILE is on a raw device.
- **p.** Create the \$ORACLE\_HOME/dbs/initSID.ora file on UNIX platforms or %ORACLE\_HOME%\database\initSID.ora file on Windows platforms that contains the following entry:

spfile=<spfile\_pathname>

Where <spfile\_pathname> is the complete pathname of the spfile.

- **q.** Add the configuration for the Real Application Clusters database and its instance-to-node mapping using SRVCTL.
- **r.** Start the Real Application Clusters database using SRVCTL.

After starting the database with SRVCTL, your conversion process is complete and, for example, you can execute the following SQL query to see the statuses of all the instances:

```
select * from v$active instances
```
#### **Single Instance on a Cluster Running from Real Application Clusters-Disabled Oracle Home**

On UNIX platforms, this installation is possible if you performed one node cluster (Enterprise Edition with Real Application Clusters) installation but later disabled the Real Application Clusters feature by unlinking it from the oracle binary before creating the single instance database. Perform the following procedures to convert this type of single-instance database to a Real Application Clusters database:

- **1.** On the cluster node where the single-instance database is running, execute step [1](#page-173-1) of ["Single Instance on a Cluster Running from a Cluster Enabled Oracle](#page-173-2) [Home" on page 10-6.](#page-173-2)
- **2.** Change the directory to the lib sub-directory in the rdbms directory under the Oracle home.
- **3.** Relink the oracle binary by executing the following commands:

```
make -f ins_rdbms.mk rac_on
make -f ins_rdbms.mk ioracle.
```
**4.** Continue with Step [2 on page 10-6.](#page-173-3)

#### **Single Instance on a Cluster Running from non-Cluster Installed Oracle Home**

This installation is *only* possible if you shut down the cluster manager software before running the OUI to perform an Oracle9*i* installation. This is the way Oracle9iAS is installed on a cluster machine to only leverage the hardware redundancy provided by a cluster.

To covert this database to a Real Application Clusters database, perform the steps as follows:

- **1.** ["Back up the Original Single-Instance Database" on page 10-3](#page-170-2)
- **2.** ["Set up Cluster" on page 10-4](#page-171-0)
- **3.** ["Set up Shared Storage" on page 10-4](#page-171-1)
- **4.** ["Pre-Installation Steps" on page 10-5](#page-172-1)
- **5.** ["Install Oracle Software" on page 10-5](#page-172-2)
- **6.** In step ["Install Oracle Software" on page 10-5](#page-172-2), make sure that you select a new Oracle home other than the one from which the single-instance database was running.

### <span id="page-178-0"></span>**Post-Conversion Steps**

After completing the conversion, note the following points as described in the Real Application Clusters documentation:

- Follow the recommendations for using load balancing and TAF as described in ["Transparent Application Failover in Real Application Clusters" on page 9-4](#page-157-2)
- Create additional rollback segments for additional instance as described in [Chapter 10, "Converting to Real Application Clusters from Single-Instance](#page-168-1) [Oracle Databases"](#page-168-1)
- Use locally managed tablespaces as opposed to dictionary managed tablespaces to reduce contention and manage sequences in Real Application Clusters as described in *Oracle9i Real Application Clusters Deployment and Performance*
- Follow the guidelines for configuring an interconnect, for using automatic segment space management or free list groups, and for using for using SRVCTL to administer multiple instances as described in *Oracle9i Real Application Clusters Administration*
# **Part V**

## **Reference for Real Application Clusters Setup and Configuration**

Part V provides reference information for Real Application Clusters. The contents of Part V are:

- [Appendix A, "Directory Structure for Real Application Clusters Environments"](#page-182-0)
- [Appendix B, "Troubleshooting Oracle Enterprise Manager in Real Application](#page-186-0) [Clusters"](#page-186-0)
- [Glossary](#page-194-0)

# <span id="page-182-0"></span>**A**

## **Directory Structure for Real Application Clusters Environments**

Appendix A describes the directory structure for **[Oracle Real Application Clusters](#page-202-0)** software environments. Specific topics covered in this appendix are:

- [Understanding the Real Application Clusters Directory Structure](#page-183-0)
- [UNIX Directory Structures for Real Application Clusters](#page-183-1)
- **[Windows Directory Structures for Real Application Clusters](#page-184-0)**
- **[Shared Oracle Homes in Real Application Clusters](#page-185-0)**

## <span id="page-183-0"></span>**Understanding the Real Application Clusters Directory Structure**

<span id="page-183-3"></span>When you install **[Oracle9i Enterprise Edition](#page-200-0)** and Oracle9*i* Real Application Clusters, all subdirectories are under a top-level ORACLE\_BASE. The ORACLE\_HOME and admin directories are also located under ORACLE\_BASE.

## <span id="page-183-1"></span>**UNIX Directory Structures for Real Application Clusters**

<span id="page-183-4"></span>[Table A–1](#page-183-2) shows the hierarchical directory tree of a sample OFA-compliant database for Real Application Clusters on UNIX platforms:

<span id="page-183-2"></span>**Table A–1 Directory Structure for A Sample OFA-Compliant UNIX Environment**

| Root                | Second-Level | Third-Level | <b>Fourth-Level</b> | <b>Fifth-Level</b>                     |  |
|---------------------|--------------|-------------|---------------------|----------------------------------------|--|
| <b>SORACLE BASE</b> |              |             |                     | /u01/app/oracle                        |  |
|                     |              |             |                     | The default ORACLE_BASE directory      |  |
|                     | SORACLE HOME |             |                     | /product/9.2                           |  |
|                     |              |             |                     | The name of the Oracle home by default |  |
|                     |              | /bin        |                     | Subtree for Oracle binaries            |  |
|                     |              | /network    |                     | Subtree for Oracle Net                 |  |

**See Also:** *Oracle9i Administrator's Reference* for your UNIX operating system for further information about the \$ORACLE\_HOME and /admin directories

## <span id="page-184-0"></span>**Windows Directory Structures for Real Application Clusters**

<span id="page-184-4"></span><span id="page-184-3"></span><span id="page-184-2"></span>[Table A–2](#page-184-1) shows the hierarchical directory tree of a sample OFA-compliant database for Real Application Clusters on Windows NT and Windows 2000:

<span id="page-184-1"></span>**Table A–2 Directory Structure for A Sample OFA-Compliant Windows Environment**

| Root           | Second-Level   | <b>Third-Level</b> | <b>Fourth-Level</b> | <b>Fifth-Level</b>                                                                                                    |
|----------------|----------------|--------------------|---------------------|----------------------------------------------------------------------------------------------------|
| x:\oracle_base |                |                    |                     | c:\oracle<br>The default ORACLE_<br>BASE directory.                                                                                                    |
|                | \%ORACLE_HOME% |                    |                     | $\ora9.2$<br>The name of the Oracle<br>home by default.                                                                                                    |
|                |                | \bin               |                     | <b>Subtree for Oracle</b><br>binaries.                                                                                                    |
|                |                | \network           |                     | <b>Subtree for Oracle Net</b><br>configuration files,<br>including<br>tnsnames.ora,<br>listener.ora and<br>sqlnet.ora.                                                                                                    |
|                |                | \srvm              |                     | \admin subdirectory.                                                                                                    |
|                |                |                    | \admin              | The Real Application<br><b>Clusters script</b><br>clustdb.sql and<br>initialization parameter<br>files for database<br>creation                                                                                                    |
|                |                | \database          |                     | This is a legacy<br>directory from<br>previous releases. It<br>contains initialization<br>files that point to the<br>new directory location<br>for the initialization<br>parameter files,<br>ORACLE_<br>BASE\admin\db_<br>name\pfile. |
|                | \admin         |                    |                     | <b>Subtree for Real</b><br><b>Application Clusters</b><br>database<br>administration files                                                                                                    |
|                |                | \db name           |                     | db_name database<br>administration files for<br>the <i>instance</i> identified<br>by sid.                                                                                                    |

| Root | Second-Level | <b>Third-Level</b> | <b>Fourth-Level</b> | <b>Fifth-Level</b>                        |
|------|--------------|--------------------|---------------------|-------------------------------------------|
|      |              |                    | \adhoc              | Ad hoc SQL scripts.                       |
|      |              |                    | \adump              | Audit files.                              |
|      |              |                    | \arch               | Archived redo log files.                  |
|      |              |                    | \bdump              | <b>Background process</b><br>trace files. |
|      |              |                    | \cdump              | Core dump files.                          |
|      |              |                    | \create             | Programs used to<br>create the database.  |
|      |              |                    | \exp                | Database export files                     |
|      |              |                    | \pfile              | Initialization parameter<br>files         |
|      |              |                    | \udump              | User SQL trace files                      |

**Table A–2 (Cont.) Directory Structure for A Sample OFA-Compliant Windows Environment**

## <span id="page-185-0"></span>**Shared Oracle Homes in Real Application Clusters**

If the Oracle home location is shared (through NFS or any other equivalent facility) by each **[node](#page-200-1)**, set up **[Oracle Intelligent Agent](#page-201-0)** as follows:

**1.** Install Oracle Intelligent Agent for each node in its own Oracle home location, distinct from the shared Oracle home location.

**Note:** You cannot install the Intelligent Agent in the same shared Oracle home location where your Oracle database is located.

- **2.** Copy or link tnsnames.ora and listener.ora to each Oracle Intelligent Agent's Oracle home location from the shared Oracle home.
- **3.** Before starting Oracle Intelligent Agent on each node, set the Oracle home location to Oracle Intelligent Agent's Oracle home.
- **4.** Issue the agentctl start command. Ensure that the Agent, or the DBSNMP utility, is set up to run at system startup time.

**See Also:** *Oracle Intelligent Agent User's Guide* for information about the Oracle Intelligent Agent

## <span id="page-186-0"></span>**B**

## **Troubleshooting Oracle Enterprise Manager in Real Application Clusters**

Appendix B describes **[service discovery](#page-204-0)** issues for **[Oracle Enterprise Manager](#page-201-1)** in **[Oracle Real Application Clusters](#page-202-0)** environments. Specific topics covered in this appendix are:

- [Resolving Service Discovery Failures in Real Application Clusters](#page-187-1)
- [Understanding Discovery in Real Application Clusters](#page-187-0)
- [Discovery Results in Real Application Clusters](#page-191-0)
- [Troubleshooting Discovery in Real Application Clusters](#page-192-0)

## <span id="page-187-1"></span>**Resolving Service Discovery Failures in Real Application Clusters**

<span id="page-187-3"></span><span id="page-187-2"></span>Discovery of nodes and managed objects by Oracle Enterprise Manager is robust and rarely fails once a correct configuration is established. Failures typically occur because:

- The Oracle Intelligent Agent is not started on the **[node](#page-200-1)**
- The Global Services Daemon (GSD) is not running
- The configuration is incorrect

If starting the Oracle Intelligent Agent and the GSD does not resolve the problem, then the discovery failure could be due to a more serious configuration issue.

## <span id="page-187-0"></span>**Understanding Discovery in Real Application Clusters**

During discovery, a services.ora file on the managed nodes is created in the \$ORACLE\_HOME/network/agent directory on UNIX operating systems and %ORACLE\_HOME%\network\admin directory on Windows NT or Windows 2000 operating systems. This file contains information about the nodes and their services (databases, instances, and listeners) discovered.

If you used the Database Configuration Assistant to create your database, then the appropriate discovery information will be configured for you automatically. However, if you manually configure your database, then you must manually create the entries for this configuration information as described in the following sections.

**Note:** Oracle8*i* and Oracle9*i* databases can co-exist on the same node. Refer to Oracle8*i* documentation for information on Oracle8*i* Discovery.

The services.ora file is created from the Real Application Clusters configuration information in the shared raw device (or shared cluster file system file maintained by the **[SRVCTL Utility](#page-205-0)**) and the following sources on the managed nodes:

- [The UNIX oratab File and the Windows NT and Windows 2000 Registry](#page-188-0)
- **[SRVM Configuration Repository](#page-189-1)**
- [The listener.ora File](#page-189-0)
- [The tnsnames.ora File](#page-190-0)
- [The sqlnet.ora File](#page-191-1)

You must accurately configure each of these components so that discovery succeeds.

> <span id="page-188-3"></span>**Note:** The following Discovery descriptions apply only to Release 1 (9.0.1) and later. If you are running an earlier version, refer to the corresponding editions of the Oracle Parallel Server documentation.

#### <span id="page-188-0"></span>**The UNIX oratab File and the Windows NT and Windows 2000 Registry**

Discovery first determines the Real Application Clusters database name and the nodes associated with the database. How the discovery process accomplishes this is operating-system dependent.

- [UNIX and oratab](#page-188-1)
- [Windows NT and Windows 2000](#page-188-2)

#### <span id="page-188-1"></span>**UNIX and oratab**

On UNIX operating systems, discovery uses information in the oratab entry for the name of the cluster database. The location of the file for the oratab entry is platform specific and is found in either the /etc/oratab or /var/opt/oracle/oratab directories. This file contains entries of the form:

db\_name:\$ORACLE\_HOME:N

Where  $db$  name is the database name and  $$ORACLE$  HOME is the Oracle home given to your database. From this entry, the database name is acquired.

Next, discovery executes the following command to retrieve the instances-to-node mappings of the Real Application Clusters database:

```
srvctl config database -d db_name
```
Where db name was retrieved from oratab.

#### <span id="page-188-2"></span>**Windows NT and Windows 2000**

Obtain the value of instance SID from the following Registry key:

HKEY\_LOCAL\_MACHINE\SOFTWARE\ORACLE\HOMEID\ORACLE\_SID

#### <span id="page-189-4"></span><span id="page-189-1"></span>**SRVM Configuration Repository**

<span id="page-189-2"></span>Discovery requires that the configuration for each instance be recorded in the SRVM repository. To determine whether the configuration for an instance is recorded, enter the following command:

srvctl config database -p db\_name

If the output from this command reveals that entries are missing from the repository, then manually add the configuration for the affected instances and databases as described in ["Task 3: Create the Real Application Clusters](#page-104-0) [Configuration with SRVCTL" on page 5-13.](#page-104-0)

#### <span id="page-189-0"></span>**The listener.ora File**

<span id="page-189-3"></span>Discovery locates the **[listener](#page-199-1)** and **[instance](#page-198-0)** names for a node from the **[listener.ora](#page-199-0)** file located in \$ORACLE\_HOME/network/admin on UNIX operating systems and %ORACLE\_HOME%\network\admin on Windows NT or Windows 2000 operating systems on the discovered nodes.

Discovery requires the following entries:

The listener address must contain a TCP/IP address that specifies the HOST value as the host name of the discovered node. This ensures that the listener actually resides on the node.

```
(description=
   (address=(protocol=tcp)(host=db1-server)(port=1521)))
```
For each listener that runs on the node, the *sid\_list\_listener\_name* entry is *name*):

```
sid list listener=
   (sid_list=
     (sid_desc=
      (sid name=db1)))
```
The listener.ora file created after installation typically contains the configuration for discovery.

> **See Also:** *Oracle9i Real Application Clusters Administration* for more information on the listener.ora file

#### **How SRVCTL Operations Associate Listeners with Instances**

When SRVCTL operations attempt to start instances and their associated listeners, the listener that SRVCTL will start is determined from the static configuration

information set for the SID\_NAME parameter in the SID\_LIST\_LISTENER entry in the listener.ora file. For example, the SID\_NAME is set for the instance in the listener.ora file as follows:

```
SID_LIST_LISTENER =
  (SID LIST =
    (SID DESC =
       (ORACLE_HOME = /private/system/db/
      (SID NAME = db1) )
   )
```
For this example, when SRVCTL starts instance db1, SRVCTL will also attempt to start the listener named LISTENER.

#### <span id="page-190-0"></span>**The tnsnames.ora File**

The discovery process determines the service names and connect descriptors information for the database and its instances using the entries in the tnsnames.ora file. This file is located in \$ORACLE\_HOME/network/admin on UNIX operating systems and %ORACLE\_HOME%\network\admin on Windows NT or Windows 2000 on the discovered nodes, is read by the discovery process to determine names and address information for the database and instances on a node.

Discovery requires the following entries:

■ Each instance must have an entry in the tnsnames.ora file. For example:

```
db1.us.acme.com=
  (description=
   (address=(protocol=tcp)(host=db1-server)(port=1521))
   (connect_data=
    (service_name=db.us.acme.com)
    (instance_name=db1)))
```
■ The Real Application Clusters database should have an entry. For example:

```
db.us.acme.com=
```

```
 (description=
 (load_balance=on)
  (failover=on)
  (address=(protocol=tcp)(host=db1-server)(port=1521))
  (address=(protocol=tcp)(host=db2-server)(port=1521))
  (connect_data=
    (service_name=db.us.acme.com)))
```
#### <span id="page-191-1"></span>**The sqlnet.ora File**

<span id="page-191-5"></span><span id="page-191-2"></span>The **[sqlnet.ora](#page-205-1)** file is automatically configured with:

- The computer's domain which is automatically appended to any unqualified net service name. For example, if the default domain is set to us . acme. com, Oracle resolves db in the connect string CONNECT scott/tiger@db as: db.us.acme.com.
- A **[naming method](#page-200-3)** the server can use to resolve a name to a connect descriptor.

The order of naming methods is as follows: directory naming (for the Customized installations only), tnsnames.ora file, Oracle Names server, and host naming.

The following is a sample SQLNET.ORA file created during a preconfigured database configuration install:

```
names.default_domain=us.acme.com
names.directory path=(tnsnames, onames, hostname)
```
<span id="page-191-3"></span>**See Also:** The *Oracle9i Net Services Administrator's Guide* for further information about the sqlnet.ora file

### <span id="page-191-0"></span>**Discovery Results in Real Application Clusters**

<span id="page-191-4"></span>Discovery results in the creation of:

Discovered nodes and services listed in services, ora file in the \$ORACLE\_HOME/network/agent directory on UNIX operating systems and %ORACLE\_HOME%\network\admin directory on Windows NT or Windows 2000.

The services.ora file should contain an ops\_database entry for the Real Application Clusters database, that lists the node, database address, and name of the database. The following example shows a database named db.us.acme.com running on node db1-server and db2-server. The database address comes from the db.us.acme.com **[net service name](#page-200-2)** in the tnsnames.ora file.

```
db.us.acme.com=(ops_database, db1-server, (description=(load_
balance=on)(failover=on) (address=(protocol=tcp)(host=db1-server)
(port=1521))(address=(protocol=tcp)(host=db2-server)(port=1521))(connect_
data=(service_name=db.us.acme.com)))), db.us.acme.com)
```
<span id="page-192-2"></span>The services.ora file should also contain an OPS\_INSTANCE entry for the instance that runs on the node. This entry identifies the:

- Name of the node
- <span id="page-192-1"></span>Net service entry for the instance from the tnsnames.ora file
- Real Application Clusters database name to which the instance belongs
- Listener name

The following example shows the instance db1 runs on node db1-server, and is listened for by listener\_db1-server:

db1.us.acme.com=(**ops\_instance**, db1-server, (description=(address=(protocol=tcp)(host=db1-server)(port=1521))(connect\_ data= (service\_name=db.us.acme.com)(instance\_name=db1))), db.us.acme.com, (PROP=(LSNRS=listener\_db1-server)(ORACLE\_HOME=/private/system/db:n)(ORACLE\_  $SID=dbl))$ )

**• Oracle records errors in the nmiconf.** log file in the  $$ORACLE$ HOME/network/log directory on UNIX operating systems and in the %ORACLE\_HOME%\network\log directory on Windows NT or Windows 2000.

## <span id="page-192-0"></span>**Troubleshooting Discovery in Real Application Clusters**

**Note:** The Oracle Intelligent Agent must be running and the Global Services Daemon (GSD) must be started before Discovery will succeed. Also note that the Agent must be running in an Oracle home in which you installed Oracle Real Application Clusters.

If the services.ora file contains an ORACLE\_DATABASE entry instead of the ops\_database and ops\_instance entries, then discovery has failed. To resolve this:

**1.** Check that the database is configured correctly:

On UNIX:

Verify that oratab file is configured correctly.

On Windows NT or Windows 2000:

Check the registry entries associated with the database.

**2.** Run the following command to verify the configuration:

```
SRVCTL config database -d db_name
```
SRVCTL displays the name of the node and the instance for the node. The following example shows a node named db1-server running an instance named db1 with a listener named LISTENER\_NODE1. If you execute the following command:

```
srvctl config database -d db
```
The output should appear similar to:

db1-server db1 /private/system/db db2-server db2 /private/system/db

**3.** Inspect the listener.ora and tnsnames.ora file entries to ensure that the required entries are present.

**See Also:** *Oracle9i Real Application Clusters Administration* for information on troubleshooting with Oracle Enterprise Manager Thread Trace Files, and how to contact Oracle Support Services

## <span id="page-194-0"></span>**Glossary**

#### **administrative context**

A directory entry under which an Oracle Context (cn=OracleContext) resides. During directory access configuration, clients are configured with an administrative context in the directory configuration file,ldap.ora. The administrative context specifies the location of the Oracle Context in the directory whose entries a client expects to access.

#### **automatic undo management**

A feature that automatically manages the sizing of undo space in an Oracle database.

#### <span id="page-194-2"></span>**Cache Fusion**

A diskless cache coherency mechanism in Real Application Clusters that provides copies of blocks directly from a holding instance's memory cache to a requesting instance's memory cache.

#### **client load balancing**

Load balancing, whereby if more than one listener services a single database, a client can randomly choose between the listeners for its connect requests. This randomization enables all listeners to share the burden of servicing incoming connect requests.

#### <span id="page-194-1"></span>**cluster**

A set of nodes that provide hardware and operating system resource redundancy to applications and services that require high availability.

#### <span id="page-195-0"></span>**cluster database**

The generic term for a **[Real Application Clusters](#page-203-0)** database.

#### **clustered database**

See **[cluster database](#page-195-0)**.

#### **clustering**

See **[cluster database](#page-195-0)**.

#### **Cluster Manager (CM)**

An operating system-dependent component that discovers and tracks the membership state of each **[node](#page-200-4)** by providing a common view of cluster membership across the **[cluster](#page-194-1)**. The CM also monitors process status, specifically the status of the database instance.

#### <span id="page-195-1"></span>**connect descriptor**

A specially formatted description of the destination for a network connection. A connect descriptor contains destination service and network route information.

#### <span id="page-195-3"></span>**connect identifier**

A **[net service name](#page-200-5)** or service alias name, that resolves to a **[connect descriptor](#page-195-1)**.

#### **connection load balancing**

A feature that balances the number of active connections among various instances and **[shared server](#page-204-2) [dispatchers](#page-196-0)** for the same service.

#### **connect-time failover**

A client connect request is forwarded to a another listener if first listener is not responding. Connect-time failover is enabled by **[service registration](#page-204-1)**, because the listener knows if an instance is up prior to attempting a connection.

#### <span id="page-195-2"></span>**Console**

The **[Oracle Enterprise Manager](#page-201-2)** Console gives you a central point of control for the Oracle environment through an intuitive graphical user interface (GUI) that provides powerful and robust system management.

#### **Customized**

The OUI Customized configuration type enables you to customize your Oracle software installation and configuration Select the Customized installation to create customized databases with the DBCA.

#### **Database Configuration Assistant (DBCA)**

A GUI tool for creating a database for a **[Transaction Processing](#page-206-0)**, **[Data Warehouse](#page-196-1)**, or **[General Purpose](#page-197-0)** database environment. The DBCA creates a standard set of tablespaces for the type of database you select.

The DBCA also has administrative features such as instance and template management. Use the instance management feature to add or delete instances. Use the template management feature to manage and customize your database creation templates. You can also use template management to reverse engineer databases to preserve the attributes of existing databases for which you do not have creation scripts.

#### **Database Upgrade Assistant (DUA)**

A GUI tool for upgrading a database from one release of Oracle to a later release. The DBUA fully supports upgrades of Oracle cluster databases and multi-instance Oracle Parallel Server databases to Real Application Clusters databases.

#### <span id="page-196-1"></span>**Data Warehouse**

The Database Configuration Assistant's preconfigured database template for a data warehouse environment. This template includes datafiles.

#### <span id="page-196-2"></span>**dedicated server**

A server that requires a dedicated server process for each user process. There is one server process for each client connection request.

#### <span id="page-196-0"></span>**dispatcher**

A process that enables many clients to connect to the same server without the need for a **[dedicated server](#page-196-2)** process for each client. A dispatcher handles and directs multiple incoming network session requests to shared server processes. See also **[shared server](#page-204-2)**.

#### **Enterprise Manager Configuration Assistant (EMCA)**

A tool for creating, deleting, and modifying Oracle Enterprise Manager configurations and settings.

#### **extended partition**

A type of partition on Windows NT and Windows 2000 that points to raw space on the disk. An extended partition can be assigned multiple logical drives to accommodate datafiles, control files, and redo log files.

#### **external procedures**

Functions or procedures written in a third-generation language (3GL) that can be called from PL/SQL code. Only C is supported for external procedures.

#### <span id="page-197-0"></span>**General Purpose**

The Database Configuration Assistant's preconfigured database template for a hybrid database environment. This template includes datafiles.

#### **global cache parameters**

Initialization parameters determine the size of the collection of global resources that protect the database buffers on all instances. These parameters should be set in your parameter file.

#### <span id="page-197-2"></span>**Global Cache Service (GCS)**

The process that implements **[Cache Fusion](#page-194-2)**. It maintains the block mode for blocks in the global role. It is responsible for block transfers between instances. The Global Cache Service employs various background processes such as the **[Global Cache](#page-197-1) [Service Processes \(LMSn\)](#page-197-1)**.

#### <span id="page-197-1"></span>**Global Cache Service Processes (LMSn)**

The processes that handle remote **[Global Cache Service \(GCS\)](#page-197-2)** messages. **[Real](#page-203-0) [Application Clusters](#page-203-0)** provides for up to 10 Global Cache Service Processes. The number of LMSn varies depending on the amount of messaging traffic for each **[node](#page-200-4)** in the cluster.

#### <span id="page-197-3"></span>**global database name**

The full name of the database that uniquely identifies the database from any other database. The global database name is of the form database\_name.database\_ domain, for example, sales.us.acme.com.

#### **Global Services Daemon (GSD)**

A process that receives requests from the **[SRVCTL Utility](#page-205-2)** to execute administrative tasks, such as startup or shutdown of cluster databases and their instances. The command is executed locally on each node and the results are returned to SRVCTL. The GSD is installed on all nodes.

#### **hybrid**

A database that has both online transaction and data warehouse processing characteristics.

#### <span id="page-198-0"></span>**initialization parameter file**

Files that contains information to initialize the database (**[initdbname.ora](#page-198-5)**) and instances (**[initsid.ora](#page-198-4)**).

#### <span id="page-198-4"></span>**initsid.ora**

An instance initialization parameter file that contains parameters unique for an **[instance](#page-198-2)** and that points to **[initdbname.ora](#page-198-5)** for database parameters.

#### <span id="page-198-5"></span>**initdbname.ora**

An initialization parameter file that contains global parameters that apply to an entire cluster database.

#### <span id="page-198-2"></span>**instance**

The combination of the System Global Area (SGA) and each process for the Oracle database. The memory and processes of an instance manage the associated database's data and serve the database users. Each instance has a unique **[Oracle](#page-202-1) [system identifier \(SID\)](#page-202-1)**, **[INSTANCE\\_NAME](#page-198-1)**, **[INSTANCE\\_NUMBER](#page-198-3)**, undo tablespaces, and **[thread number](#page-206-1)**.

#### <span id="page-198-1"></span>**INSTANCE\_NAME**

Represents the name of the instance and is used to uniquely identify a specific instance when clusters share common services names. The instance name is identified by the INSTANCE\_NAME parameter in the instance initialization file, **[initsid.ora](#page-198-4)**. The instance name is the same as the **[Oracle system identifier \(SID\)](#page-202-1)** by default.

#### <span id="page-198-3"></span>**INSTANCE\_NUMBER**

A number that associates extents of data blocks with particular instances. The instance number enables you to start up an instance and ensure that it uses the extents allocated to it for inserts and updates. This will ensure that it does not use space allocated for other instances.

#### **Inter-process Communication (IPC)**

An operating system-dependent component that transfers of messages and consistent-read versions of data blocks between instances on different nodes.

#### <span id="page-199-1"></span><span id="page-199-0"></span>**listener**

A process that resides on the server to listen for incoming client connection requests and manage the traffic to the server. When a client requests a network session with a server a listener receives the request. If the client connection information matches the service registered with the listener, then the listener grants a connection to the service provided by the database server.

#### **listener.ora**

A listener configuration file that identifies the protocol addresses on which the listener is accepting connection requests.

#### **LDAP**

See **[Lightweight Directory Access Protocol \(LDAP\)](#page-199-2)**.

#### <span id="page-199-2"></span>**Lightweight Directory Access Protocol (LDAP)**

A protocol for accessing on-line directory services.

#### **Lock Manager Servers (LMSn)**

See **[Global Cache Service Processes \(LMSn\)](#page-197-1)**.

#### **LMD process**

A process that handles remote resource requests. Remote requests are requests that originate from another instance.

#### **LMON**

See **[Global Cache Service \(GCS\)](#page-197-2)**.

#### <span id="page-199-3"></span>**Management Server**

The **[Oracle Enterprise Manager](#page-201-2)** Management Server provides centralized intelligence and distributed control between the **[Console](#page-195-2)** and the managed nodes. It also processes system management tasks sent by the Console and administers the distribution of these tasks across the enterprise. The Management Server stores all system data, application data, and information about the state of managed nodes in a repository, which is a set of tables stored in a database.

#### **multiple Oracle homes**

The capability of having more than one Oracle home directory on a machine.

#### <span id="page-200-3"></span><span id="page-200-2"></span>**naming method**

<span id="page-200-1"></span>The method that client applications use to resolve a **[net service name](#page-200-5)** to a **[connect](#page-195-1) [descriptor](#page-195-1)**.

#### <span id="page-200-5"></span>**net service name**

A simple name for a service that resolves to a **[connect descriptor](#page-195-1)**. Users initiate a connect request by passing a user name and password with a net service name in a connect string for the service to which they wish to connect.

#### **New Database**

The Database Configuration Assistant's template that does not include datafiles. This template is fully customizable.

#### <span id="page-200-4"></span>**node**

A machine on which an instance resides.

#### <span id="page-200-0"></span>**Object Link Manager (OLM)**

A component of the Cluster Setup Wizard for creating persistent symbolic links to the logical drives that are required by Oracle Real Application Clusters if you do not use Oracle CFS for Windows. The Object Link Manager is associated with the **[Oracle Object Service](#page-200-6)**.

#### **operating system-dependent (OSD) clusterware**

Software clusterware tailored for various operating systems. OSD clusterware provides communication links between the operating system and the **[Real](#page-203-0) [Application Clusters](#page-203-0)** software.

#### **Oracle9i Enterprise Edition**

Oracle9*i* Enterprise Edition is an Object-Relational Database Management System (ORDBMS). It provides the applications and files to manage a database. All other Oracle9*i* Real Application Clusters components are layered on top of Oracle9*i* Enterprise Edition.

#### <span id="page-200-6"></span>**Oracle Object Service**

This service updates all nodes when symbolic links are modified. When installed, this service is set to autostart, so that it starts whenever you restart your system.

#### **optimal flexible architecture (OFA)**

A set of file naming and placement guidelines for Oracle software and databases.

#### <span id="page-201-1"></span>**Oracle Context**

An entry in a LDAP-compliant directory of cn=OracleContext, under which all Oracle software relevant information is kept.

#### <span id="page-201-0"></span>**Oracle Data Gatherer**

The Oracle Data Gatherer collects performance statistics for the **[Oracle Performance](#page-202-2) [Manager](#page-202-2)**. The Oracle Data Gatherer must be installed on each managed node of the cluster.

#### <span id="page-201-2"></span>**Oracle Enterprise Manager**

A system management tool that provides an integrated solution for centrally managing your heterogeneous environment. Oracle Enterprise Manager combines a graphical **[Console](#page-195-2)**, **[Management Server](#page-199-3)**, **[Oracle Intelligent Agent](#page-201-3)**, **[repository](#page-203-1) [database](#page-203-1)**, and tools to provide an integrated, comprehensive systems management platform for managing Oracle products.

#### <span id="page-201-3"></span>**Oracle Intelligent Agent**

A process that runs on each of the nodes. It functions as the executor of jobs and events sent by the console by way of the **[Management Server](#page-199-3)**. High availability is ensured since the agent can function regardless of the status of the **[Console](#page-195-2)** or network connections.

#### <span id="page-201-4"></span>**Oracle Net**

A software component that enables connectivity. It includes a core communication layer called the Oracle Net foundation layer and network protocol support. Oracle Net enables services and their applications to reside on different computers and communicate as peer applications.

#### **Oracle Net Manager**

A graphical user interface tool that combines configuration abilities with component control to provide an integrated environment for configuring and managing **[Oracle Net](#page-201-4)**. It can be used on either the client or server.

#### **Oracle Net Configuration Assistant**

A post-installation tool that configures basic network components after installation, such as the listener names, protocol addresses, and naming methods the client will use to resolve each **[connect identifier](#page-195-3).**

#### <span id="page-202-0"></span>**Oracle Managed Files**

An automated file system that controls the use of files within Oracle. Oracle Managed Files requires a clustered file system in Real Application Clusters environments.

#### <span id="page-202-2"></span>**Oracle Performance Manager**

Part of **[Oracle Enterprise Manager](#page-201-2)** that offers tabular and graphic performance statistics charts for single-instance Oracle databases and Real Application Clusters databases.

#### <span id="page-202-3"></span>**Oracle Real Application Clusters**

Oracle Real Application Clusters is a breakthough architecture that enables clusters to access a shared database. Real Application Clusters includes the software component that provides the necessary Real Application Clusters scripts, initialization files, and datafiles to make the Oracle9*i* Enterprise Edition an Oracle9*i* Real Application Clusters database.

#### **Oracle services**

Oracle services are created and associated with Oracle products, such as the database or listener.

#### <span id="page-202-1"></span>**Oracle system identifier (SID)**

A name that identifies a specific instance of a running pre-release 8.1 Oracle database. For an Oracle9*i* Real Application Clusters database, each node within the cluster has an instance referencing the database. The database name, specified by the DB\_NAME parameter in the initdb\_name.ora file, and unique **[thread](#page-206-1) [number](#page-206-1)** make up each instance's  $s$  id. The thread ID starts at 1 for the first instance in the cluster database, and is incremented by 1 for the next instance, and so on.

#### **Oracle Universal Installer (OUI)**

A graphical user interface tool that facilitates the installation of the Oracle database software and its related components.

#### **parallel execution**

Divides the work of processing certain types of SQL statements among multiple parallel execution server processes. Commonly used in **[Data Warehouse](#page-196-1)** applications.

#### **Performance Manager**

See **[Oracle Performance Manager](#page-202-2)**.

#### **preferred credentials**

Each **[Oracle Enterprise Manager](#page-201-2)** administrator can set up specific user names, passwords, and roles for nodes, listeners, databases, and other services that you administer in the network.

#### **quorum disk**

See **[voting disk](#page-207-0)**.

#### **raw device**

A disk or partition on a disk drive that does not have a file system set up on it.

#### **raw partition**

The raw, unformatted devices on shared disk arrays as used in Windows NT and Windows 2000 platforms.

#### <span id="page-203-0"></span>**Real Application Clusters**

See **[Oracle Real Application Clusters](#page-202-3)**.

#### <span id="page-203-1"></span>**repository database**

A set of tables in an Oracle database that stores data required by **[Oracle Enterprise](#page-201-2) [Manager](#page-201-2)** for managing other Oracle databases. This database is separate from the database on the nodes.

#### **RMAN (Recovery Manager)**

An Oracle tool that backs up, copies, restores, and recovers datafiles, control files, and archived redo logs.

#### **seed database**

A preconfigured, ready-to-use database that requires minimal user input to create.

#### **server clustering**

See **[Real Application Clusters](#page-203-0)**.

#### **Server Management (SRVM)**

A comprehensive and integrated system management solution for Real Application Clusters. Use Server Management to manage cluster databases running in heterogeneous environments through an open client/server architecture through **[Oracle Enterprise Manager](#page-201-2)**.

#### <span id="page-204-0"></span>**Server Management Configuration file**

A shared file in a cluster file system, or a shared raw device, that stores configuration information about Real Application Clusters databases and their instance-to-node mappings. There is one server management configuration file for each cluster database. On Windows platforms, this file resides on the same partition as the voting disk.

#### **server parameter file**

A binary parameter file that resides on the Oracle Server. This file contains parameter settings that are both global and instance-specific. These parameter settings are persistent across instance shutdown and instance startup events.

#### **service discovery**

When you execute the Discover Node command from the **[Console](#page-195-2)**, the **[Management Server](#page-199-3)** contacts the **[Oracle Intelligent Agent](#page-201-3)** installed on that node to discover the Oracle services installed on the node. The Management Server then places the new information in the repository and updates the hierarchical tree in the Navigator window of the Console, displaying a big-picture view of all nodes and their respective services.

#### **service name**

A logical representation of a database, which is the way a database is presented to clients. A database can be presented as multiple services and a service can be implemented as multiple database instances. The service name is a string that is the **[global database name](#page-197-3)**, a name comprised of the database name (DB\_NAME) and domain name (DB\_DOMAIN), entered during installation or database creation.

#### <span id="page-204-1"></span>**service registration**

A feature by which the PMON process automatically registers information with a listener. Because this information is registered with the listener, the listener.ora file does not need to be configured with this static information.

#### <span id="page-204-2"></span>**shared server**

A server that is configured to allow many user processes to share very few server processes. This increases the number of users that can be supported. With shared server configurations, many user processes connect to a **[dispatcher](#page-196-0)***.* Contrast this with **[dedicated server](#page-196-2)**.

#### **sid**

A sid is an abbreviation for **[Oracle system identifier \(SID\)](#page-202-1)**.

#### <span id="page-205-1"></span>**Software Only**

<span id="page-205-0"></span>The Oracle Universal Installer's database configuration type that only copies the software onto your hard drive. This configuration type does not perform configuration tasks such as configuring SRVM, listeners, or the database.

#### **spfile.ora**

The binary parameter file that resides on the Oracle Server.

#### **sqlnet.ora**

A configuration file for the client or server that specifies the client domain to append to unqualified service names or net service names, the order of naming methods the client should use when resolving a name, the logging and tracing features to use, and other network information.

#### <span id="page-205-2"></span>**SRVCTL Utility**

A utility for administering instances and databases. SRVCTL gathers information about all the instances for **[Oracle Enterprise Manager](#page-201-2)**. SRVCTL serves as a single point of control between the **[Oracle Intelligent Agent](#page-201-3)** and the nodes. Only one node's Oracle Intelligent Agent is used to communicate to SRVCTL. SRVCTL on that node then communicates to the other nodes through Java RMI.

#### **starter database**

A preconfigured, ready-to-use database that requires minimal user input to create.

#### **startup (START)**

An operating system-dependent component that provides one-time configuration to startup functionality.

#### **symbolic link name**

A name for a Windows NT and Windows 2000 logical partition.

#### **SYSDBA**

A database administration role that contains all system privileges with the ADMIN OPTION and the **[SYSOPER](#page-205-3)** system privileges. SYSDBA also permits CREATE DATABASE and time-based recovery.

#### <span id="page-205-3"></span>**SYSOPER**

A database administration role that enables a database administrator to perform STARTUP, SHUTDOWN, ALTER DATABASE OPEN/MOUNT, ALTER DATABASE

BACKUP, ARCHIVE LOG, and RECOVER, and includes the RESTRICTED SESSION privilege.

#### <span id="page-206-1"></span>**thread number**

The number of the redo thread to be used by an instance as specified by the THREAD initialization parameter or the THREAD clause in the ALTER DATABASE ADD LOGFILE statement. You can use any available redo thread number but an instance cannot use the same thread number as another instance.

#### **tnsnames.ora**

A configuration file that contains **[net service name](#page-200-5)***s* mapped to **[connect](#page-195-1) [descriptor](#page-195-1)**s. The tnsnames.ora file typically resides in \$ORACLE HOME/network/admin on UNIX platforms and %ORACLE\_ HOME%\network\admin on Windows NT and Windows 2000 platforms. This file is needed on clients, server nodes, the **[Console](#page-195-2)**, and on the **[Oracle Performance](#page-202-2) [Manager](#page-202-2)** machine.

#### <span id="page-206-0"></span>**Transaction Processing**

The Database Configuration Assistant's preconfigured database template for a transaction processing environment. This template includes datafiles.

#### **transparent application failover (TAF)**

A runtime failover for high-availability environments, such as Real Application Clusters and Oracle Real Application Clusters Guard, that refers to the failover and re-establishment of application-to-service connections. It enables client applications to automatically reconnect to the database if the connection fails, and optionally resume a SELECT statement that was in progress. This reconnect happens automatically from within the Oracle Call Interface (OCI) library.

#### **Transmission Control Protocol/Interconnect Protocol (TCP/IP)**

A set of protocols that govern how information is packaged and transferred across the internet to guarantee reliable service.

#### **User Datagram Protocol (UDP)**

A transport layer protocol defined by the US Department of Defense (DoD) for use with the IP network layer. It provides a best-effort datagram service to an End System. The service provided by UDP is an unreliable service because it does not have a delivery guarantee or protection from duplication.

#### **Virtual Interface Architecture (VIA)**

An industry-standard architecture for inter-cluster communications. VIA's rapid server-to-server communications enhances an application's scalability and performance. VIA does this by allowing a single application to run efficiently across dozens of clustered nodes and by accelerating the data exchange among distributed application modules running on different application servers.

#### <span id="page-207-0"></span>**voting disk**

Real Application Clusters uses a voting disk to improve cluster availability. Oracle stores cluster status information on the partition reserved for the voting disk.

#### **warming the library cache**

The process of transferring the most important information about parsed SQL statements and compiled PL/SQL units from the library cache on the primary instance to the library cache on the secondary instance. Warming the cache improves performance after failover because the library cache is already populated.

## **Index**

#### **A**

[acquiring rollback segments, 5-6](#page-97-0) [ACTIVE\\_INSTANCE\\_COUNT parameter, 9-8](#page-161-0) ADD LOGFILE clause [thread required, 5-7](#page-98-0) [adding a file, 5-9](#page-100-0) [All Initialization Parameters dialog, 4-13](#page-78-0) allocation [rollback segments, 5-5](#page-96-0) [ALTER DATABASE DISABLE THREAD](#page-99-0) statement, 5-8 ALTER DATABASE statement [DISABLE clause, 5-8](#page-99-1) [THREAD clause, 5-8](#page-99-1) [thread of redo, 5-8](#page-99-1) [ALTER ROLLBACK SEGMENT statement, 5-6](#page-97-1) architecture [Optimal Flexible Architecture \(OFA\), 3-7](#page-60-0) [Oracle Enterprise Manager, 7-5](#page-128-0) [SRVCTL Utility on UNIX, 7-3](#page-126-0) archive logs [destinations, conversion to multi-instance, 10-2](#page-169-0) [ARCHIVELOG mode, 5-3](#page-94-0) ASCII file [for UNIX raw volume names, 2-10](#page-49-0) [automatic undo management, 5-5,](#page-96-1) [8-7](#page-144-0) [rollback segments, 5-4](#page-95-0)

#### **B**

backups [after creating new databases, 5-19](#page-110-0) [before database creation, 5-11](#page-102-0)

[conversion to multi-instance, 10-2](#page-169-1) [server parameter file, 6-7](#page-120-0)

#### **C**

client load balancing [configuring, 9-2](#page-155-0) [description of, 9-2,](#page-155-1) [9-9](#page-162-0) [clustdb.sql script, 5-17](#page-108-0) cluster database [reasons not to convert to, 10-2](#page-169-2) clustered file systems [as required by Oracle Managed Files, 1-6](#page-37-0) clusterware [diagnostics, 3-4](#page-57-0) [Communication Daemon, defined, 7-2](#page-125-0) [components, 9-3](#page-156-0) [created when using the DBCA, 8-4](#page-141-0) [Configuration Assistant, 7-8](#page-131-0) [configuration file, 8-2](#page-139-0) [configuration raw device, 2-2](#page-41-0) configuration types [Customized, 3-5,](#page-58-0) [3-6](#page-59-0) [Data Warehouse, 3-5](#page-58-1) [General Purpose, 3-5](#page-58-2) [New Database, 3-6](#page-59-1) [Software Only, 3-6](#page-59-2) [Transaction Processing, 3-5](#page-58-3) configurations [change in redo log, 5-9](#page-100-0) configuring clients [client load balancing, 9-2](#page-155-0) [connect-time failover, 9-2](#page-155-0)

[primary and secondary instances, 9-9](#page-162-1) [global database name, 4-9](#page-74-0) [high availability, 9-1 to](#page-154-0) [9-4](#page-157-0) [primary and secondary instances, 9-8](#page-161-1) listeners [primary and secondary instances, 9-9](#page-162-2) [Oracle Enterprise Manager, 7-10,](#page-133-0) [7-11](#page-134-0) [Oracle Performance Manager, 7-11](#page-134-1) [primary and secondary instances, 9-8](#page-161-1) [Server Management, 7-1](#page-124-0) [shared disks, 2-1](#page-40-0) [SID Prefix, 3-8,](#page-61-0) [3-10](#page-63-0) connecting [Real Application Clusters database, 9-3](#page-156-0) [connection load balancing, 8-8](#page-145-0) connect-time failover [configuring, 9-2](#page-155-0) [described, 9-2,](#page-155-1) [9-9](#page-162-0) [GLOBAL\\_DBNAME parameter in listener.ora](#page-148-0) file, 8-11 Console [setup, 7-5](#page-128-0) [control files, 1-5,](#page-36-0) [2-2](#page-41-1) [creating, 5-3](#page-94-1) [described, 8-6](#page-143-0) [log history, 5-2](#page-93-0) [raw devices, 2-6](#page-45-0) converting [from single-instance to Real Application](#page-168-0) Clusters, 10-1 [to Real Application Clusters from single-instance](#page-168-0) Oracle databases, 10-1 [CREATE CONTROLFILE statement, 5-3](#page-94-2) [changing database options, 5-3](#page-94-1) [CREATE DATABASE, 5-2](#page-93-1) [creating threads, 5-7](#page-98-1) [MAXDATAFILES clause, 5-3](#page-94-3) [MAXINSTANCES clause, 5-2](#page-93-2) [MAXLOGFILES clause, 5-2](#page-93-3) [MAXLOGHISTORY clause, 5-2](#page-93-4) [MAXLOGMEMBERS clause, 5-2](#page-93-5) Create Database [option on Creation Options page, 4-17](#page-82-0) [CREATE PUBLIC ROLLBACK SEGMENT](#page-97-2) statement, 5-6

[CREATE ROLLBACK SEGMENT statement, 5-5,](#page-96-0) [5-6](#page-97-3) creating [initdb\\_name.ora file, 5-15](#page-106-0) [initialization parameter files, 5-15](#page-106-1) [initsid.ora file, 5-15](#page-106-2) [new redo log groups, 5-7](#page-98-0) [Oracle Enterprise Manager repository, 7-8](#page-131-1) [password files, 5-16](#page-107-0) [raw devices on UNIX, 2-7](#page-46-0) [raw devices on Windows, 2-12](#page-51-0) Real Application Clusters database [backing up the new database, 5-19](#page-110-0) [initdb\\_name.ora file, 5-15](#page-106-0) [initsid.ora file, 5-15](#page-106-2) [ORACLE\\_SID environment variable, 5-14](#page-105-0) [OracleServicesid service, 5-15](#page-106-3) [oratab file, 5-13,](#page-104-1) [8-3](#page-140-0) [password files, 5-16](#page-107-0) [with the Database Configuration](#page-61-1) [Assistant, 3-8,](#page-61-1) [4-2,](#page-67-0) [4-3](#page-68-0) [Real Application Clusters database with manual](#page-101-0) methods, 5-10 [rollback segments, 5-5,](#page-96-0) [5-6](#page-97-4) [server parameter files, 6-7](#page-120-1) [threads, 5-7](#page-98-2) [Creation Options page, 4-16](#page-81-0) [cross-node registration, 8-8](#page-145-1) [crtsrv batch file, 5-15](#page-106-4) Customized [configuration type, 3-5,](#page-58-0) [3-6,](#page-59-0) [3-7](#page-60-1) CWMLITE tablespace [raw devices, 2-6](#page-45-1) cwmlite1 [identifying on UNIX, 2-9](#page-48-0)

#### **D**

data dictionary [views, 5-6](#page-97-5) Data Warehouse [configuration type, 3-5,](#page-58-1) [3-6](#page-59-3) database [archiving mode, 5-8](#page-99-2) [components, created when using the DBCA,](#page-141-1)[8-4](#page-141-1)

[configurations, types, 3-6](#page-59-4) [rollback segments, 5-5](#page-96-2) Database Configuration Assistant [All Initialization Parameters dialog, 4-13](#page-78-0) [components created by, 8-4](#page-141-2) [control files, 8-6](#page-143-0) creating Real Application Clusters database [after installation, 4-3](#page-68-0) [during installation, 3-8,](#page-61-1) [4-2](#page-67-0) [Creation Options page, 4-16](#page-81-0) [Database Connection Options page, 4-10](#page-75-0) [Database Features page, 4-10](#page-75-1) [Database Identification page, 4-9](#page-74-1) [Database Storage page, 4-15](#page-80-0) [Database Templates page, 4-8](#page-73-0) [datafiles, 8-4](#page-141-3) [deleting databases with, 4-20](#page-85-0) [deleting Real Application Clusters](#page-85-1) databases, 4-20 [initialization parameter files, 8-7](#page-144-1) [Initialization Parameters page, 4-11](#page-76-0) [List of Cluster Databases page, 4-21](#page-86-0) [Node Selection page, 4-6](#page-71-0) [Operations page, 4-6,](#page-71-1) [4-20](#page-85-2) [processing during installation, 3-7](#page-60-2) [raw devices for, 2-3](#page-42-0) [redo log files, 8-6](#page-143-1) [rollback segments, 8-7](#page-144-2) [Summary dialog, 4-18,](#page-83-0) [4-19,](#page-84-0) [4-23](#page-88-0) [tablespaces, 8-4](#page-141-3) [troubleshooting, 4-5](#page-70-0) [using, 4-2](#page-67-0) [Welcome page, 4-4](#page-69-0) database configuration type [selecting, 3-5](#page-58-4) [database configuration types, 3-6](#page-59-5) [Database Connection Options page, 4-10](#page-75-0) [database directory, A-3](#page-184-2) [Database Features page, 4-10](#page-75-1) [Database Identification page, 4-9](#page-74-1) [Database Storage page, 4-15](#page-80-0) [Database Templates page, 4-8](#page-73-0) [datafiles, 1-5,](#page-36-1) [2-2](#page-41-2) [and the DBCA, 8-4](#page-141-4) [described, 8-4](#page-141-3)

[raw devices, 2-6](#page-45-2) db\_name.conf file [service discovery, B-3](#page-188-3) DBA Studio [limitations, 7-7](#page-130-0) DBA\_ROLLBACK\_SEGS view [public rollback segments, 5-6](#page-97-5) DBCA\_RAW\_CONFIG [environment variable, 3-3](#page-56-0) [DBMS\\_LIBCACHE package, 9-10](#page-163-0) [dedicated servers, 8-8](#page-145-2) deleting databases [with the DBCA, 4-20](#page-85-3) devices [minimum configuration requirements, 2-2](#page-41-3) diagnostics [clusterware, 3-4](#page-57-0) [directory structure, A-1,](#page-182-0) [B-1](#page-186-0) [UNIX, A-2](#page-183-3) [DISABLE THREAD clause, 5-8](#page-99-1) disabling [the archive history, 5-3](#page-94-4) [threads, 5-8](#page-99-3) dropping redo log files [manual archiving, 5-8](#page-99-4) [restrictions, 5-9](#page-100-0) DRSYS tablespace [description, 8-4](#page-141-5) [raw device, 2-6](#page-45-3)

#### **E**

[Edit User Preferences dialog box, 7-10](#page-133-1) environment variable [for raw devices, 2-11](#page-50-0) [UNIX, 3-2](#page-55-0) errors [messages, rollback segment, 5-6](#page-97-0) [Oracle Enterprise Manager discovery, B-2](#page-187-2) EXAMPLE tablespace [raw devices, 2-6](#page-45-4) example1 [identifying on UNIX, 2-9](#page-48-1) exclusive mode [media recovery, 5-2](#page-141-1)

extent management [rollback segments, 5-5](#page-96-3)

#### **F**

failover [and service registration, 8-8](#page-145-3) [FAILOVER parameter, 9-3](#page-156-1) FAILOVER MODE parameter, 9-4 [for Transparent Application Failover, 9-4](#page-157-2) [features, new, xxvii](#page-26-0) files [dropping, 5-8,](#page-99-4) [5-9](#page-100-0) [renaming, 5-9](#page-100-0)

#### **G**

General Purpose [configuration type, 3-5](#page-58-2) [description of configuration type, 3-6](#page-59-6) Generate Database Creation Scripts [on Creation Options page, 4-17](#page-82-1) [global database name, 4-9](#page-74-0) [Global Services Daemon \(GSD\), 5-13](#page-104-2) [GLOBAL\\_DBNAME parameter, 8-11](#page-148-1) groups [MAXLOGFILES, 5-2](#page-93-6) [redo log files, 5-2,](#page-93-6) [5-9](#page-100-0) [GSD, defined, 7-2](#page-125-1)

#### **H**

[hardware requirements, 1-6](#page-37-1) high availability [configuring, 9-1 to](#page-154-0) [9-4](#page-157-0) [primary and secondary instances, 9-8](#page-161-1) [Transparent Application Failover, 9-4](#page-157-3) [host.equiv file, 2-11](#page-50-1)

#### **I**

INDX tablespace [described, 8-4](#page-141-6) [raw device, 2-6](#page-45-5) initdb\_name.ora file

[ACTIVE\\_INSTANCE\\_COUNT parameter, 9-8](#page-161-0) [creating, 5-15](#page-106-0) [initialization parameter files, 8-7](#page-144-3) [creating for database creation, 5-15](#page-106-1) [editing before database creation, 5-16](#page-107-1) [for instances, 6-2](#page-115-0) [listener parameters, 8-9](#page-146-0) initialization parameters [DISPATCHERS, 8-8](#page-145-4) [LOCAL\\_LISTENER, 8-8](#page-145-5) [REMOTE\\_LISTENER, 8-8,](#page-145-6) [8-14](#page-151-0) [Initialization Parameters page, 4-11](#page-76-0) initsid.ora file [creating, 5-15](#page-106-2) installation [directory structure, A-1,](#page-182-0) [B-1](#page-186-0) [ldap.ora file, 8-12](#page-149-0) [listener.ora file, 8-10](#page-147-0) [overview, 1-3,](#page-34-0) [1-5](#page-36-2) [preinstallation, 2-12](#page-51-1) [processing of the DBCA, 3-7](#page-60-3) [repository database, 7-7](#page-130-1) [requirements, hardware, 1-5,](#page-36-3) [1-6](#page-37-2) [requirements, hardware requirements, 1-6](#page-37-1) [requirements, software, 1-5](#page-36-3) [software requirements, 1-6](#page-37-1) [tnsnames.ora file, 8-12](#page-149-1) [verifying raw devices, 4-3](#page-68-1) installing [Oracle Enterprise Manager, 7-7](#page-130-1) [Oracle software with Oracle Universal](#page-55-1) Installer, 3-2 INSTANCE\_ROLE [for Transparent Application Failover, 9-4](#page-157-4) [use of in secondary instance connections, 9-10](#page-163-1) instances [initialization parameter files, 6-2](#page-115-0) [SID Prefix, 3-8,](#page-61-0) [3-10](#page-63-0) [thread number, 5-7](#page-98-3) [Instances Logon dialog box, 7-12](#page-135-0) interconnects [supported for Real Application Clusters, 1-7](#page-38-0)

#### **L**

[ldap.ora file, 8-12](#page-149-2) [creating, 8-12](#page-149-0) [default configuration, 8-12](#page-149-0) library cache [warming, 9-10](#page-163-2) [Lightweight Directory Access Protocol](#page-149-3) (LDAP), 8-12 [List of Cluster Databases page, 4-21](#page-86-0) listener [local, 8-8](#page-145-7) [registration, 8-11](#page-148-2) [listener.ora file, 8-10](#page-147-1) [configuring, 8-9](#page-146-1) [default configuration, 8-10](#page-147-0) [Oracle Enterprise Manager service](#page-189-2) discovery, B-4 [Server Management requirements, 7-4](#page-127-0) [sid\\_LIST\\_listener\\_name parameter, 5-20,](#page-111-0) [7-4,](#page-127-1) [B-4](#page-189-3) listeners [GLOBAL\\_DBNAME parameter, 8-11](#page-148-1) [listener.ora file, 8-10](#page-147-0) load balancing [and service registration, 8-8](#page-145-8) [LOAD\\_BALANCE parameter, 9-3](#page-156-2) [local listener, 8-8](#page-145-9) [log history, 5-2](#page-93-0) log switches [adding or dropping files, 5-9](#page-100-0) lsnodes [command syntax, 3-4](#page-57-0)

#### **M**

manual archiving [dropping a redo log file, 5-8](#page-99-4) [manual undo management, 5-5](#page-96-4) [MAXDATAFILES clause, 5-3](#page-94-3) [MAXDATAFILES parameter, 5-4](#page-95-1) MAXINSTANCES clause [changing, 5-3](#page-94-1) [MAXINSTANCES parameter, 5-3](#page-94-5) [MAXLOGFILES clause, 5-2,](#page-93-6) [5-3](#page-94-1)

[MAXLOGFILES parameter, 5-3](#page-94-6) [MAXLOGHISTORY clause, 5-2](#page-93-0) [changing, 5-3](#page-94-1) [MAXLOGHISTORY parameter, 5-4](#page-95-2) [MAXLOGMEMBERS clause, 5-2,](#page-93-5) [5-3](#page-94-1) [MAXLOGMEMBERS parameter, 5-3](#page-94-7) media recovery [log history, 5-2](#page-93-0) member [MAXLOGMEMBERS, 5-2](#page-93-6) migrating [Real Application Clusters issues, 4-24](#page-89-0) migration [from single-instance, see conversion, 10-2](#page-169-3) multiple Oracle homes [UNIX, 4-25](#page-90-0) [Windows, 4-25](#page-90-0) multiplexed redo log files [total number of files, 5-2](#page-93-6)

#### **N**

network configuration files [ldap.ora.ora, 8-12](#page-149-2) [listener.ora, 7-4,](#page-127-0) [8-10](#page-147-1) [Oracle Enterprise Manager service](#page-189-2) discovery, B-4 [sqlnet.ora, 5-20,](#page-111-1) [8-16,](#page-153-0) [B-6](#page-191-2) [testing, 9-3](#page-156-0) [tnsnames.ora, 5-20,](#page-111-2) [8-12](#page-149-4) [Oracle Enterprise Manager service](#page-190-1) discovery, B-5 [network directory, A-2,](#page-183-4) [A-3](#page-184-3) New Database [configuration type, 3-6](#page-59-1) [new features, xxvii](#page-26-0) [nmiconf.log file, B-7](#page-192-1) [Node Selection page, 4-6](#page-71-0)

#### **O**

[Operations page,](#page-71-1)[4-6,](#page-71-1) [4-20](#page-85-2) [OPS\\_INSTANCE entry, B-7](#page-192-2) [OPS\\_INSTANCE entry in services.ora file, B-7](#page-192-2) [Optimal Flexible Architecture \(OFA\), 3-7](#page-60-0)

Oracle Enterprise Manager [architecture, 7-5](#page-128-0) [Configuration Assistant, 7-8](#page-131-0) [configuring, 7-10,](#page-133-0) [7-11](#page-134-0) [repository, 7-8](#page-131-1) [described, 7-2](#page-125-2) [GSD, 7-2](#page-125-1) [installing repository database, 7-7](#page-130-1) [nmiconf.log file, B-7](#page-192-1) [oratab file requirements, 5-13](#page-104-1) repository database [configuring, 7-8](#page-131-1) Server Management [Communication Daemon, 7-2](#page-125-0) [service discovery, B-2](#page-187-2) [services.ora file, B-6](#page-191-3) [setup scenarios, 7-5](#page-128-0) [sid\\_LIST\\_listener\\_name parameter in listener.ora](#page-111-0) [file, 5-20,](#page-111-0) [7-4](#page-127-1) [solving service discovery failures, B-2](#page-187-2) [specifying preferred credentials, 7-8](#page-131-2) [SYSDBA privilege, 7-10](#page-133-2) [SYSOPER privilege, 7-10](#page-133-2) [TOOLS tablespace, 2-6](#page-45-6) [understanding discovery failures, B-2](#page-187-3) Oracle Managed Files [requirements for using, 1-6](#page-37-3) Oracle Performance Manager [accessing Real Application Clusters charts, 7-11](#page-134-2) [Cluster Database Instance folder, 7-11](#page-134-3) [configuring, 7-11](#page-134-1) [Databases folder, 7-12](#page-135-1) [Oracle Universal Installer, 3-2](#page-55-1) [for Real Application Clusters, 3-1](#page-54-0) [overview of processing, 1-3](#page-34-1) [starting, 3-2](#page-55-2) ORACLE\_SID [environment variable, 5-14](#page-105-0) [OracleServicesid service, 5-15](#page-106-3) [ORAPWD utility, 5-17](#page-108-1) [orapwsid file, 5-17](#page-108-2)

#### **P**

parameters

[database creation, 5-2](#page-93-6) [initialization, 6-1](#page-114-0) [password files, 5-16](#page-107-0) [preconfigured database installation types, 3-6](#page-59-7) [preferred credentials, 7-8](#page-131-2) [creating an operating system account, 7-9](#page-132-0) [database, 7-8](#page-131-2) [nodes, 7-8](#page-131-2) pre-installation [raw device creation, 2-13](#page-52-0) [preinstallation, 2-12](#page-51-1) [on UNIX, 2-11](#page-50-2) [raw device creation, 2-3,](#page-42-1) [8-6](#page-143-2) primary and secondary instances [client configuration, 9-9](#page-162-1) [connecting to secondary instances, 9-10](#page-163-3) [listener configuration, 9-9](#page-162-2) [overview, 9-8](#page-161-1) [private rollback segments, 5-5,](#page-96-5) [5-6](#page-97-6) [creating, 5-5](#page-96-0) [private threads, 5-7](#page-98-0) [public rollback segments, 5-6](#page-97-7) [bringing online, 5-7](#page-98-4) [creating, 5-6](#page-97-4) [owner, 5-6](#page-97-5) [specifying, 5-6](#page-97-8) [using by default, 5-6](#page-97-9) [PUBLIC threads, 5-7](#page-98-0) [pwdsid.ora file, 5-17](#page-108-2)

#### **R**

[RAC\\_DATABASE entry, B-6](#page-191-4) [RAC\\_DATABASE entry in services.ora file, B-6](#page-191-4) raw devices [configuration raw device, 2-2](#page-41-4) [configuring, 2-7](#page-46-1) [control files, 2-6](#page-45-0) creating [on UNIX, 2-7](#page-46-0) [on Windows, 2-12](#page-51-0) [datafiles, 2-6](#page-45-2) [DRSYS tablespace, 2-6](#page-45-3) [environment variable, 2-11](#page-50-0) [EX](#page-45-4)[AMPLE tablespace, 2-6](#page-60-0)

identifying on UNIX [control1 database object, 2-9](#page-48-2) [control2 database object, 2-9](#page-48-3) [drsys1 database object, 2-9](#page-48-4) [indx1 database object, 2-9](#page-48-5) [system1 database object, 2-9](#page-48-6) [temp1 database object, 2-9](#page-48-7) [tools1 database object, 2-9](#page-48-8) [users1 database object, 2-9](#page-48-9) identifying on Windows [db\\_name\\_control1 symbolic link, 2-13](#page-52-1) *db\_name*[\\_control1 symbolic link, 8-6](#page-143-3) [db\\_name\\_control2 symbolic link, 2-13,](#page-52-2) [8-6](#page-143-4) [db\\_name\\_cwmlite1, 2-13](#page-52-3) [db\\_name\\_drsys1 symbolic link, 2-13,](#page-52-4) [8-5](#page-142-0) [db\\_name\\_indx1 symbolic link, 2-13,](#page-52-5) [8-5](#page-142-1) [db\\_name\\_rbs1 symbolic link, 8-5](#page-142-2) [db\\_name\\_redo thread\\_number symbolic](#page-52-6) [link, 2-13,](#page-52-6) [8-6](#page-143-5) [db\\_name\\_redothread\\_number symbolic](#page-144-4) link, 8-7 [db\\_name\\_spfile1 symbolic link, 2-13,](#page-52-7) [8-5](#page-142-3) [db\\_name\\_system1 symbolic link, 2-13,](#page-52-8) [8-5](#page-142-4) [db\\_name\\_temp1 symbolic link, 2-13,](#page-52-9) [8-5](#page-142-5) [db\\_name\\_tools1 symbolic link, 2-13,](#page-52-10) [8-5](#page-142-6) [db\\_name\\_users1 symbolic link, 2-13,](#page-52-11) [8-5](#page-142-7) [identifying on Windows, srvcfg, 2-13](#page-52-12) [identifying on Windows, undotbs1 and undotbs2](#page-52-13) [symbolic links, 2-13,](#page-52-13) [8-5](#page-142-8) [INDX tablespace, 2-6](#page-45-5) [redo log files, 2-6](#page-45-7) [server parameter files, 2-6](#page-45-8) [setting up, 2-3,](#page-42-1) [2-13,](#page-52-0) [8-6](#page-143-2) [srvcfg, 2-6](#page-45-9) [SYSTEM tablespace, 2-6](#page-45-10) [TEMP tablespace, 2-6](#page-45-11) [TOOLS tablespace, 2-6](#page-45-6) [UNDOTBS tablespace, 2-6](#page-45-12) [USERS tablespace, 2-6](#page-45-13) [verification, 4-3](#page-68-1) [raw devices CWMLITE tablespace, 2-6](#page-45-1) raw volumes [on UNIX, configuring, 2-7](#page-46-2) RBS tablespace [description, 8-4](#page-141-7)

Real Application Clusters [components, 1-2](#page-33-0) [databases, backing up, 5-19](#page-110-0) databases, creating [with manual methods, 5-10](#page-101-0) [databases, deleting, 4-20](#page-85-1) [databases, password files, 5-16](#page-107-0) [hardware requirements, 1-6](#page-37-1) [installation requirements, 1-5](#page-36-3) [installed components of, 1-5](#page-36-4) [overview, 1-1,](#page-32-0) [4-1,](#page-66-0) [8-1](#page-138-0) [preinstallation, 2-12](#page-51-1) [raw device setup, 2-3,](#page-42-1) [2-13,](#page-52-0) [8-6](#page-143-2) [software requirements, 1-6](#page-37-1) [Real Application Clusters Guard II, 9-11](#page-164-0) recovery [archive history, 5-2](#page-93-0) redo log [changing, 5-9](#page-100-1) [redo log files, 1-5,](#page-36-5) [2-2](#page-41-5) [described, 8-6](#page-143-1) [identifying on UNIX, 2-9](#page-48-10) [raw devices, 2-6](#page-45-7) [reconfiguring, 5-9](#page-100-0) [redo log groups, creating, 5-7](#page-98-0) redo log mode [setting, 5-8](#page-99-5) registration [cross-node, 8-8](#page-145-10) registry [PM\db\\_name key, B-4](#page-189-4) repository database [installing, 7-7](#page-130-1) requirements [for installing Real Application Clusters, 1-5](#page-36-6) [tablespace sizes, 2-5](#page-44-0) restrictions [changing the redo log, 5-9](#page-100-0) [.rhosts file, 2-11](#page-50-3) [rollback segments, 5-5](#page-96-2) [described, 8-7](#page-144-2) [ID number, 5-5](#page-96-0) [manually creating, 5-5](#page-96-6) [multiple, 5-5](#page-96-2) [name, 5-5](#page-45-4)

[public, 5-7](#page-98-5) [public versus private, 5-7](#page-98-4) [specifying, 5-5](#page-96-0) [tablespace, 5-5](#page-96-0) ROLLBACK\_SEGMENTS parameter [private and public segments, 5-5,](#page-96-0) [5-6](#page-97-8) [root, 2-11](#page-50-2)

#### **S**

Save as a Database Template [option on Creation options page, 4-17](#page-82-2) segments [ID number, 5-5](#page-96-0) server configuration [raw device for, 2-2](#page-41-6) Server Management [configuring, 7-1](#page-124-0) [GSD process, 7-2](#page-125-1) [node requirements, 7-4](#page-127-2) [requirements, 7-4](#page-127-3) [SIDs, 7-4](#page-127-4) server parameter file [backing up, 6-7](#page-120-2) [server parameter files, 1-5,](#page-36-7) [2-2,](#page-41-7) [6-1,](#page-114-0) [6-2,](#page-115-1) [8-7](#page-144-5) [creating, 6-7](#page-120-1) [errors, 6-6](#page-119-0) [raw devices, 2-6](#page-45-8) service discovery [db\\_name.conf file, B-3](#page-188-3) [errors, B-2](#page-187-2) [listener.ora file, B-4](#page-189-2) [nmiconf.log file, B-7](#page-192-1) [on UNIX, B-3](#page-188-3) [on Windows NT, B-4](#page-189-4) [PM\db\\_name registry key, B-4](#page-189-4) [services.ora file, B-6](#page-191-3) [sid\\_LIST\\_listener\\_name parameter, B-4](#page-189-3) [tnsnames.ora file, B-5](#page-190-1) [understanding, B-2](#page-187-3) service registration [configuring, 8-8](#page-145-11) [services.ora file, B-6,](#page-191-3) [B-7](#page-192-2) [shared configuration file, 8-2](#page-139-1) shared disks

[configuring, 2-1](#page-40-0) [shared server, 8-8](#page-145-12) shutting down a Server database [with SYSDBA privilege, 7-10](#page-133-3) [with SYSOPER privilege, 7-10](#page-133-3) [sid Prefix, 3-8,](#page-61-2) [3-10](#page-63-1) [sid\\_LIST\\_listener\\_name parameter, 5-20,](#page-111-0) [7-4](#page-127-1) Software Only [configuration type, 3-6](#page-59-2) [software requirements, 1-6](#page-37-1) spfile1 [identifying on UNIX, 2-9](#page-48-11) [sqlnet.ora file, 5-20,](#page-111-1) [8-16,](#page-153-0) [B-6](#page-191-2) [default configuration, 8-16,](#page-153-1) [B-6](#page-191-5) srvcfg [raw devices, 2-6](#page-45-9) srvcfg raw device [identifying, 2-13](#page-52-12) srvconfig [command on UNIX, 8-2](#page-139-2) [srvConfig.loc, 8-2](#page-139-3) [SRVCTL Utility, 5-13,](#page-104-3) [7-2](#page-125-3) [architecture on UNIX, 7-3](#page-126-0) [srvm\admin directory, A-3](#page-184-4) SRVM\_SHARED\_CONFIG [environment variable, 3-2](#page-55-3) startup [rollback segments, 5-6](#page-97-0) [SYSDBA privilege, 7-10](#page-133-2) [SYSOPER privilege, 7-10](#page-133-2) [Summary dialog, 4-18,](#page-83-0) [4-19,](#page-84-0) [4-23](#page-88-1) [SYSDBA privilege, 7-10](#page-133-2) [SYSDBA privilege, granting, 7-9](#page-132-1) [SYSOPER privilege, 7-10](#page-133-2) [SYSOPER privilege, granting, 7-9](#page-132-1) [SYSTEM tablespace, 5-5](#page-96-2) [description, 8-4](#page-141-8) [raw device, 2-6](#page-45-10)

#### **T**

tablespaces [and the DBCA, 8-4](#page-141-9) [control files, 2-6](#page-45-14) [CWMLITE,](#page-45-15)[2-6,](#page-45-15) [8-5](#page-142-9)
[DRSYS, 2-6,](#page-45-0) [8-4](#page-141-0) [EXAMPLE, 2-6,](#page-45-1) [8-4](#page-141-1) [expanding for large sorts, 8-4](#page-141-2) [INDX, 2-6,](#page-45-2) [8-4](#page-141-3) [ODM, 2-6](#page-45-3) [RBS, 8-4](#page-141-4) [recommended sizes of, 2-5](#page-44-0) [rollback segment, 5-5](#page-96-0) [server parameter file, 2-6](#page-45-4) [srvcfg, 2-6](#page-45-5) [SYSTEM, 2-6,](#page-45-6) [5-5,](#page-96-1) [8-4](#page-141-5) [TEMP, 2-6,](#page-45-7) [8-4](#page-141-2) [TOOLS, 2-6,](#page-45-8) [8-4](#page-141-6) [undo tablespaces for automatic undo](#page-141-7) management, 8-4 [UNDOTBS, 2-6](#page-45-9) [USERS, 2-6,](#page-45-10) [8-4](#page-141-8) [XDB, 2-6](#page-45-11) TAF [configuring, 9-4](#page-157-0) [GLOBAL\\_DBNAME parameter in listener.ora](#page-148-0) file, 8-11 [overview, 9-4](#page-157-0) [pre-establishing a connection, 9-6](#page-159-0) [retrying a connection, 9-6](#page-159-1) [with client load balancing, 9-5](#page-158-0) [with connect-time failover, 9-5](#page-158-0) TEMP tablespace [described, 8-4](#page-141-2) [raw device, 2-6](#page-45-12) [testing the network, 9-3](#page-156-0) [THREAD clause, 5-7](#page-98-0) [disabling a thread, 5-8](#page-99-0) [when required, 5-7](#page-98-0) [THREAD parameter, 5-7](#page-98-1) threads [associated with an instance, 5-7](#page-98-2) [changing from public to private, 5-8](#page-99-1) [creating, 5-7](#page-98-3) [disabled, 5-8](#page-99-2) [disabling, 5-8](#page-99-3) [public, 5-7](#page-98-2) [tnsnames.ora file, 5-20,](#page-111-0) [8-12](#page-149-0) [default configuration, 8-12](#page-149-1) [FAILOVER parameter, 9-3](#page-156-1)

[FAILOVER\\_MODE, 9-4](#page-157-1) [LOAD\\_BALANCE parameter, 9-3](#page-156-2) [service discovery, B-5](#page-190-0) TOOLS tablespace [described, 8-4](#page-141-6) [raw device, 2-6](#page-45-13) Transaction Processing [configuration type, 3-5](#page-58-0) [description of configuration type, 3-6](#page-59-0) Transmission Control Protocol/Interconnect Protocol (TCP/IP) [for Real Application Clusters, 1-7](#page-38-0) [Transparent Application Failover, 9-4](#page-157-2) [configuring, 9-4](#page-157-0) [GLOBAL\\_DBNAME parameter in listener.ora](#page-148-0) file, 8-11 [overview, 9-4](#page-157-0) [pre-establishing a connection, 9-6](#page-159-0) [retrying a connection, 9-6](#page-159-1) [with client load balancing, 9-5](#page-158-0) [with connect-time failover, 9-5](#page-158-0) troubleshooting [Database Configuration Assistant, 4-5](#page-70-0) [service discovery, B-2](#page-187-0)

## **U**

[undo management, 8-7](#page-144-0) UNDOTBS tablespace [raw devices, 2-6](#page-45-14) undotbs1 [identifying on UNIX, 2-9](#page-48-0) UNIX [raw volume names ASCII file, 2-10](#page-49-0) [raw volumes, configuring, 2-7](#page-46-0) upgrading [Real Application Clusters issues, 4-24](#page-89-0) user [PUBLIC, 5-6](#page-97-0) User Datagram Protocol (UDP) [for Real Application Clusters, 1-7](#page-38-1) USERS tablespace [described, 8-4](#page-141-8) [raw device, 2-6](#page-45-15)

## **V**

[V\\$SESSION table, 9-8](#page-161-0) Veritas Volume Manager [during installation, 2-5](#page-44-1) Virtual Interface Architecture (VIA) [for Real Application Clusters, 1-7](#page-38-2) volumes [Veritas Volume Manager, use of during](#page-44-2) installation, 2-5

## **W**

[warming the cache, 9-10](#page-163-0) [Welcome page, 4-4](#page-69-0)